<span id="page-0-0"></span>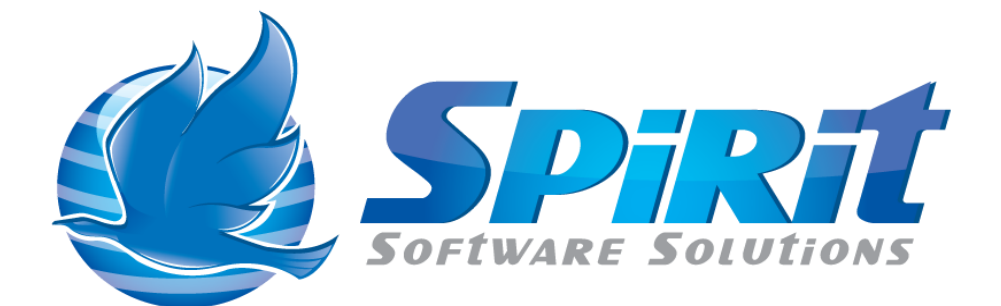

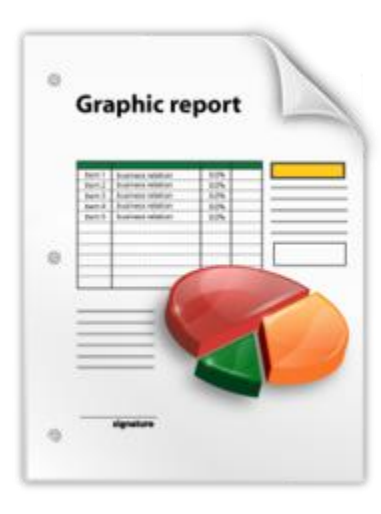

TSM Studio Dataview's and Dataview Commands

TSM Studio 2.9.0.0

# **Table of Contents**

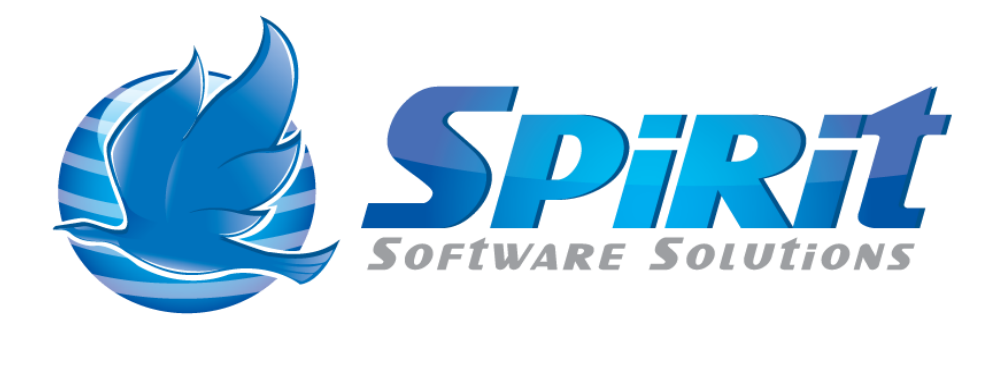

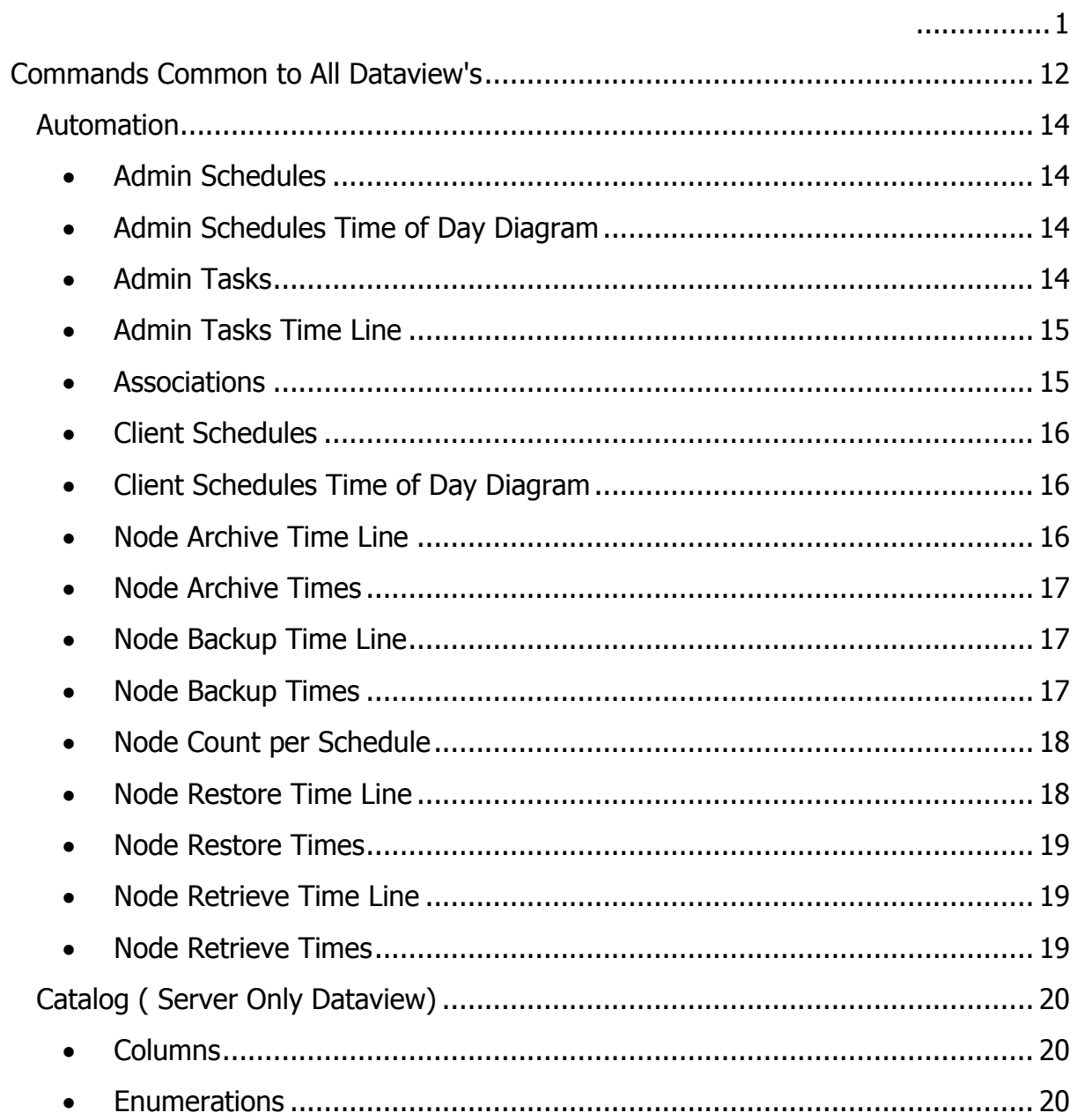

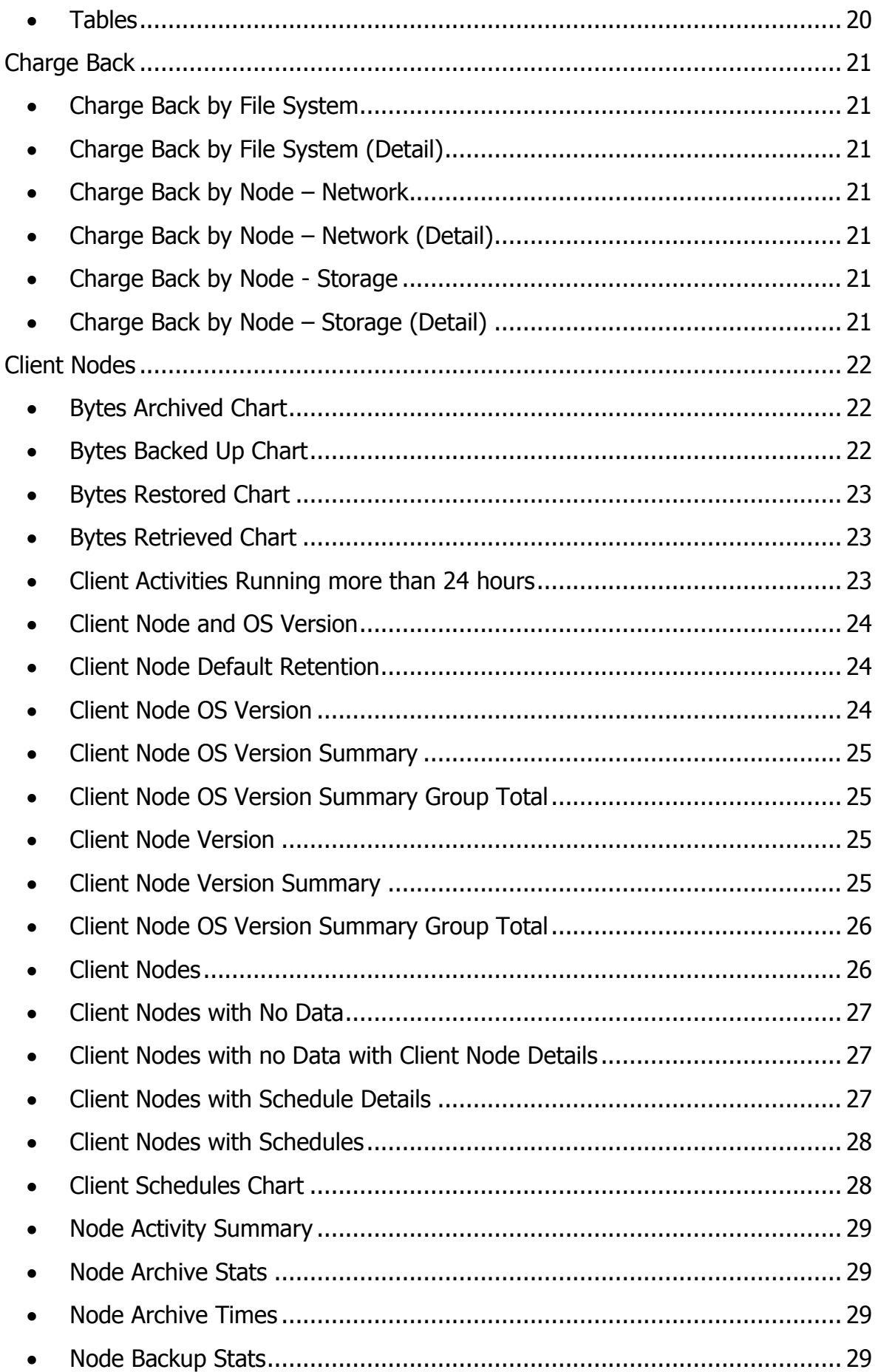

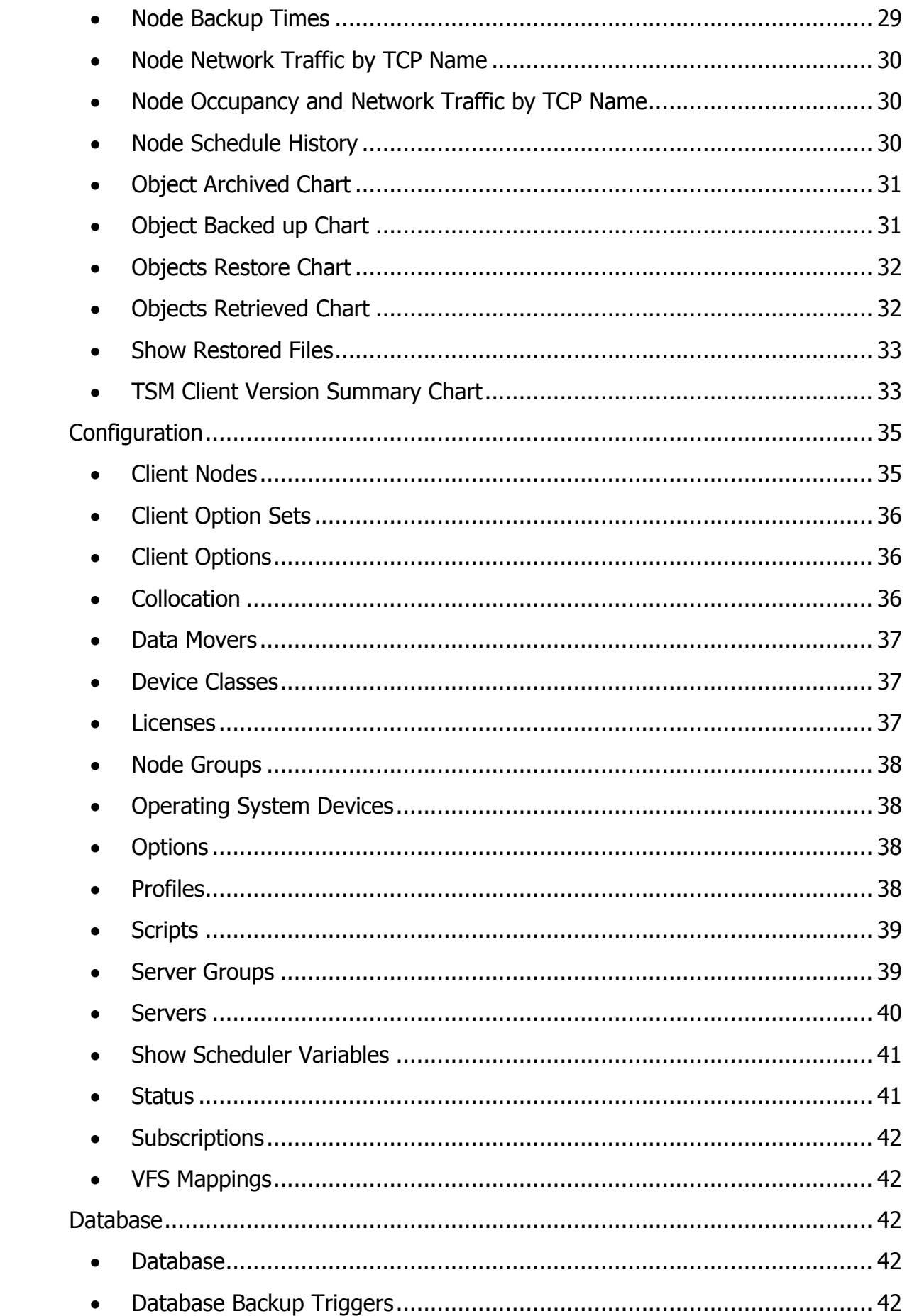

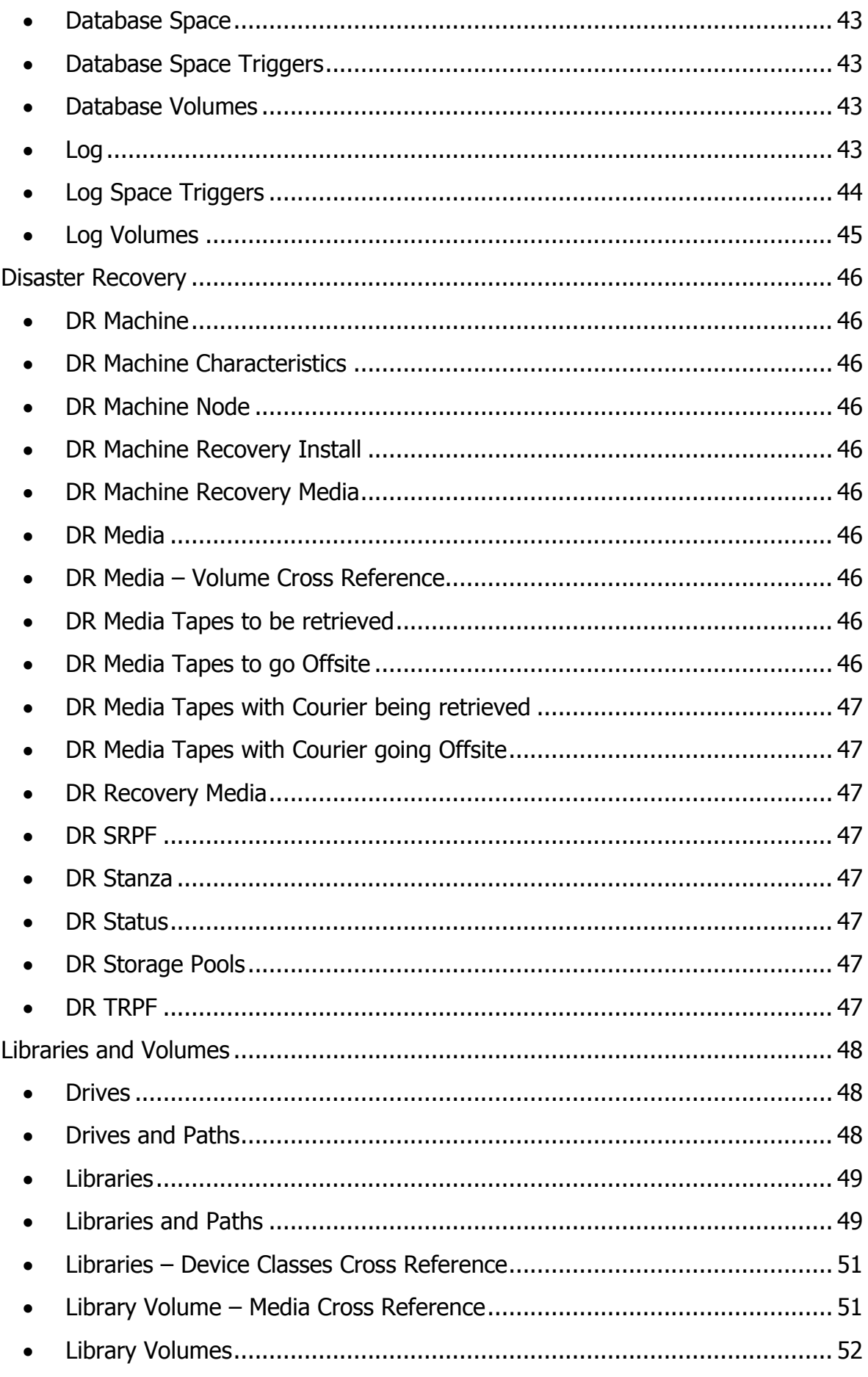

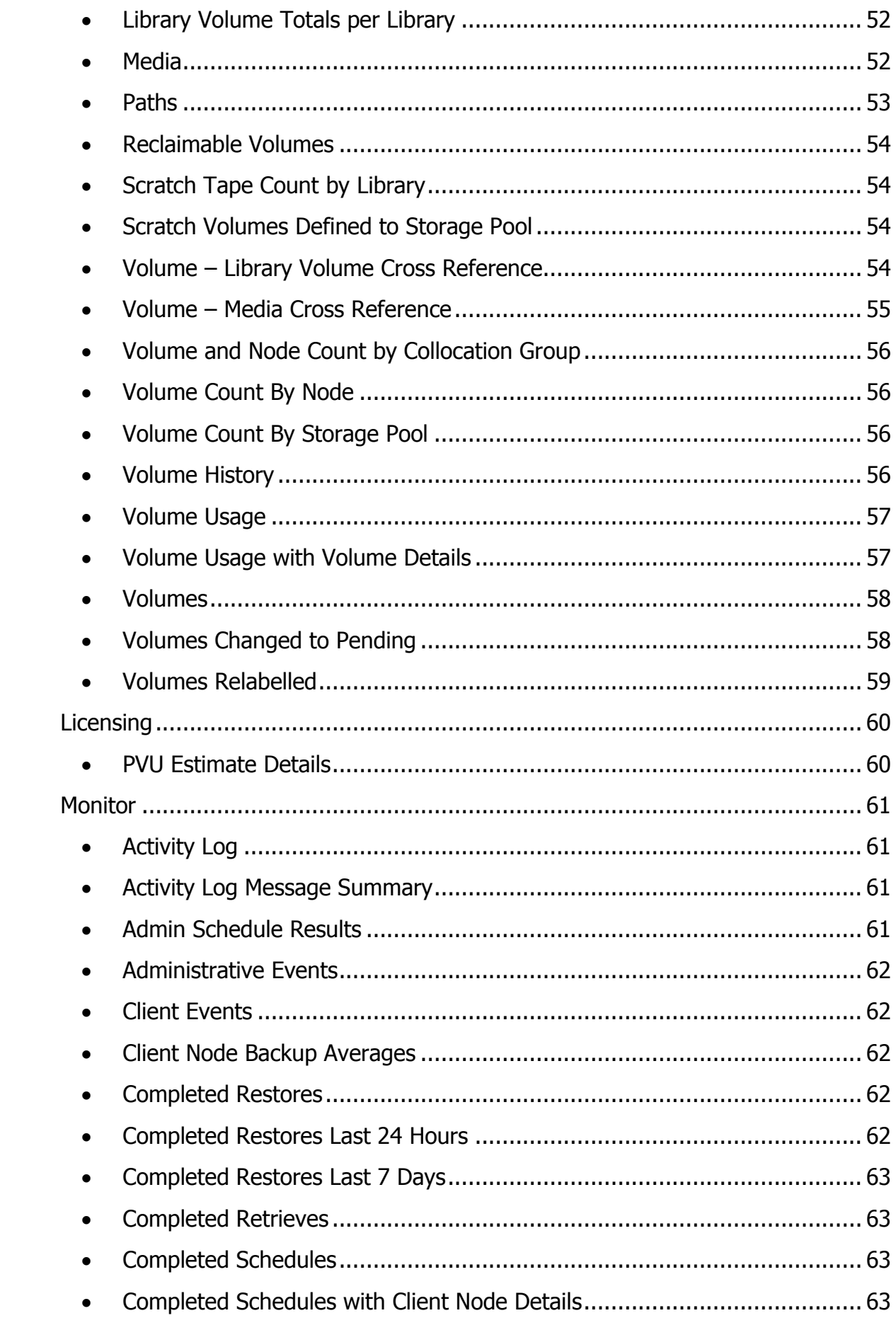

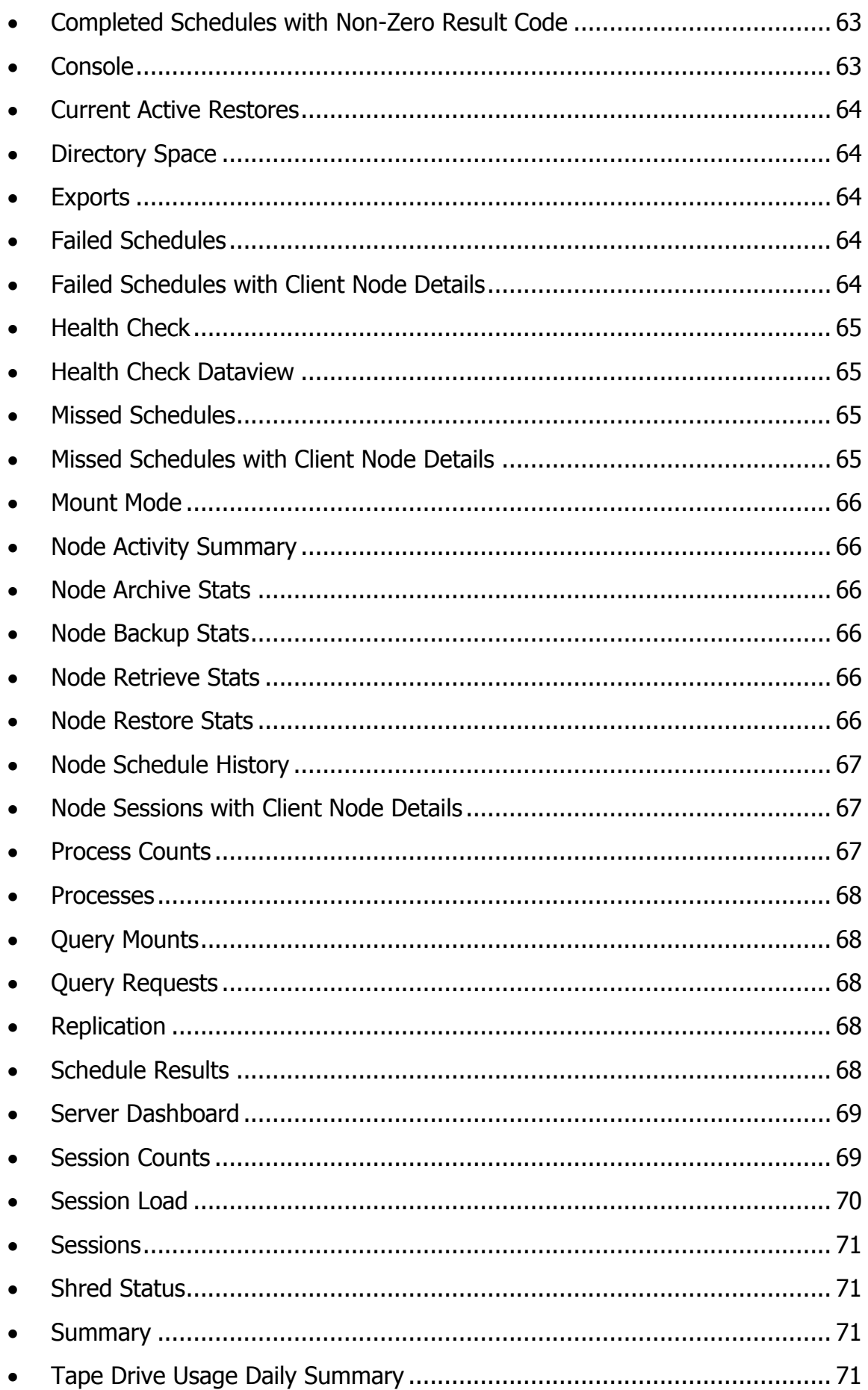

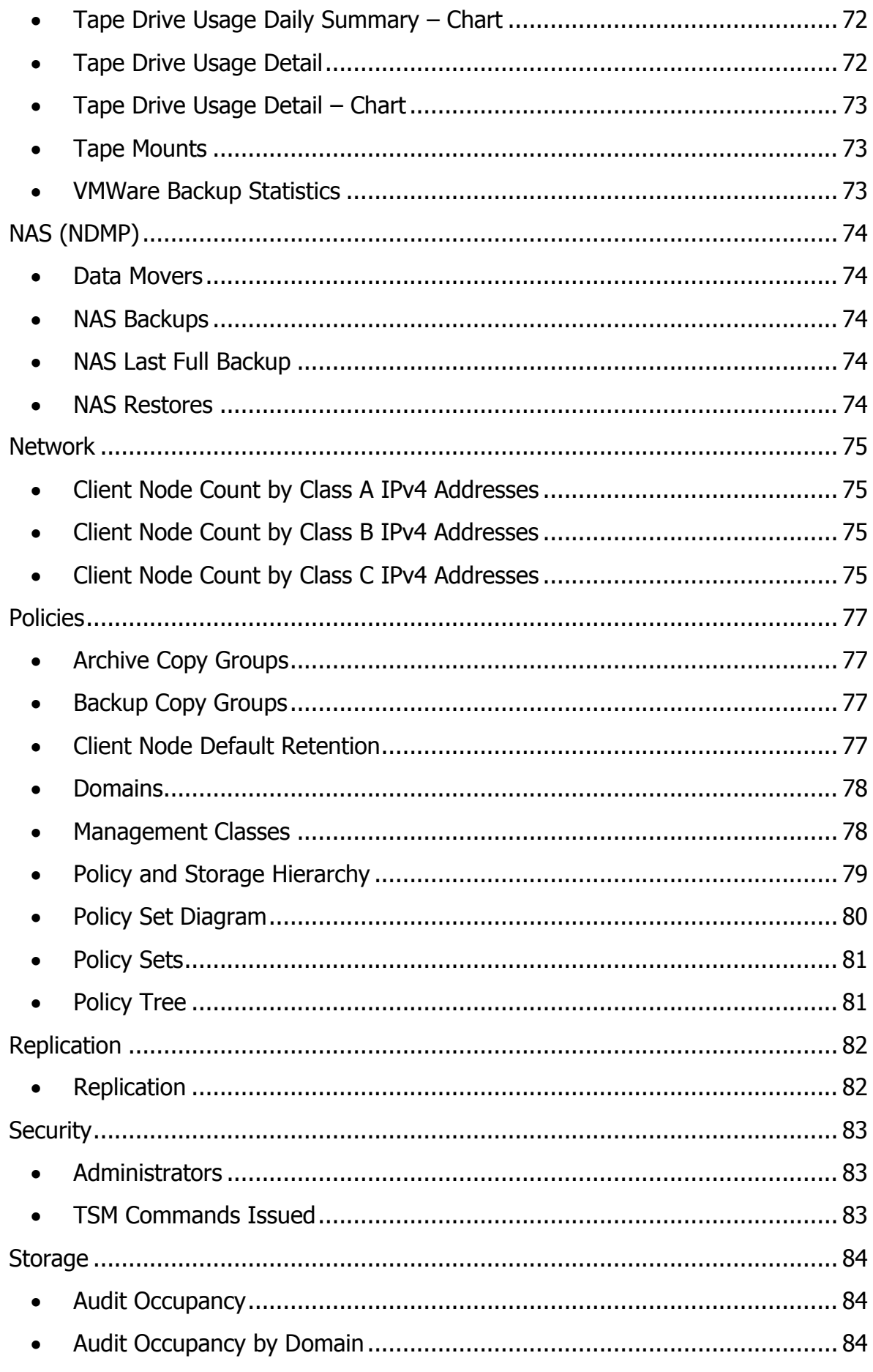

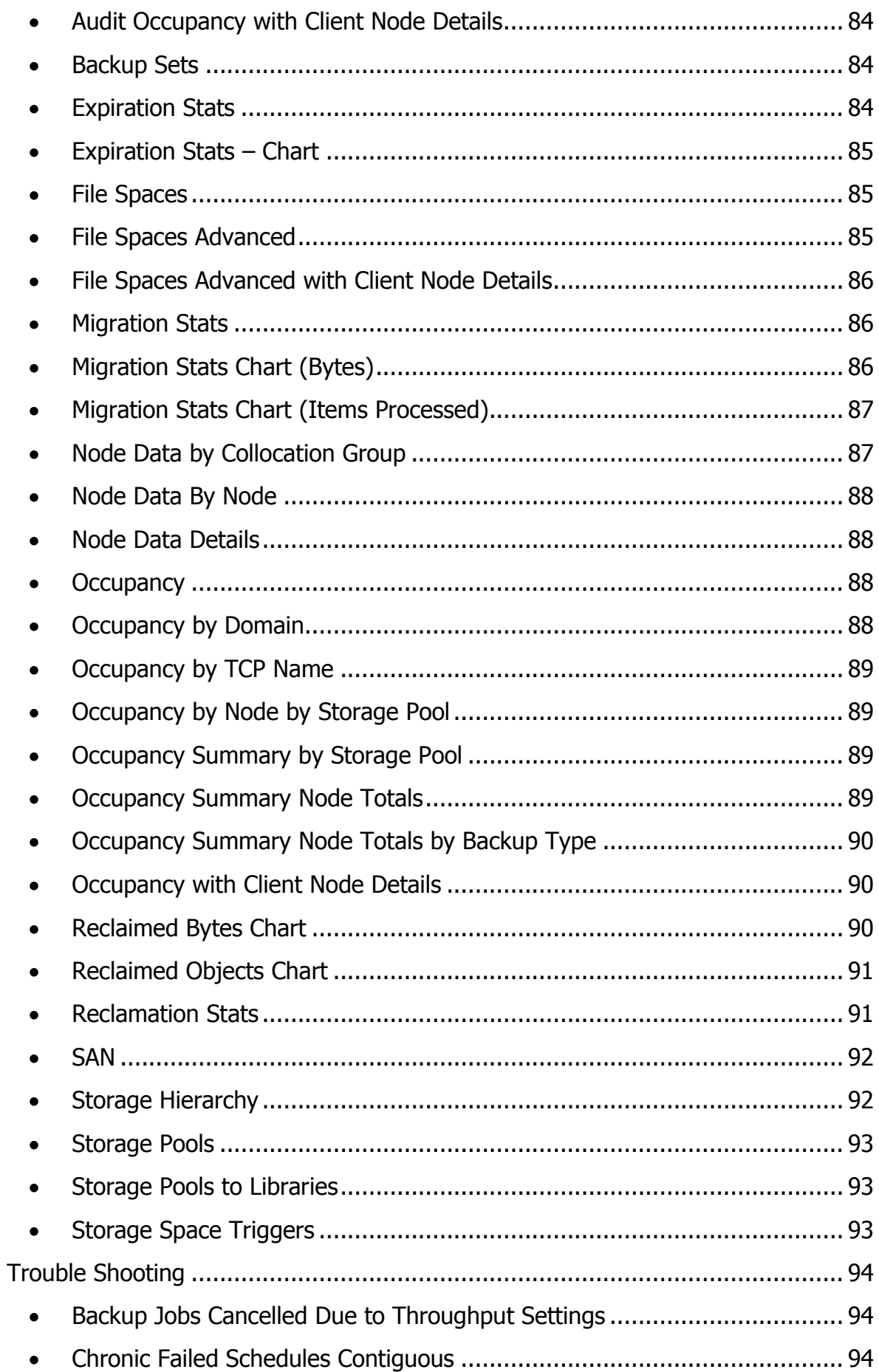

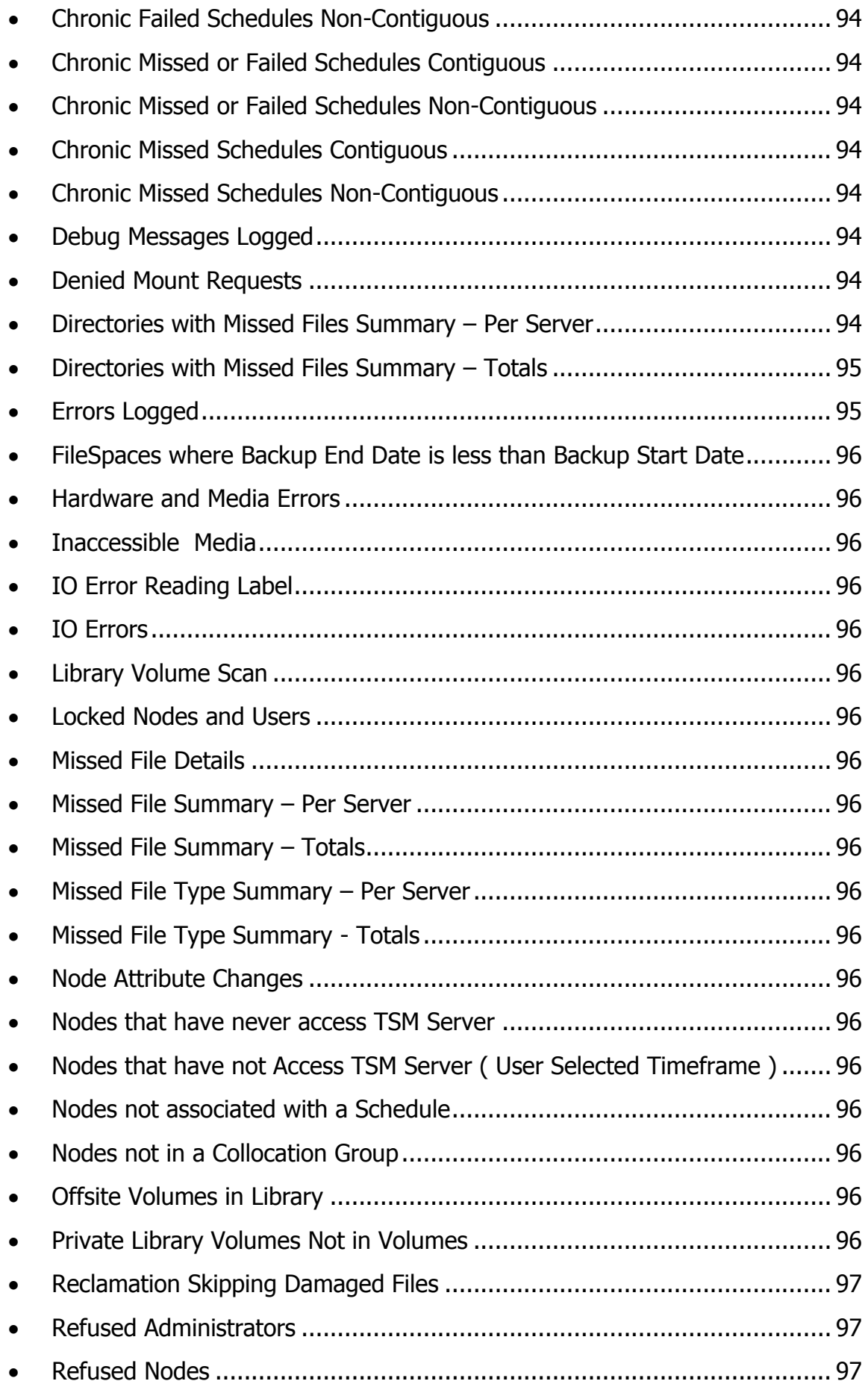

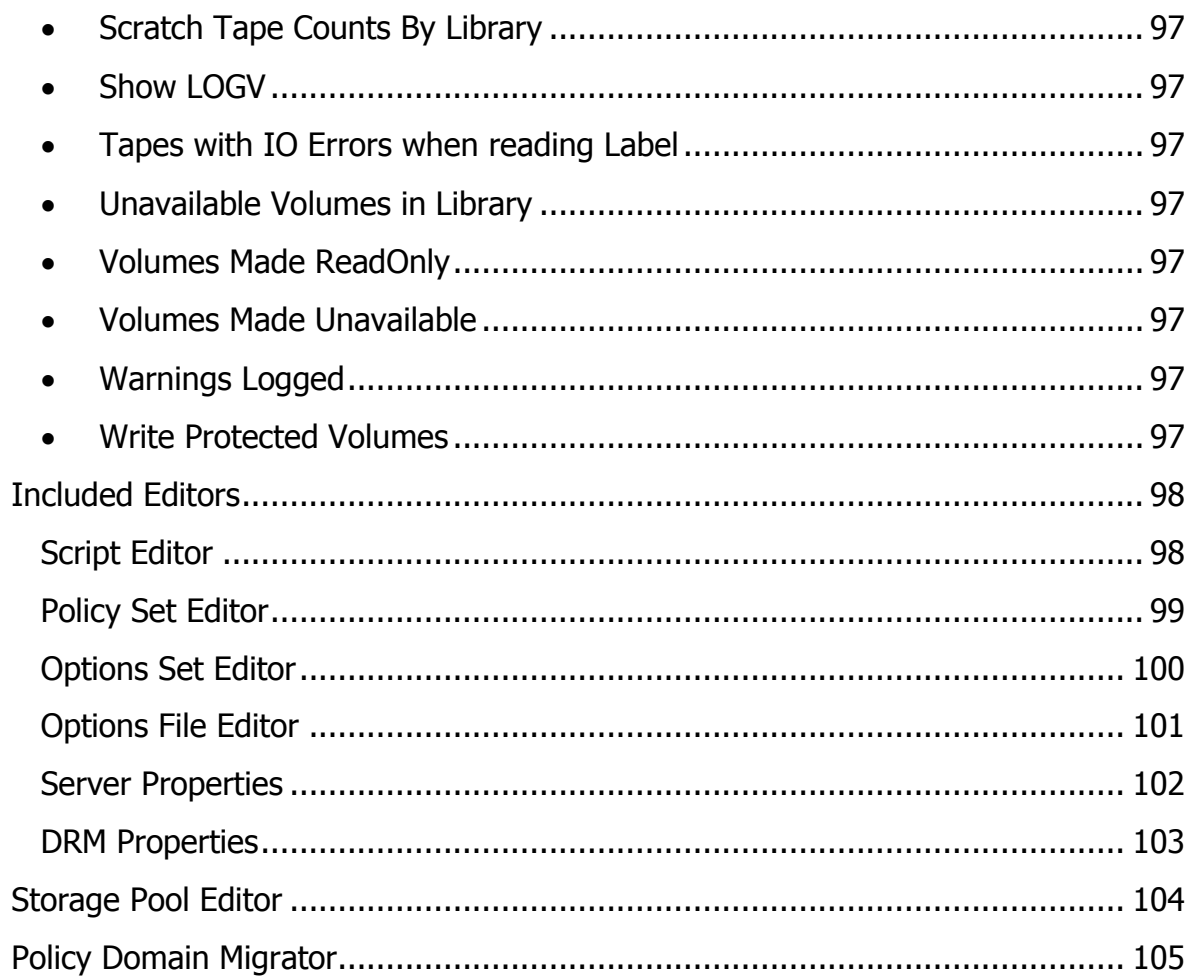

# <span id="page-11-0"></span>**Commands Common to All Dataview's**

- $\triangleright$  Close
	- o Closes the current Dataview
- $\triangleright$  Print
	- o Print the current Dataview
- $\triangleright$  Refresh
	- o Refreshes the Data in the current view
- $\triangleright$  Timer
	- o Provides a dialog to auto the refreshing of data in the current Dataview on a given interval
- > TSM Servers (TSM Related Dataview's Only)
	- o Show TSM Servers being queried in the current Dataview, allows for the removal and addition of TSM Servers
- $\triangleright$  Show Command (TSM Related Dataview's Only)
	- o Show the SQL Query command being executed in the current Dataview
- $\triangleright$  Font
	- o Change the Font for the Dataview ( affects all Dataview's )
- $\triangleright$  Last Run Results (TSM Related Dataview's Only)
	- o Shows the results from each TSM Server for the last TSM Query run
- $\triangleright$  Export Excel
	- o Export the current Dataview to Excel
- > Export PDF
	- o Export the current Dataview to Adobe Acrobat format
- $\triangleright$  Export XPS
	- o Export the current Dataview to XPS format
- $\triangleright$  Columns
	- o Dialog to move and format the Columns in the current Dataview
- $\triangleright$  Line Numbers
	- o Display Line Numbers in the Current Dataview
- $\triangleright$  Group By
	- $\circ$  Enables the Group By Function, allowing grouping by any column
- Select All
	- o Selects all Visible Rows
- $\triangleright$  Show Enables the Group By Function
	- o Enables the Summaries Function allow totals, averages and counts to be displayed for each column
- **►** Report Designer
	- o Starts the Report Designer
- $\triangleright$  Reports
	- $\circ$  Shows a selection of Reports available for the current view and executes the selected report

# **Automation**

### <span id="page-13-1"></span><span id="page-13-0"></span>**•** Admin Schedules

- o Add
- o Add Like
- o Delete
- o Disable
- o Edit
- o Enable
- o Execute Now
- o Migrate

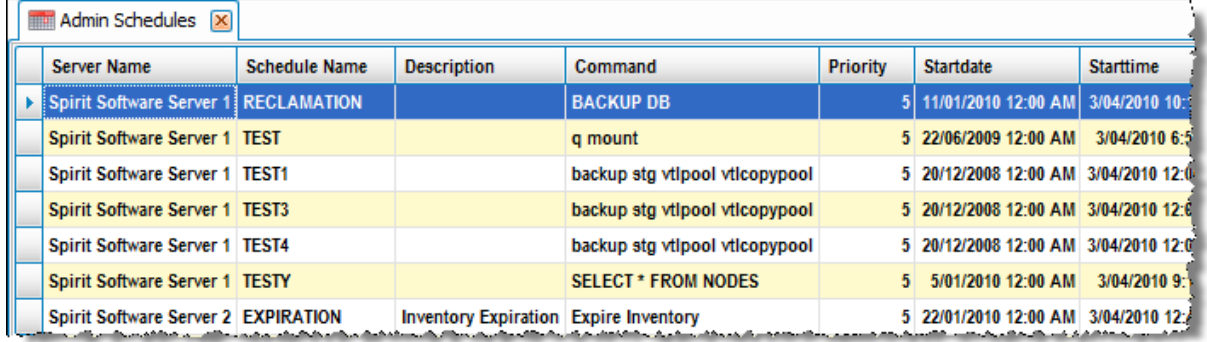

# **Admin Schedules Time of Day Diagram**

<span id="page-13-2"></span>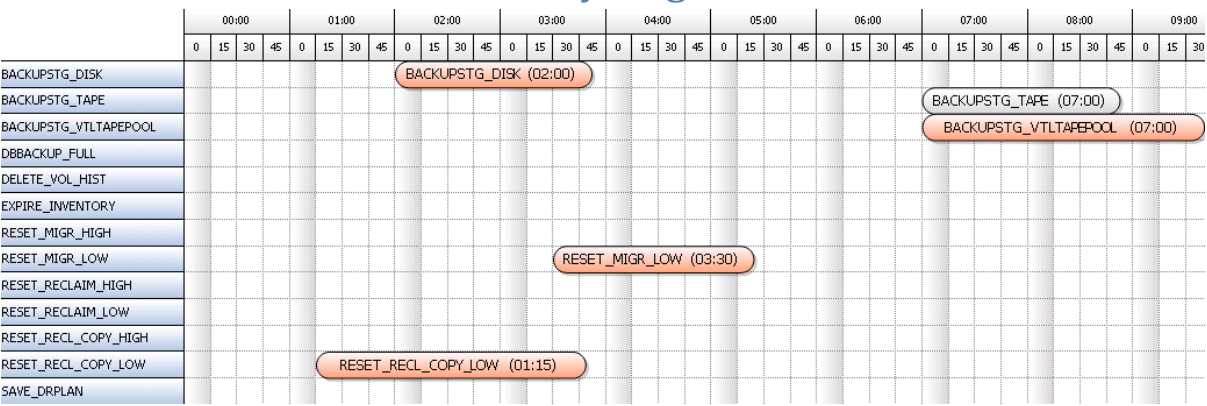

#### **Admin Tasks**

<span id="page-13-3"></span>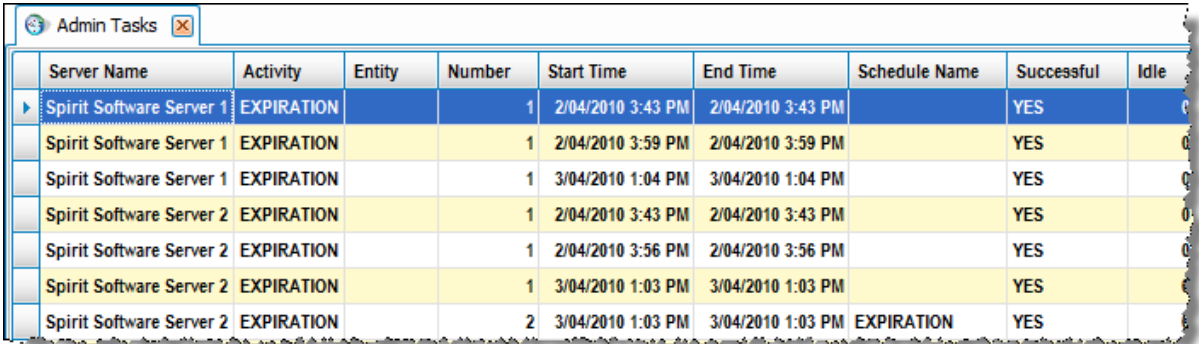

### <span id="page-14-0"></span>**Admin Tasks Time Line**

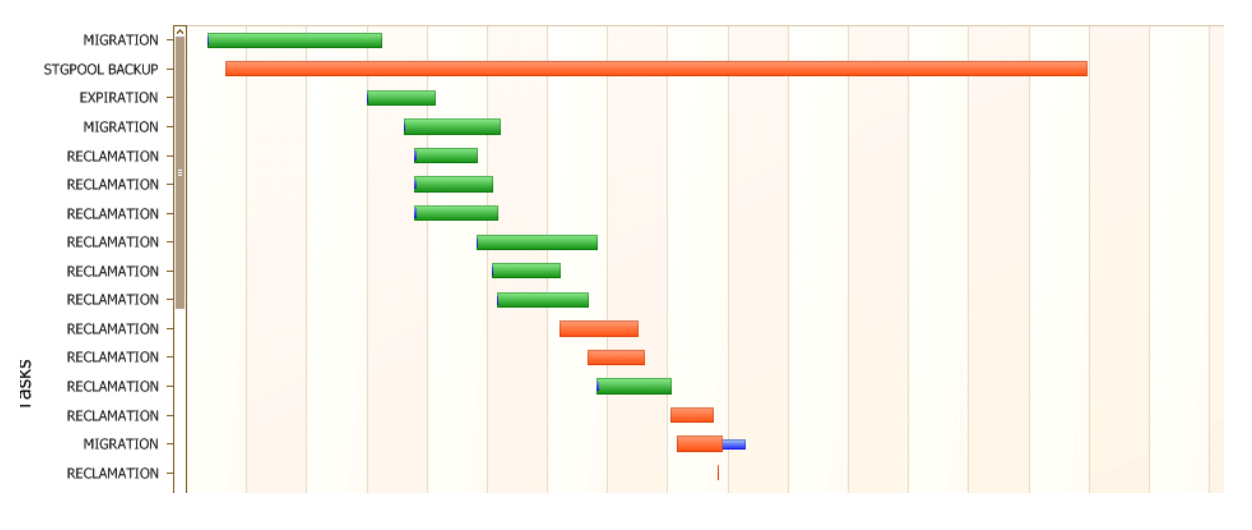

#### <span id="page-14-1"></span>**Associations**

- o Add
- o Delete
- o Migrate

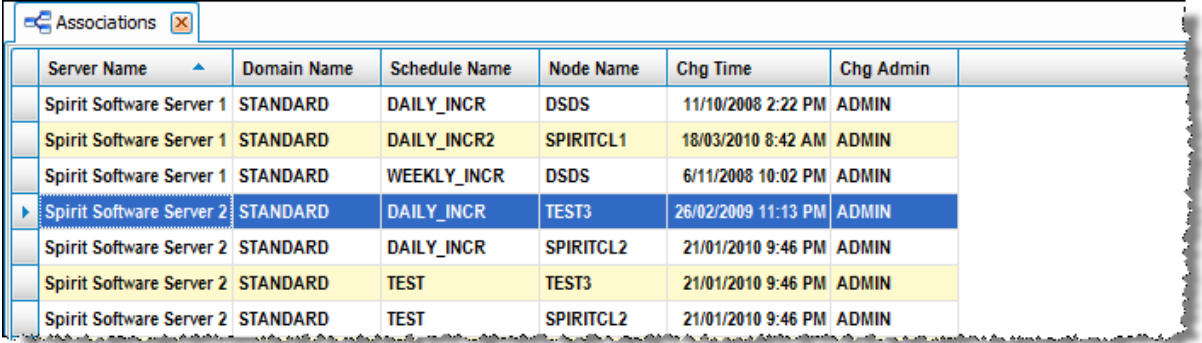

#### <span id="page-15-0"></span>**Client Schedules**

- o Add
- o Add Like
- o Associate Node(s) with Schedule
- o Delete
- o Disassociate Node(s) with Schedule
- o Edit
- o Migrate
- o Show Associated Nodes

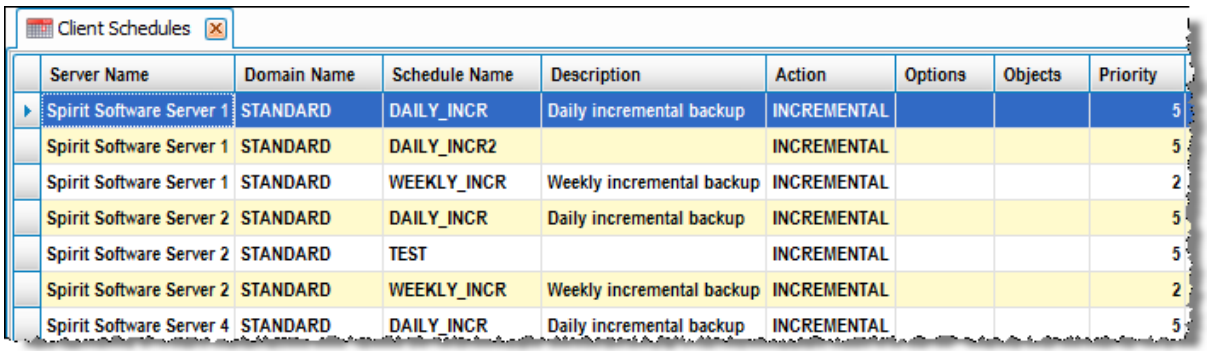

# <span id="page-15-1"></span>**Client Schedules Time of Day Diagram**

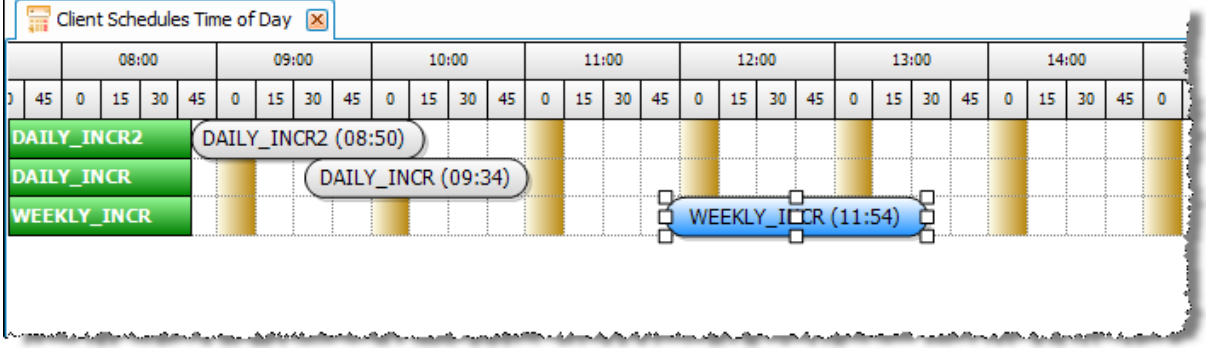

### **Node Archive Time Line**

<span id="page-15-2"></span>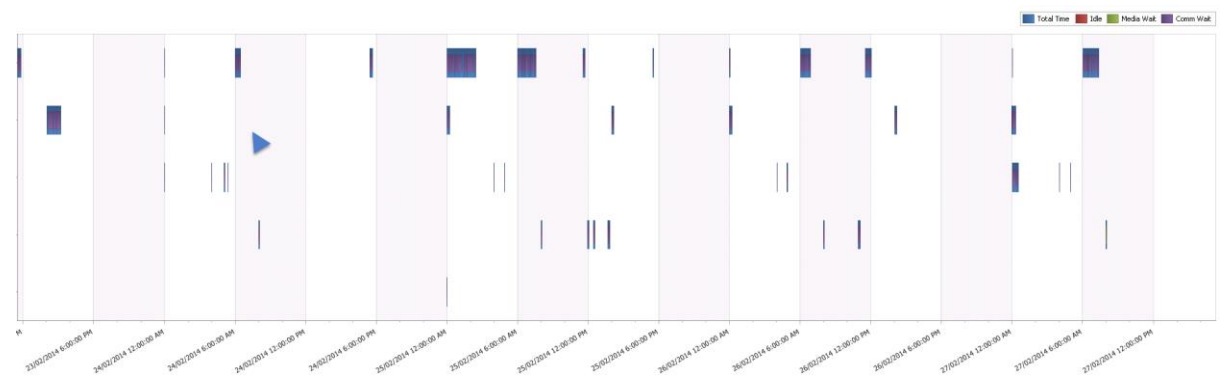

#### <span id="page-16-0"></span>**Node Archive Times**

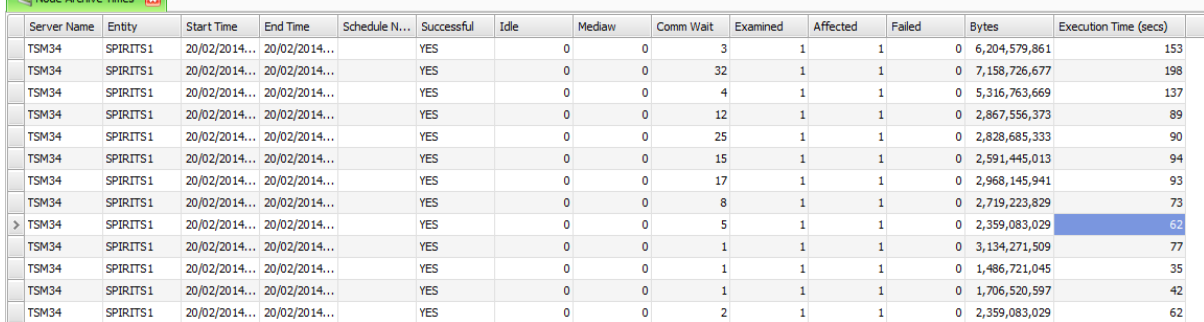

#### **Node Backup Time Line**

<span id="page-16-1"></span>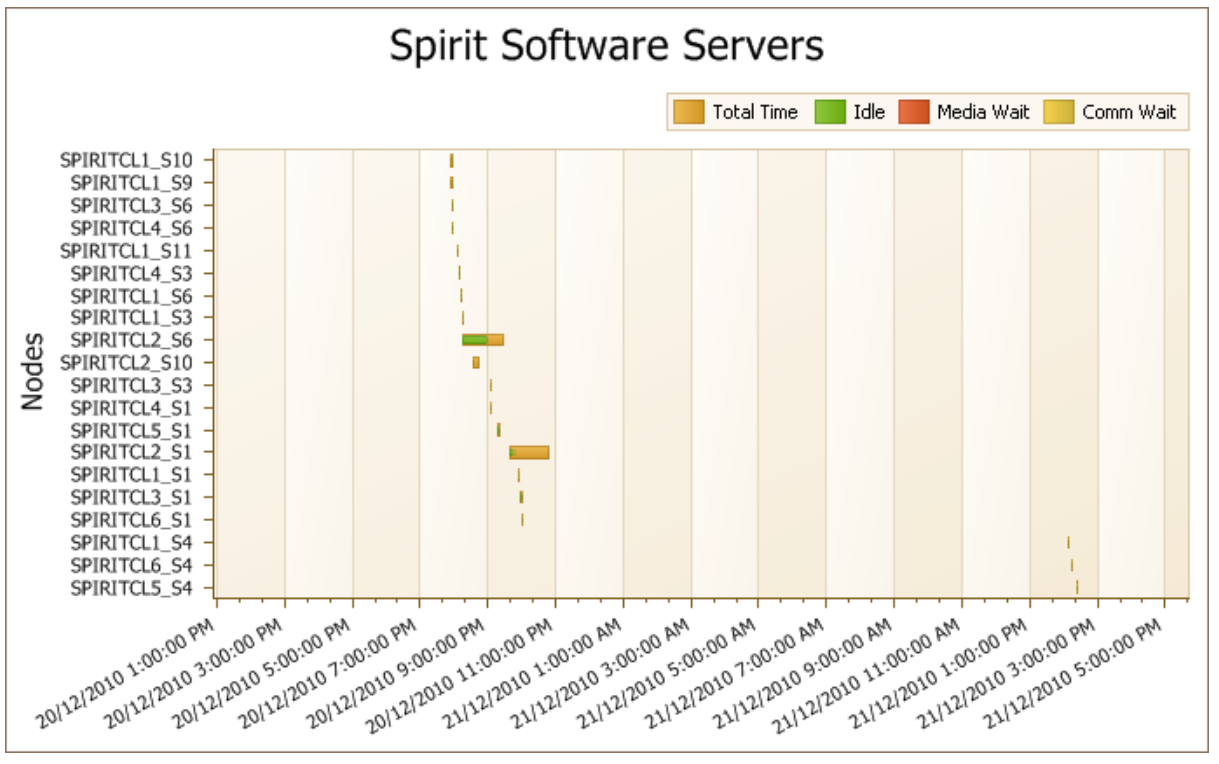

#### <span id="page-16-2"></span>**Node Backup Times**

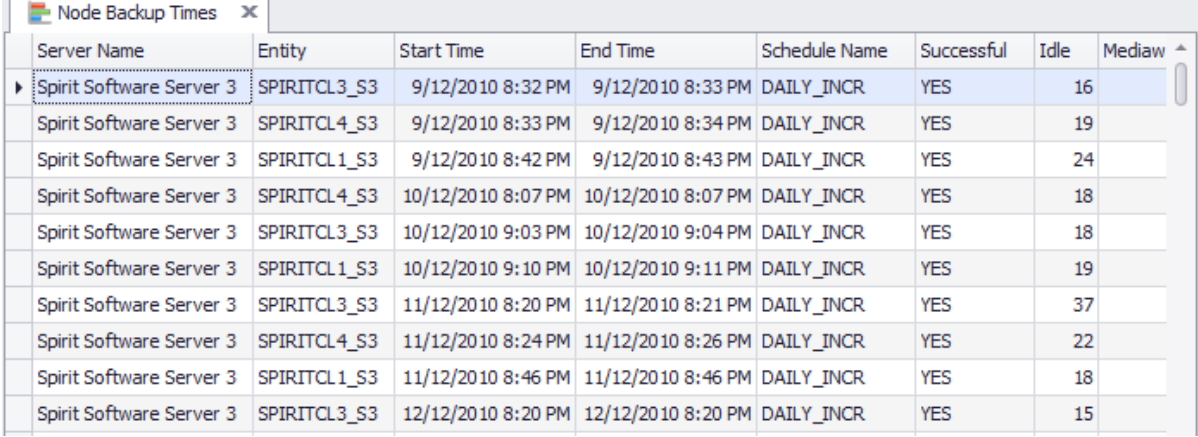

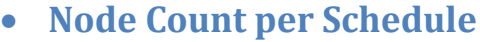

<span id="page-17-0"></span>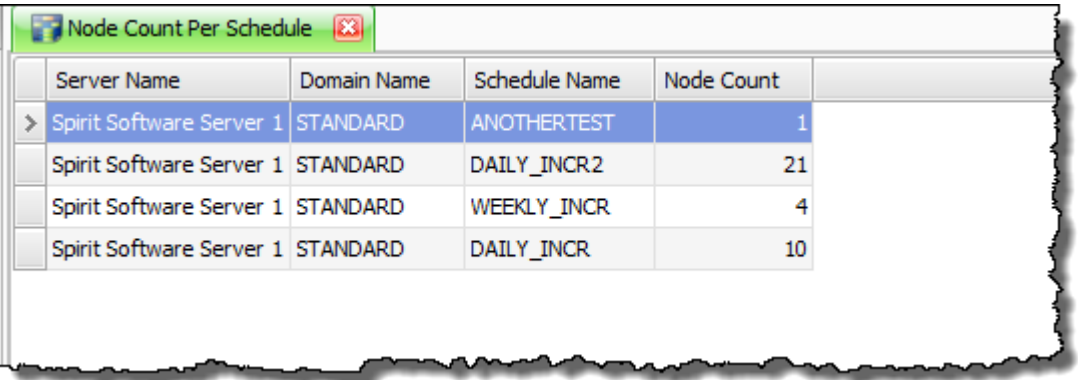

# **Node Restore Time Line**

<span id="page-17-1"></span>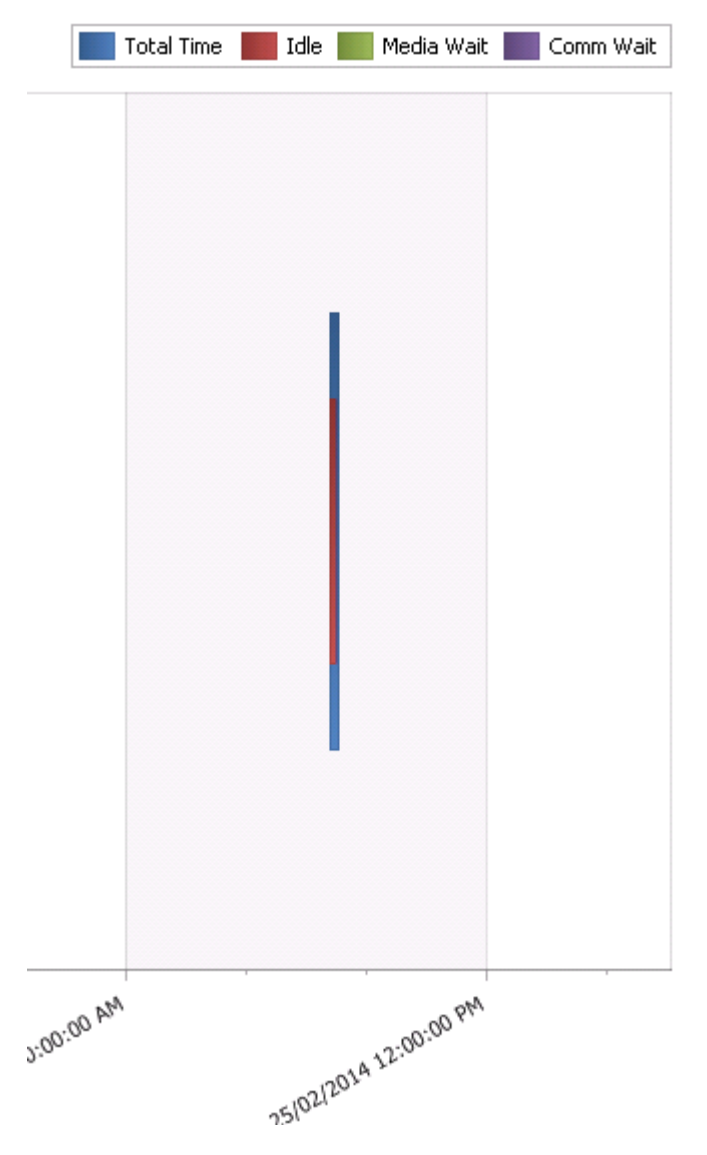

# <span id="page-18-0"></span>**Node Restore Times**

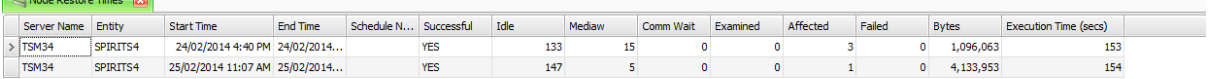

# <span id="page-18-1"></span>**Node Retrieve Time Line**

<span id="page-18-2"></span>**Node Retrieve Times**

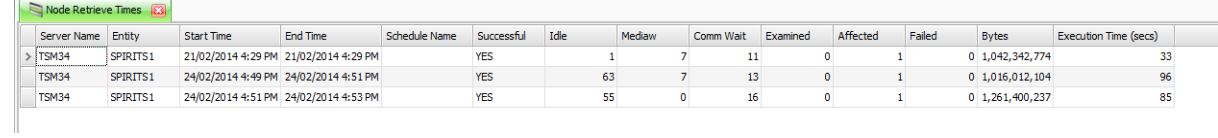

# **Catalog ( Server Only Dataview)**

<span id="page-19-1"></span><span id="page-19-0"></span>**Columns**

### <span id="page-19-2"></span>**Enumerations**

# <span id="page-19-3"></span>**Tables**

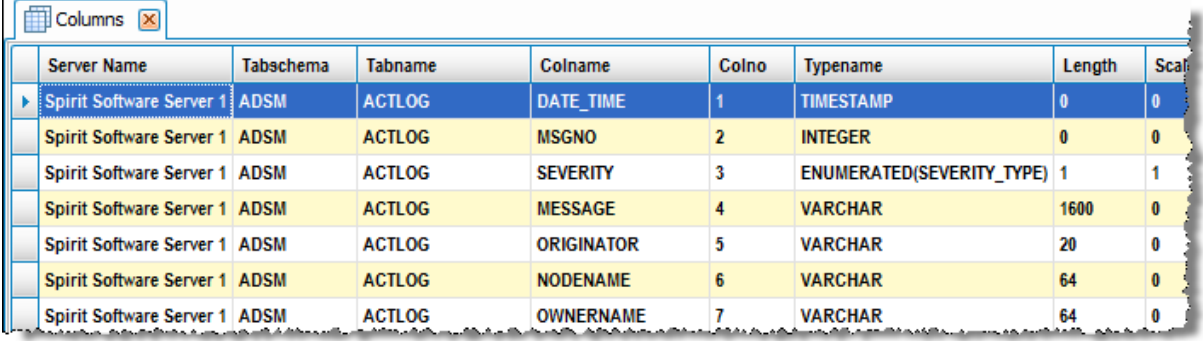

# **Charge Back**

- <span id="page-20-1"></span><span id="page-20-0"></span>**Charge Back by File System**
- <span id="page-20-2"></span>**Charge Back by File System (Detail)**
- <span id="page-20-3"></span>**Charge Back by Node – Network**
- <span id="page-20-4"></span>**Charge Back by Node – Network (Detail)**
- <span id="page-20-5"></span>**Charge Back by Node - Storage**
- <span id="page-20-6"></span>**Charge Back by Node – Storage (Detail)**

# **Client Nodes**

<span id="page-21-1"></span>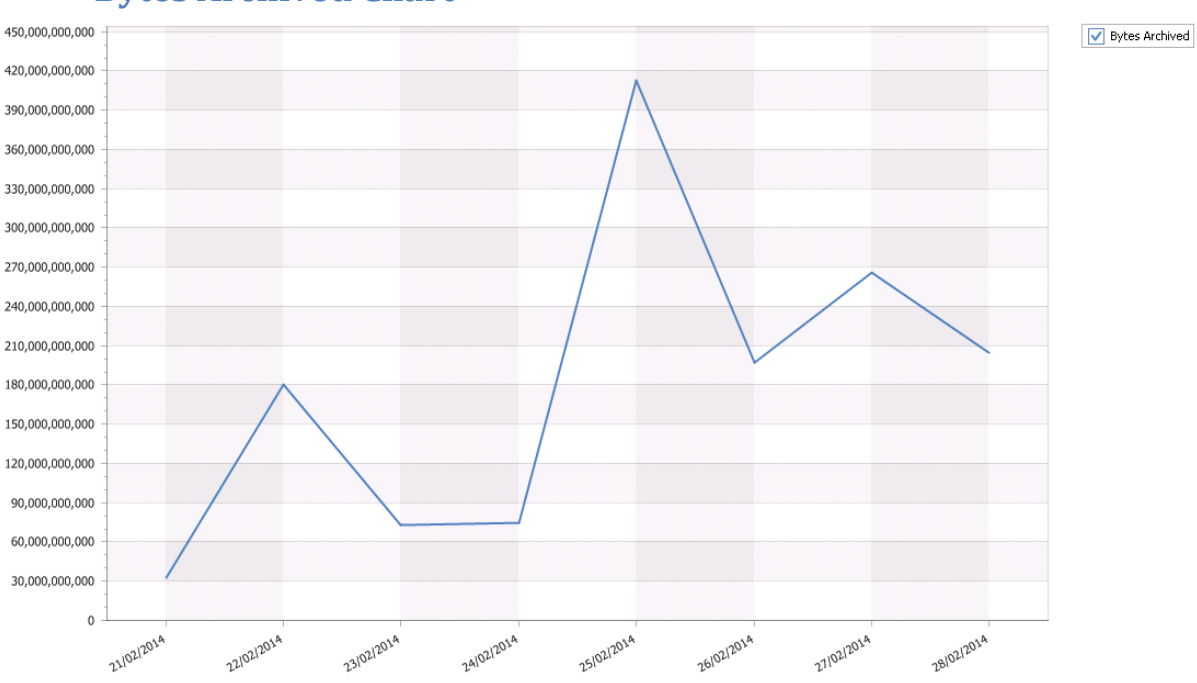

#### <span id="page-21-0"></span>**Bytes Archived Chart**

#### <span id="page-21-2"></span>**Bytes Backed Up Chart**

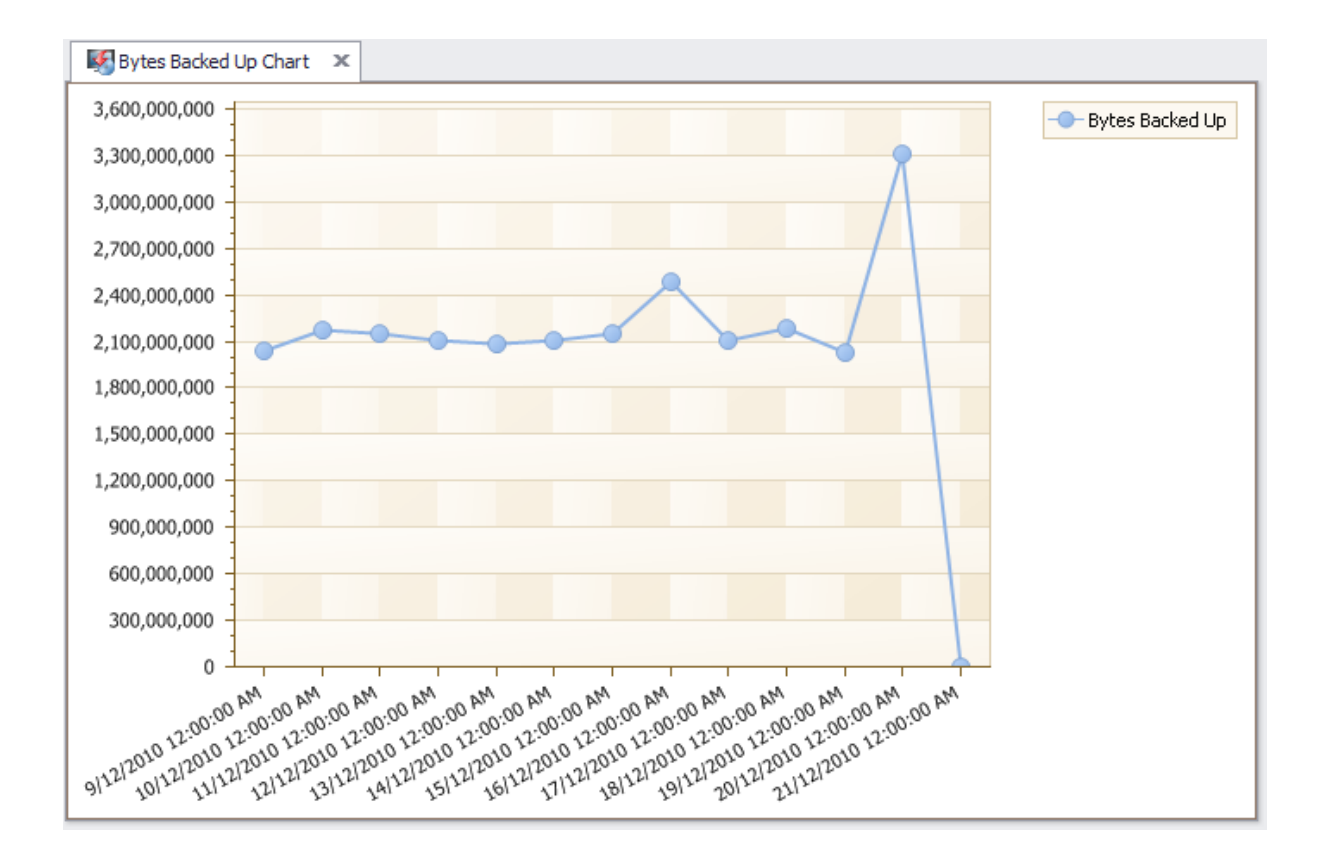

# **Bytes Restored Chart**

<span id="page-22-0"></span>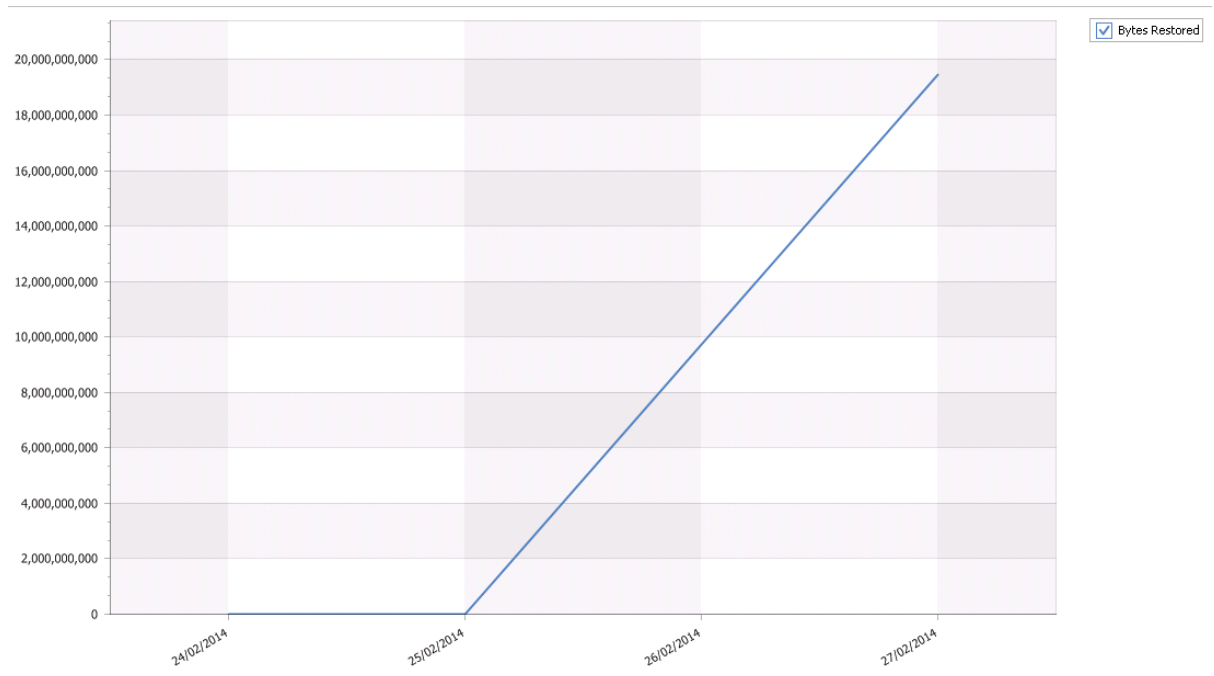

# **Bytes Retrieved Chart**

<span id="page-22-1"></span>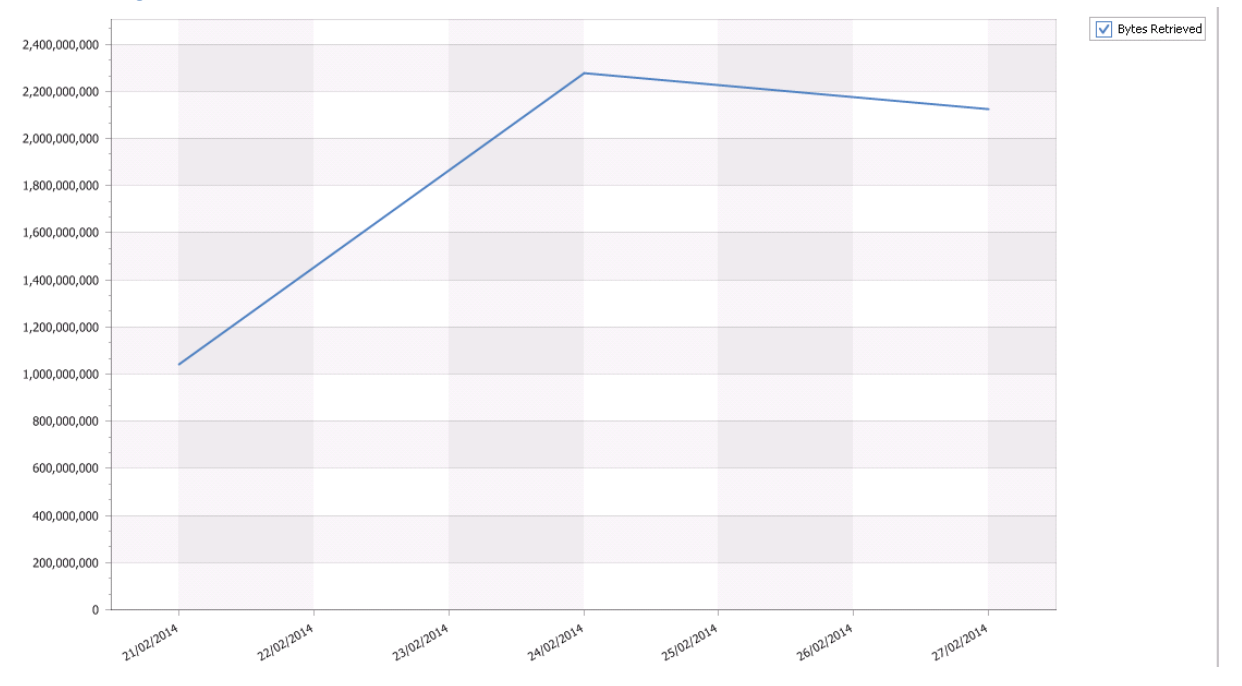

# <span id="page-22-2"></span>**Client Activities Running more than 24 hours**

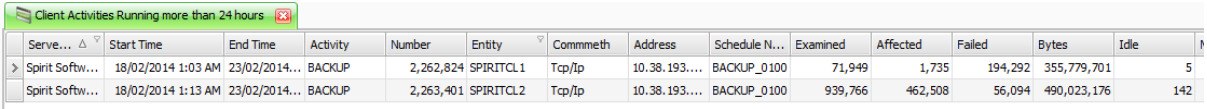

## <span id="page-23-0"></span>**Client Node and OS Version**

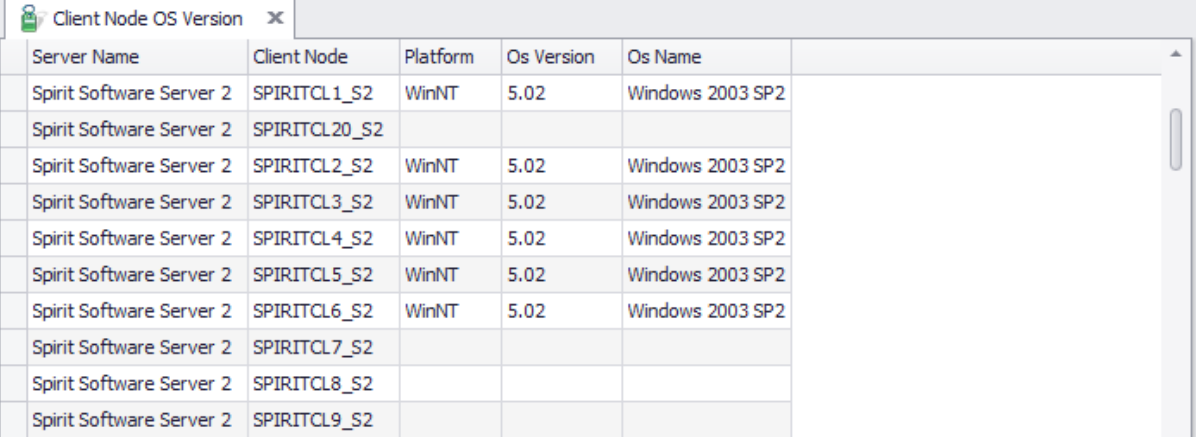

# <span id="page-23-1"></span>**Client Node Default Retention**

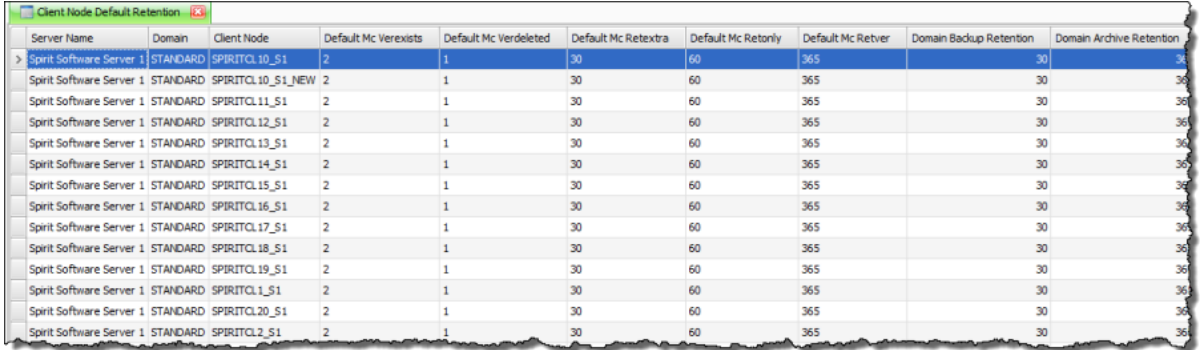

### <span id="page-23-2"></span>**Client Node OS Version**

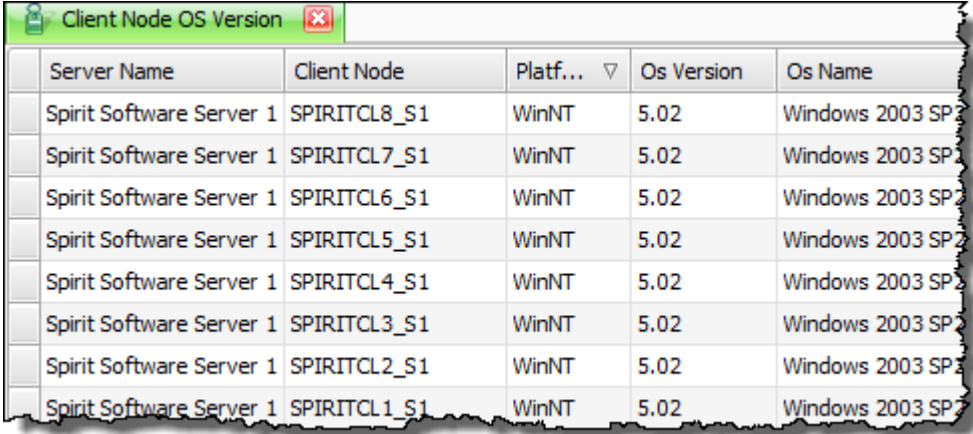

# <span id="page-24-0"></span>**Client Node OS Version Summary**

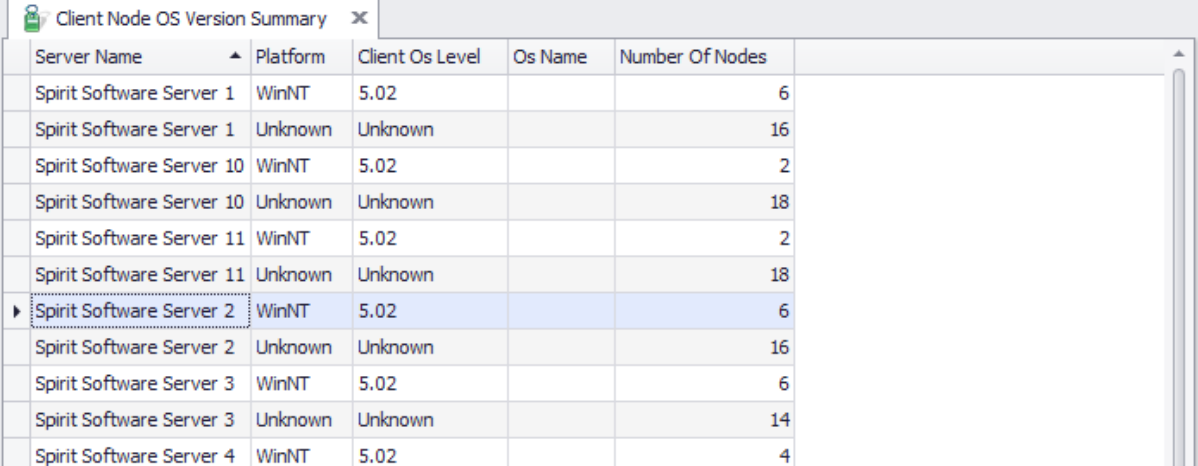

# <span id="page-24-1"></span>**Client Node OS Version Summary Group Total**

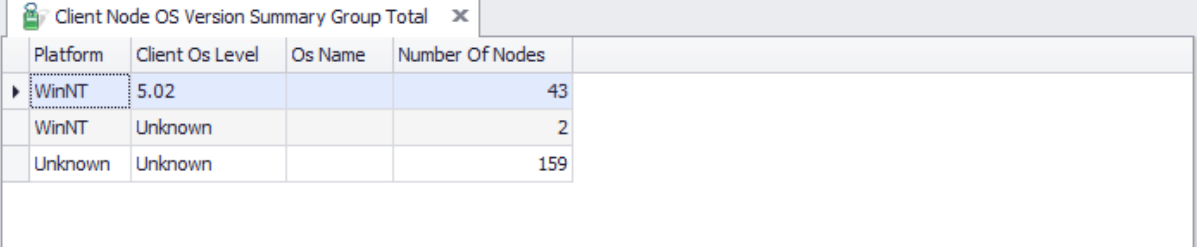

### <span id="page-24-2"></span>**Client Node Version**

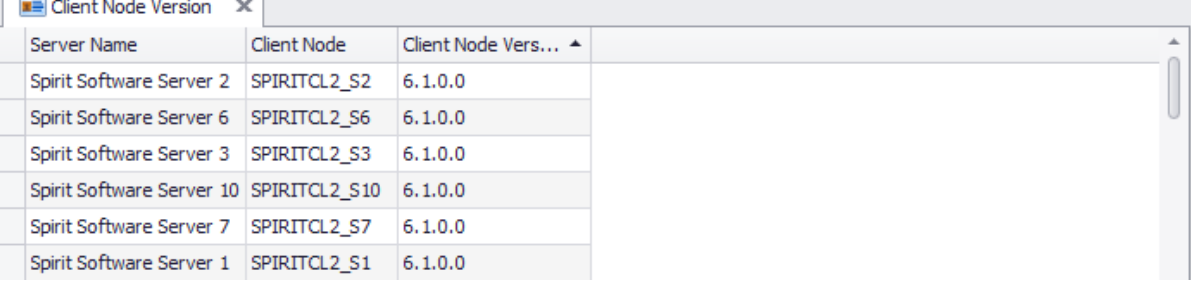

# <span id="page-24-3"></span>**Client Node Version Summary**

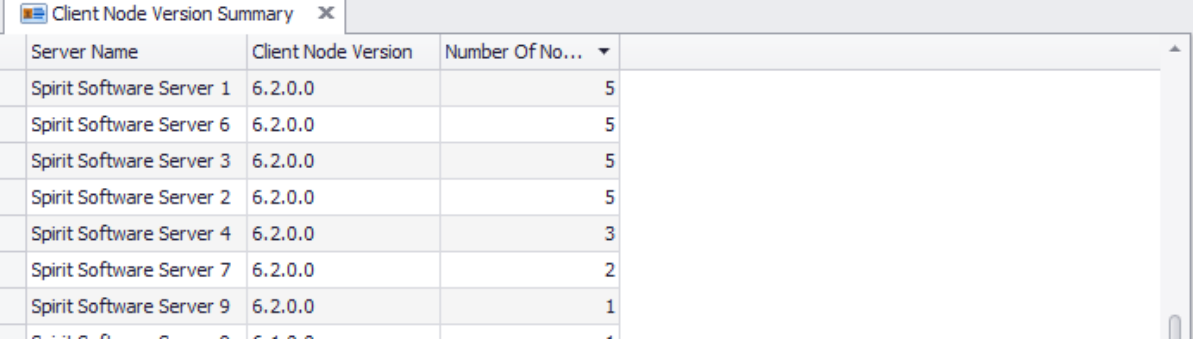

### <span id="page-25-0"></span>**Client Node OS Version Summary Group Total**

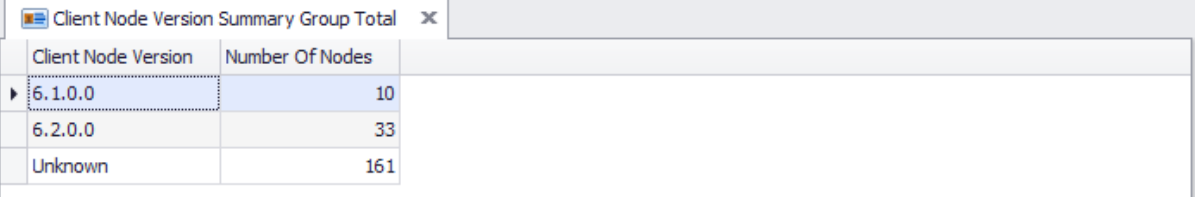

# <span id="page-25-1"></span>**Client Nodes**

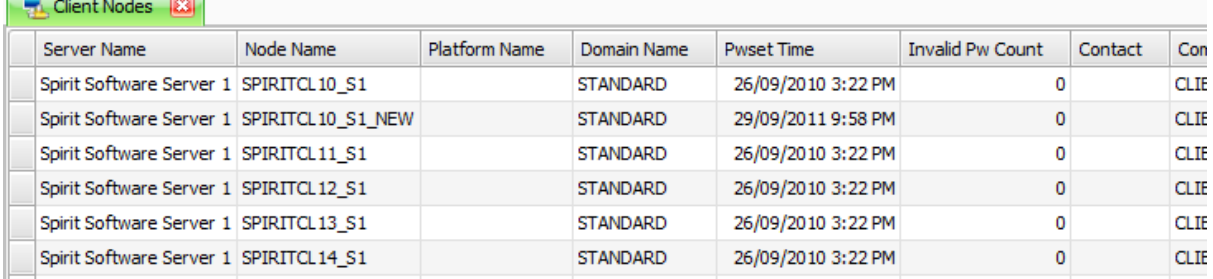

- o Add
- o Add Like
- o Add to Collocation Group
- o Add to Node Group
- o Associate with Schedule
- o Change Client Option Set
- o Change Domain (Discard Schedule Associations)
- o Change Domain (Keep Schedule Associations)
- o Change Password
- o Convert Archive
- o Delete
- o Delete All File Spaces
- o Delete Selected File Spaces
- o Disassociate from all Schedules
- o Disassociate Node(s) with Schedule
- o Edit
- o Export Node
- o Grant Proxy Access From
- o Grant Proxy Access To
- o Lock Node
- o Open URL
- o Putty
- o Remote Desktop
- o Rename
- o Reset Password Expiry
- o Run Expiry
- o Show Associations
- o Show Event History
- o Show File Spaces
- o Show Node Messages
- o Show Summary History
- o Show Volumes Used
- $\circ$  Show Volumes Used Detail View
- o Unlock Node
- o Verify Nodes with Active Directory
- o Volume Usage

#### <span id="page-26-0"></span>**Client Nodes with No Data**

#### Client Nodes with no Data

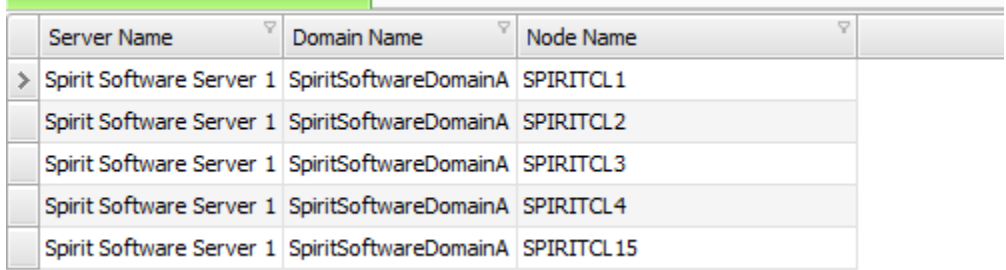

#### <span id="page-26-1"></span>**Client Nodes with no Data with Client Node Details**

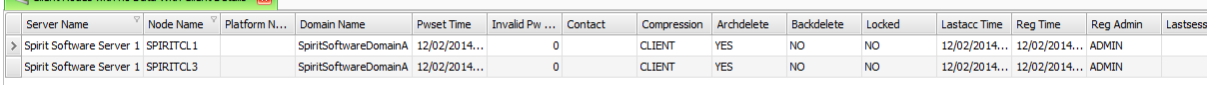

#### <span id="page-26-2"></span>**Client Nodes with Schedule Details**

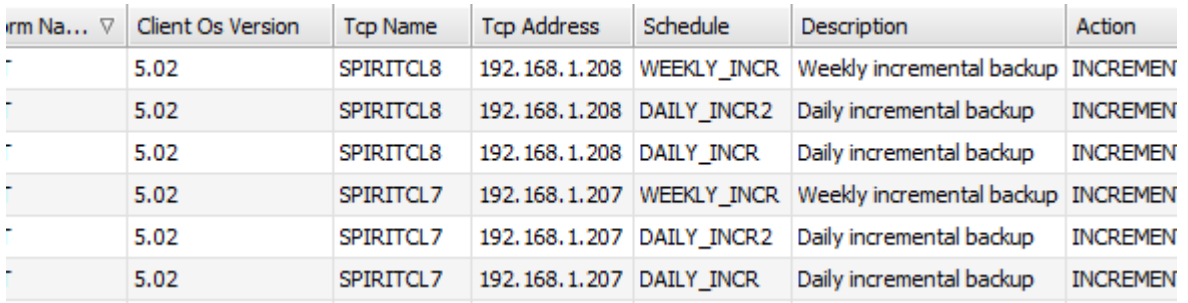

- o Add Client Schedule
- o Add Like Client Schedule
- o Associate Node(s) with Schedule
- $\circ$  Copy Schedule(s) to another Domain
- o Delete Client Schedule
- o Disassociate Node(s) with Schedule
- o Edit Client Schedule
- o Show Node(s) associated with Schedule

### <span id="page-27-0"></span>**Client Nodes with Schedules**

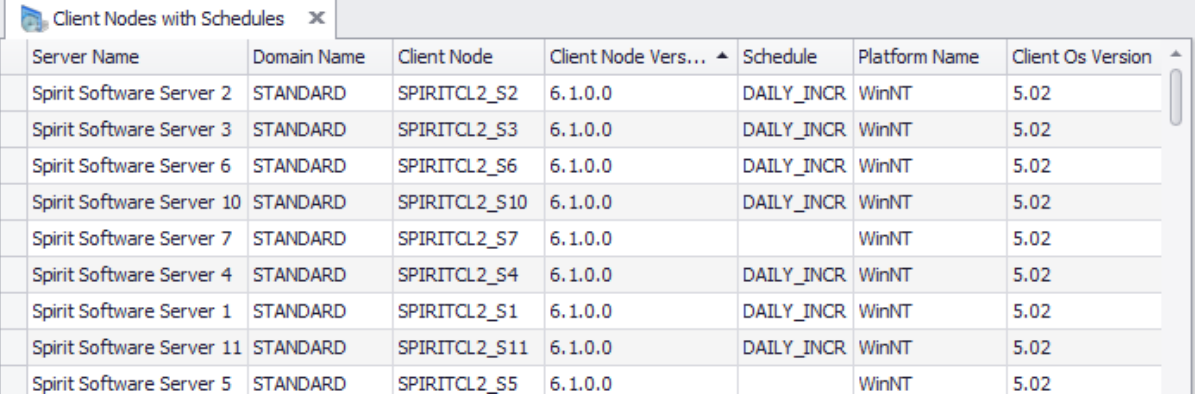

<span id="page-27-1"></span>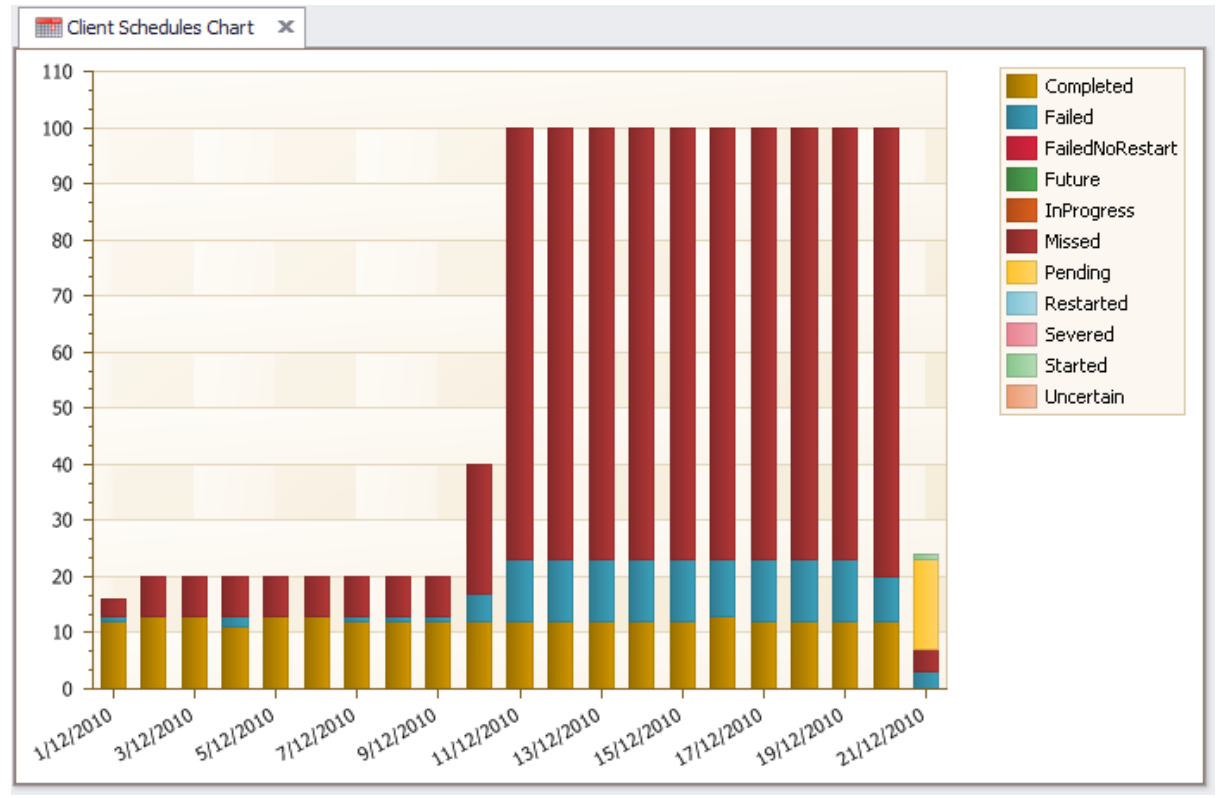

### **Client Schedules Chart**

# <span id="page-28-0"></span>**Node Activity Summary**

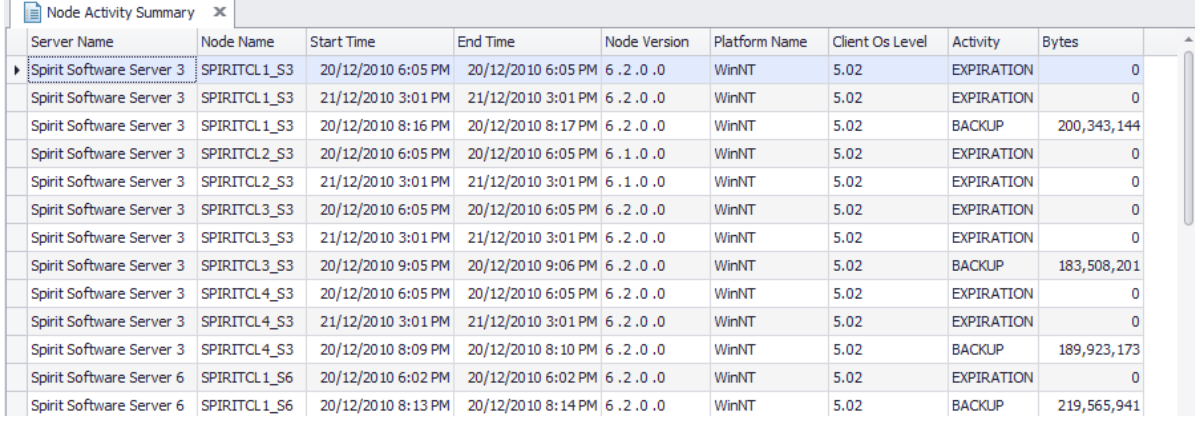

### <span id="page-28-1"></span>**Node Archive Stats**

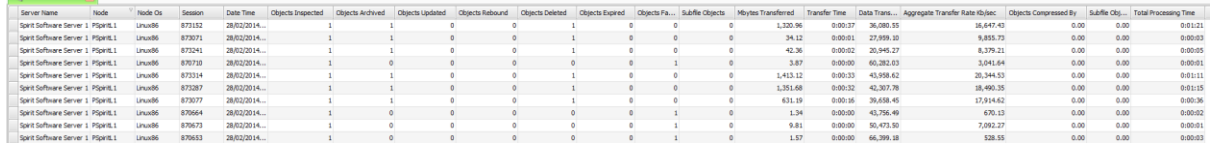

# <span id="page-28-2"></span>**Node Archive Times**

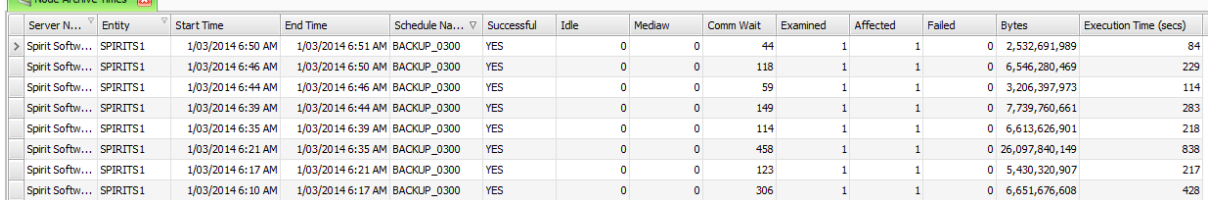

# <span id="page-28-3"></span>**•** Node Backup Stats

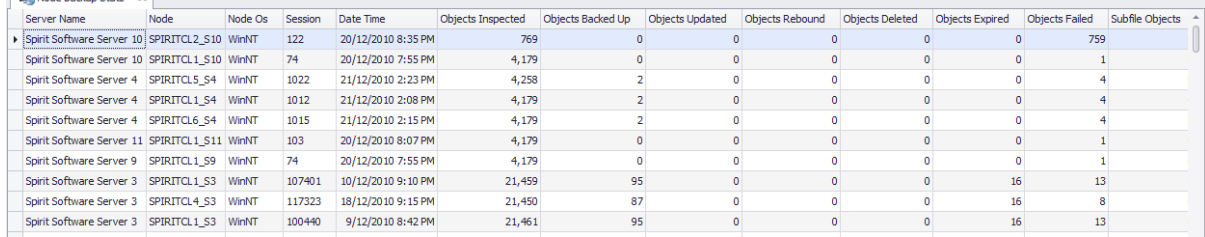

# <span id="page-28-4"></span>**Node Backup Times**

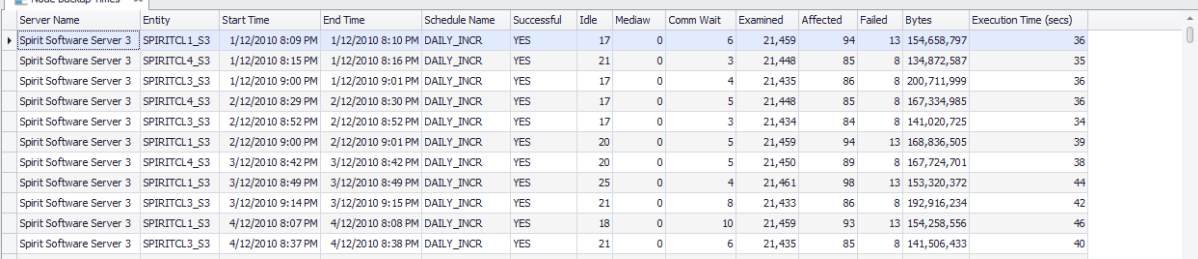

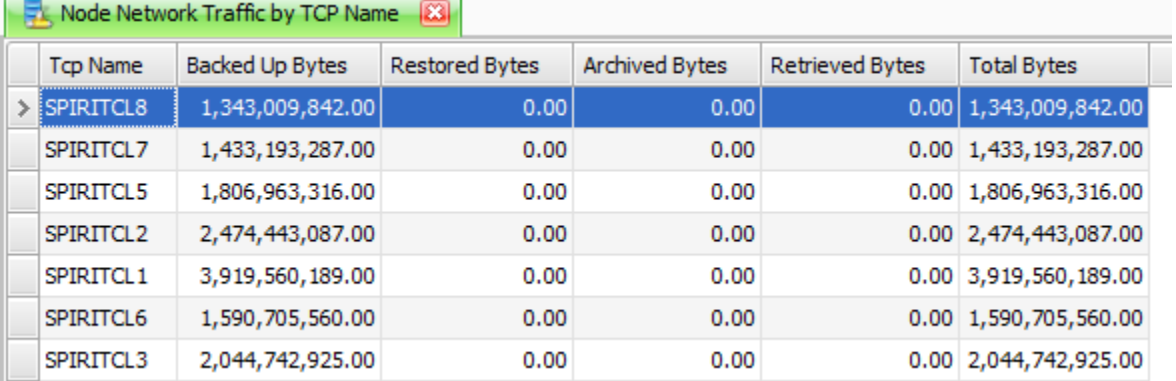

#### <span id="page-29-0"></span>**Node Network Traffic by TCP Name**

# <span id="page-29-1"></span>**Node Occupancy and Network Traffic by TCP Name**

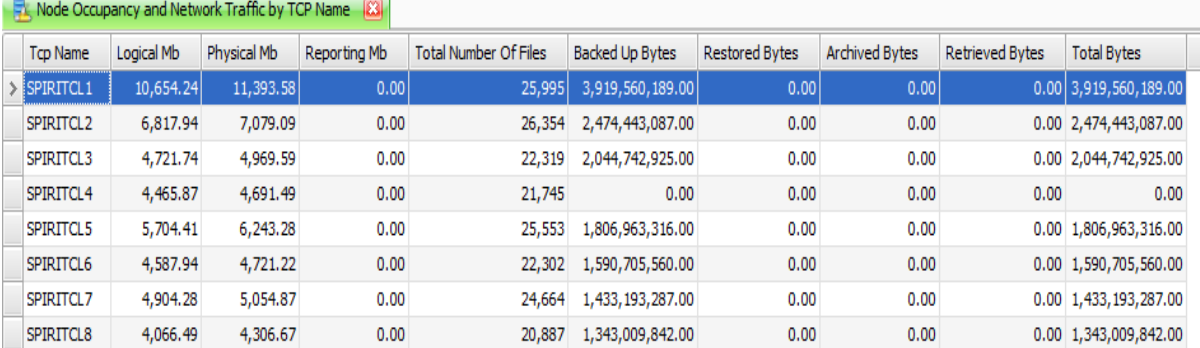

#### <span id="page-29-2"></span>SPIRITCL19\_S4 SPIRITCL2\_S1 SPIRITCL2\_S2 SPIRITCL2\_S4 SPIRITCL20\_S1 SPIRITCL20\_S4 SPIRITCL3\_S1 SPIRITCL3\_S2 SPIRITCL3\_S4 SPIRITCL4\_S1 SPIRITCL4\_S2 SPIRITCL4\_54 SPIRITCL5\_S1 SPIRITCL5\_S4 SPIRITCL6\_S1 SPIRITCL6\_S4 SPIRITCL7\_S1

#### **Node Schedule History**

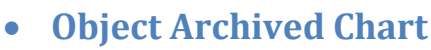

<span id="page-30-0"></span>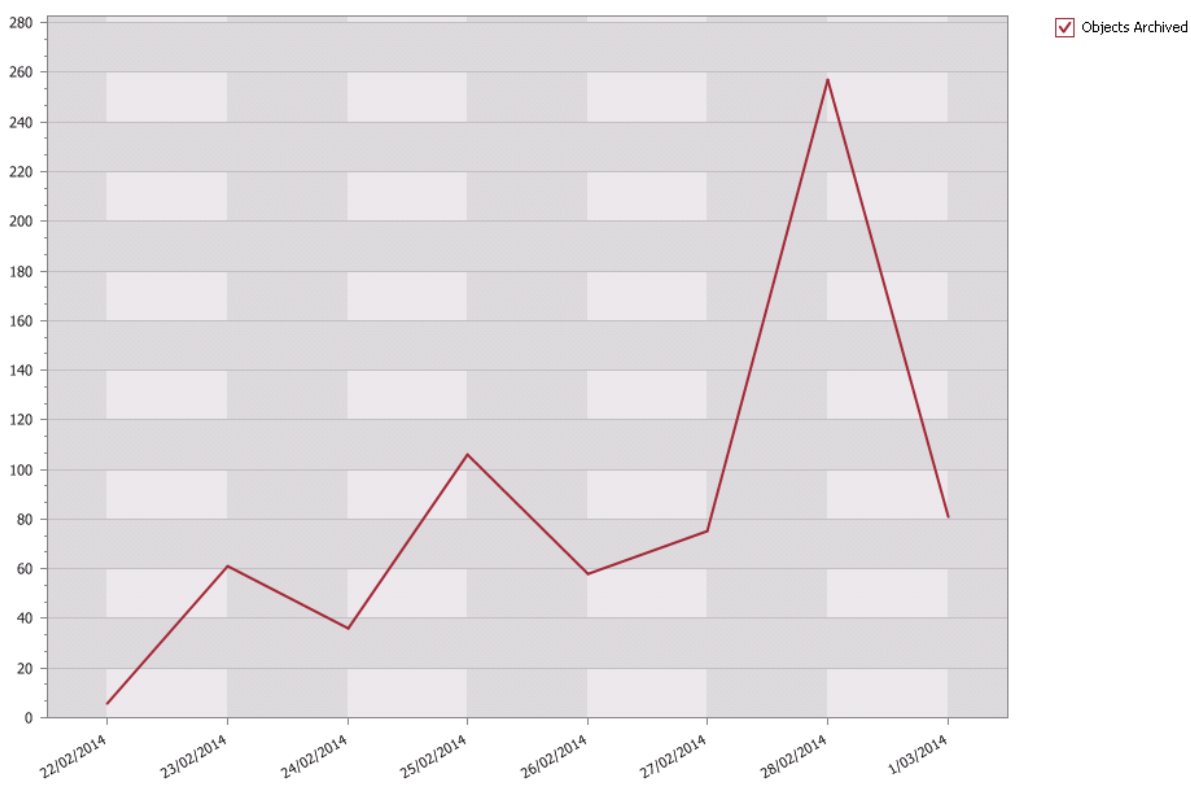

<span id="page-30-1"></span> **Object Backed up Chart**400,000 -O-Backed Up Objects Failed<br>-O-Backed Up Objects Examined<br>-O-Backed Up Objects Affected 380,000 360,000 340,000 320,000 300,00 280,000 260,000 240,000 220,000 200,000 180,00 160,000 140,000 120,000 100,000 80,000 60,000 40,000 20,000 i. zelonzou 20903031 40902011 **bi**galisti s/ga/gou **Ingles OPITAL ORITION** Isligizon **Infollow** Songel But ngs)

# **Objects Restore Chart**

<span id="page-31-0"></span>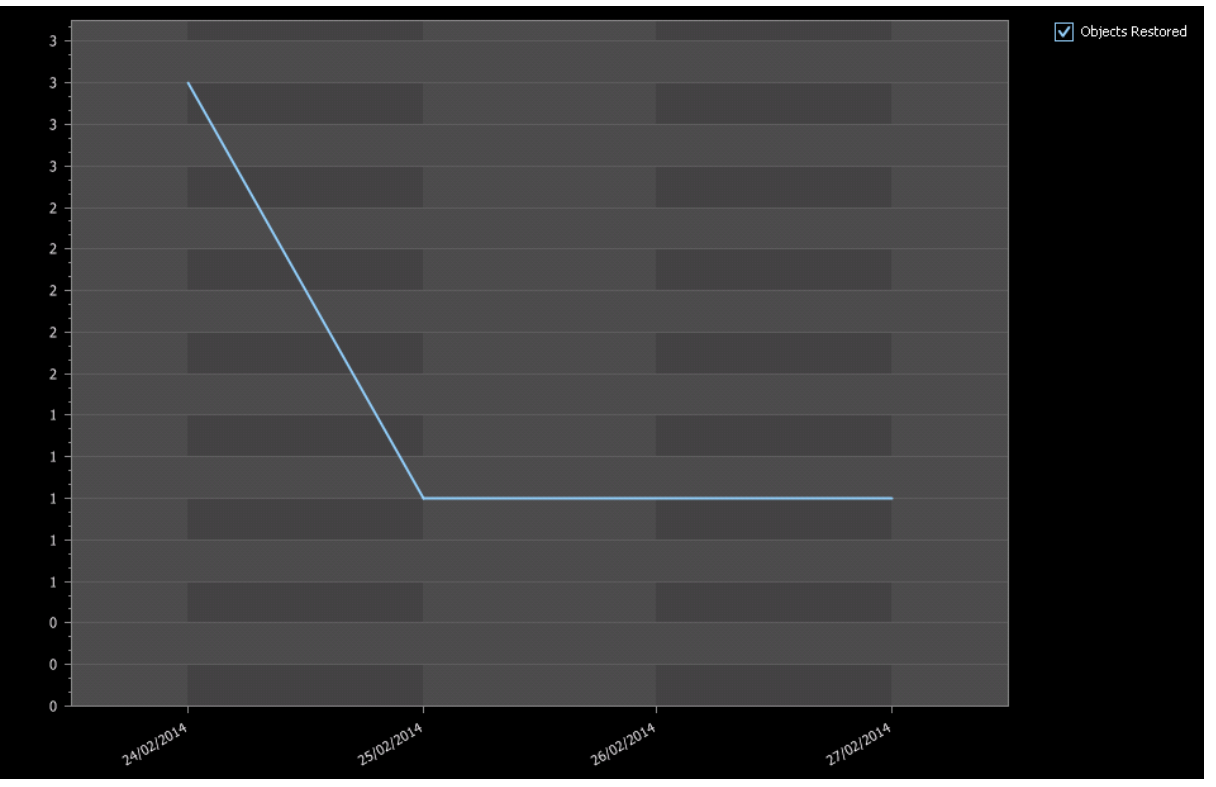

# <span id="page-31-1"></span>**Objects Retrieved Chart**

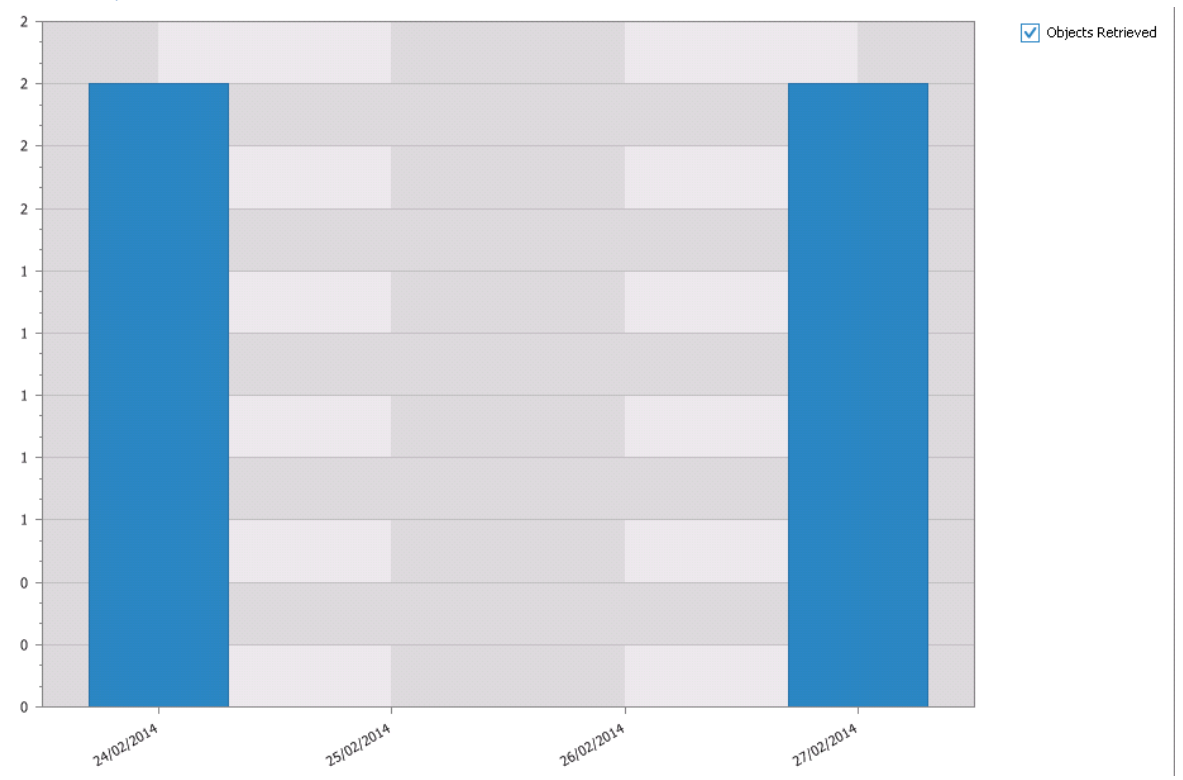

### **Show Restored Files**

#### <span id="page-32-0"></span>Show Restored Files **8**

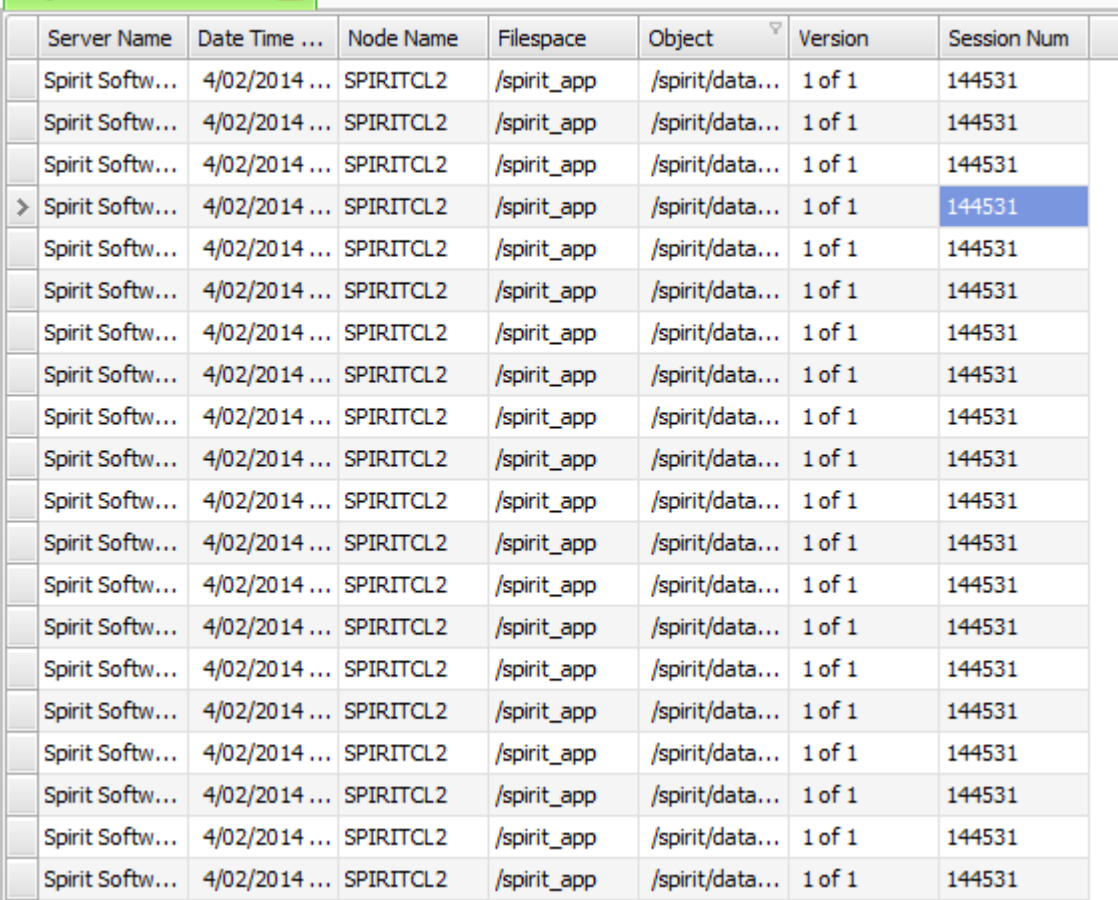

# **TSM Client Version Summary Chart**

<span id="page-32-1"></span>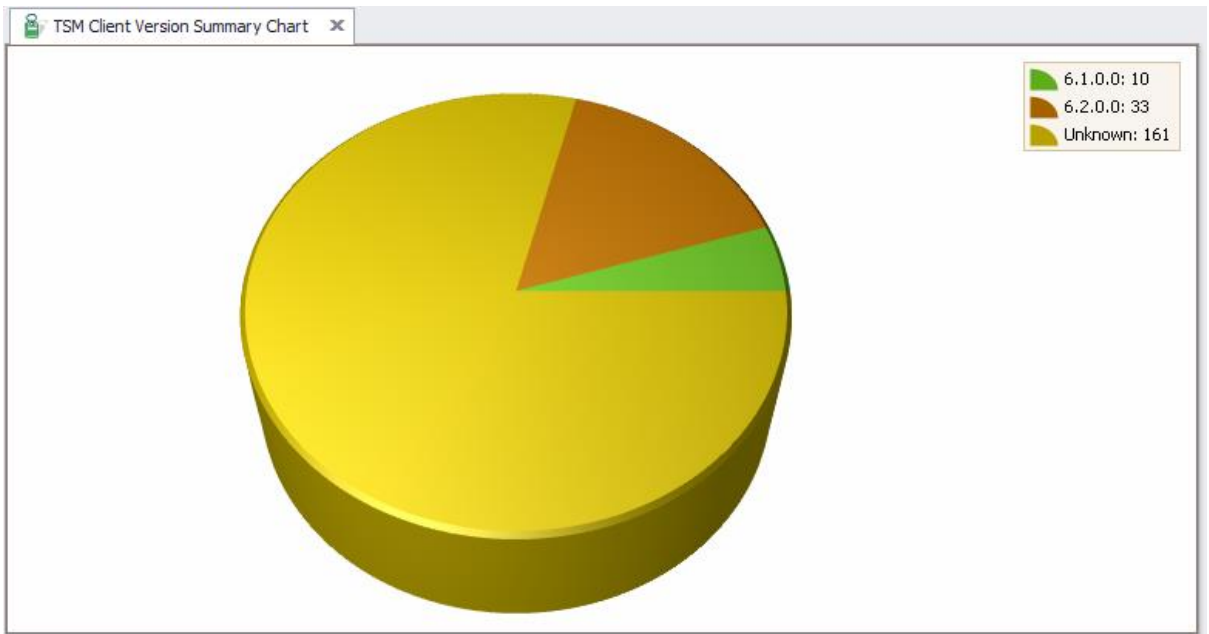

# **Configuration**

#### <span id="page-34-1"></span><span id="page-34-0"></span>**Client Nodes**

- o Add
- o Add Like
- o Add to Collocation Group
- o Add to Node Group
- o Associate with Schedule
- o Change Password
- o Convert Archive
- o Delete
- o Delete All File Spaces
- o Disassociate from Schedule
- o Edit
- o Grant Proxy Access From
- o Grant Proxy Access To
- o Lock Node
- o Migrate
- o Open URL
- o Rename
- o Show Associations
- o Show File Spaces
- o Show Node Messages for the Last 24 Hours
- o Show Volumes Used
- o Unlock Node
- o Verify with Active Directory
- o Volume Usage

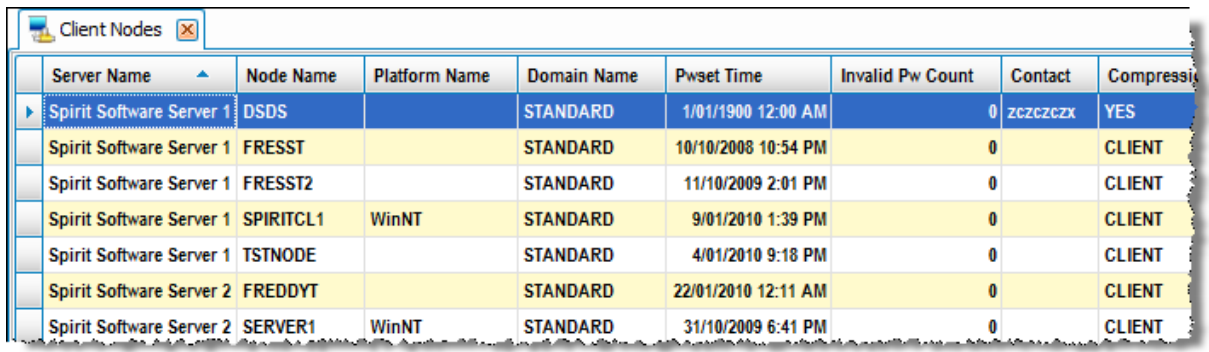

#### <span id="page-35-0"></span>**Client Option Sets**

- o Add
- o Edit
- o Delete
- o Edit Client Options
- o Export to Clipboard
- o Export to Server

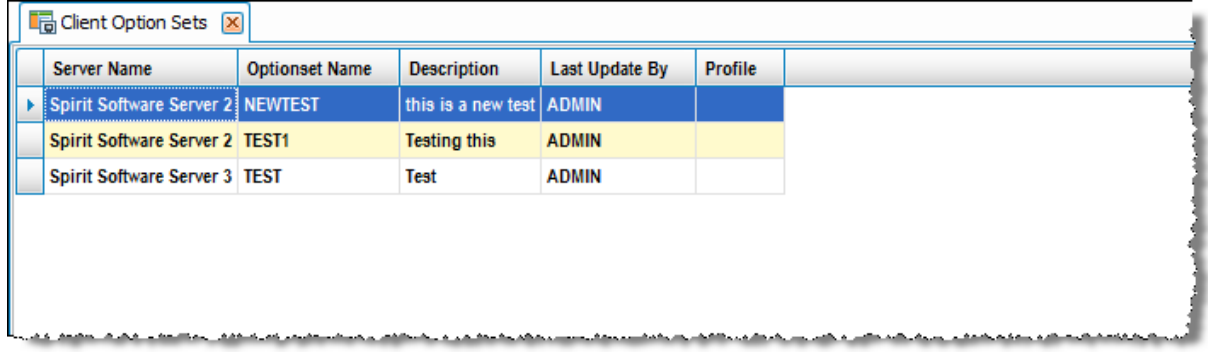

# <span id="page-35-1"></span>**Client Options**

- o Add
- o Delete
- o Edit

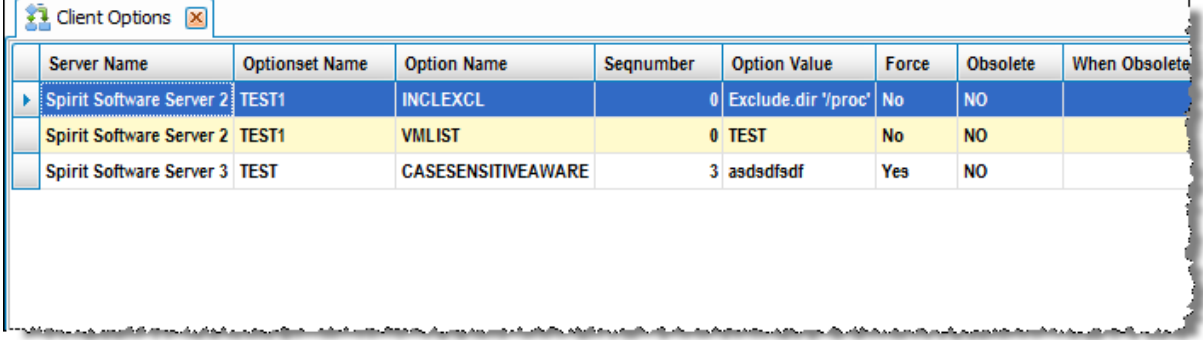

#### <span id="page-35-2"></span>**•** Collocation

- o Add Group
- o Delete Group
- o Edit Group
- o Edit Group Members

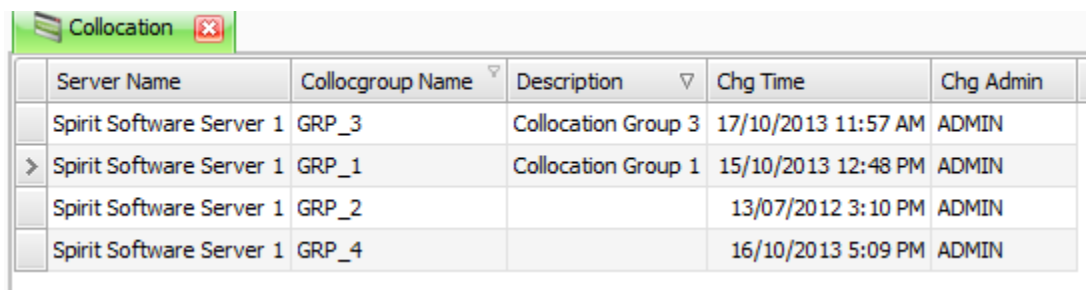
### **Data Movers**

- o Add
- o Add Like
- o Delete
- o Edit
- o Offline
- o Online

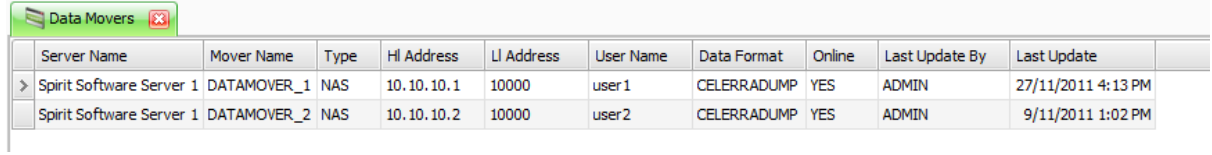

#### **Device Classes**

- o Add
- o Add Like
- o Delete
- o Edit
- o Migrate

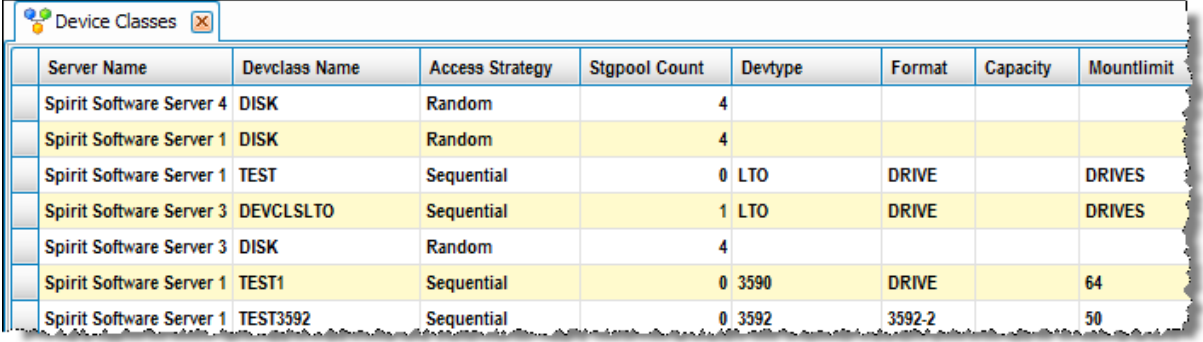

#### **Licenses**

### o Register License

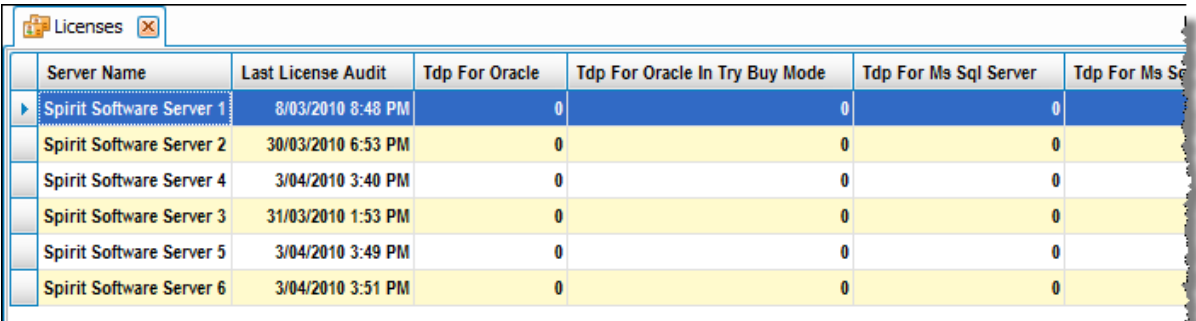

### **Node Groups**

- o Add Group
- o Delete Group
- o Edit Group
- o Edit Group Members

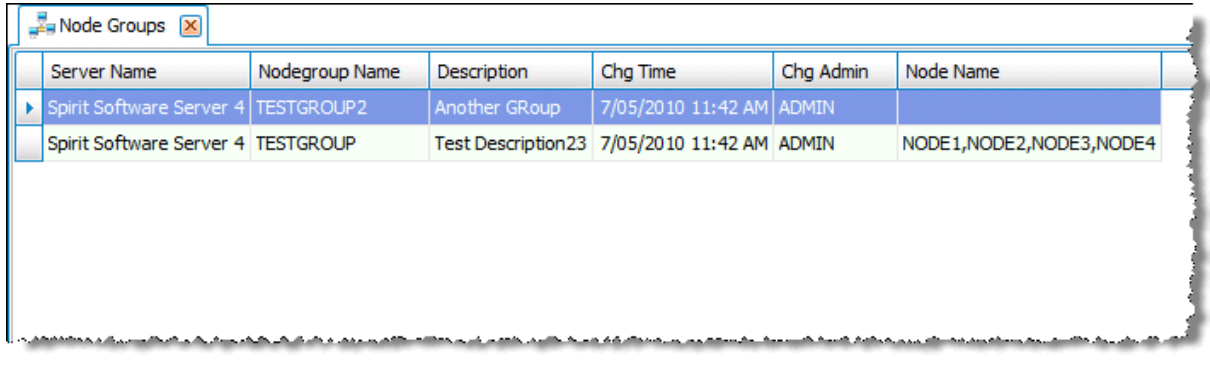

# **Operating System Devices**

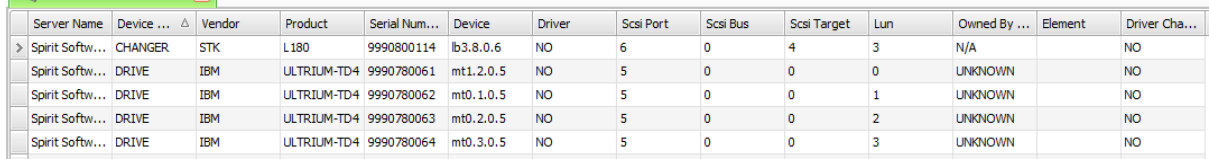

#### **Options**

#### o Migrate

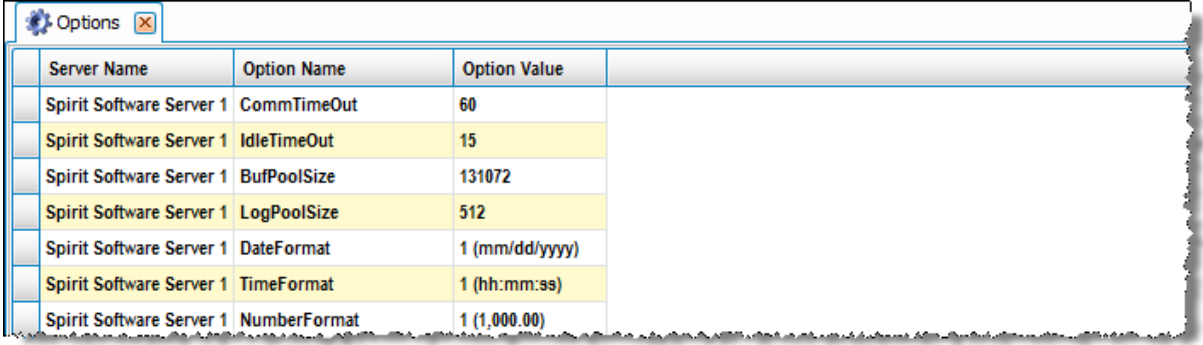

#### **Profiles**

- o Add
- o Add Like
- o Delete
- o Edit
- o Lock Profile
- o Migrate
- o Unlock Profile

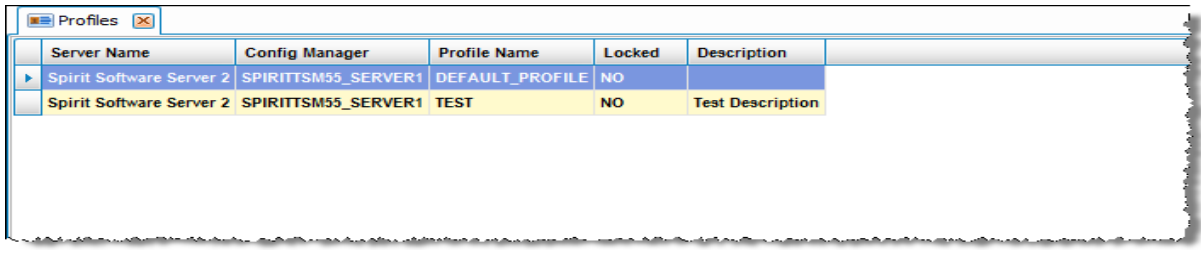

- **Scripts** 
	- o Add
	- o Delete
	- o Edit
	- o Execute
	- o Rename

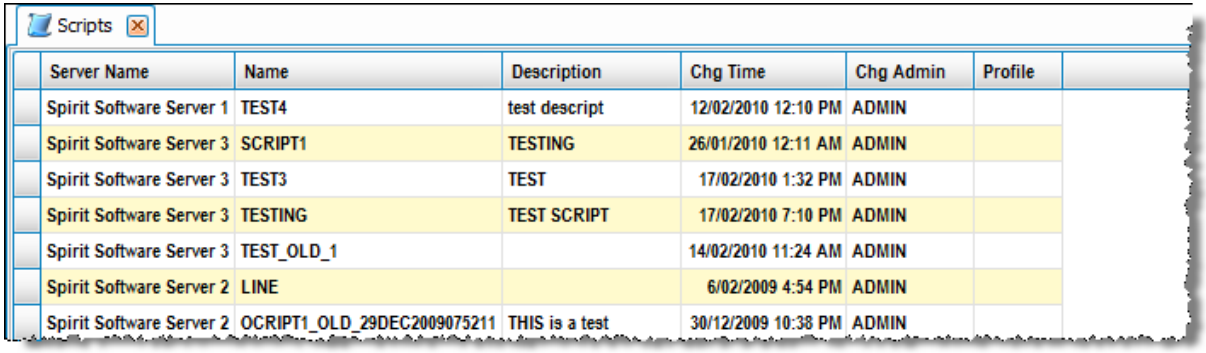

### **•** Server Groups

- o Add
- o Delete
- o Edit

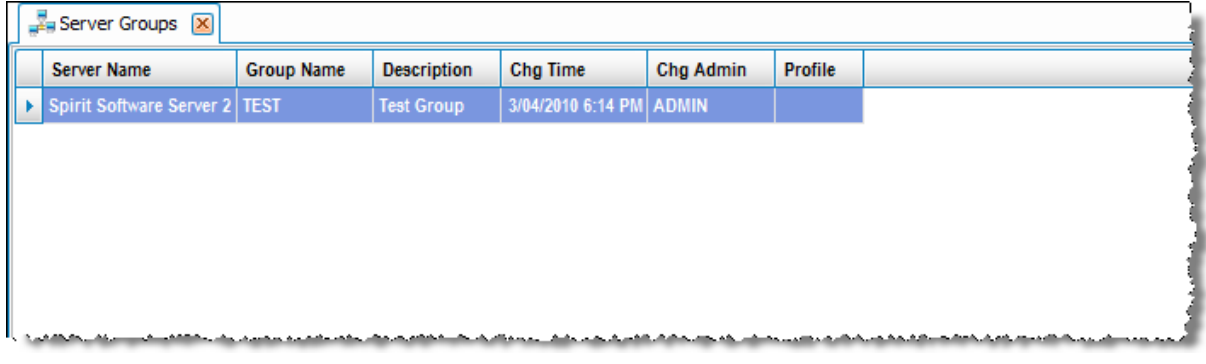

### **Servers**

- o Add
- o Add Like
- o Delete
- o Edit
- o Import Servers to TSM Studio Using Server Name
- o Import Servers to TSM Studio Using IP Address
- o Migrate
- o Open URL

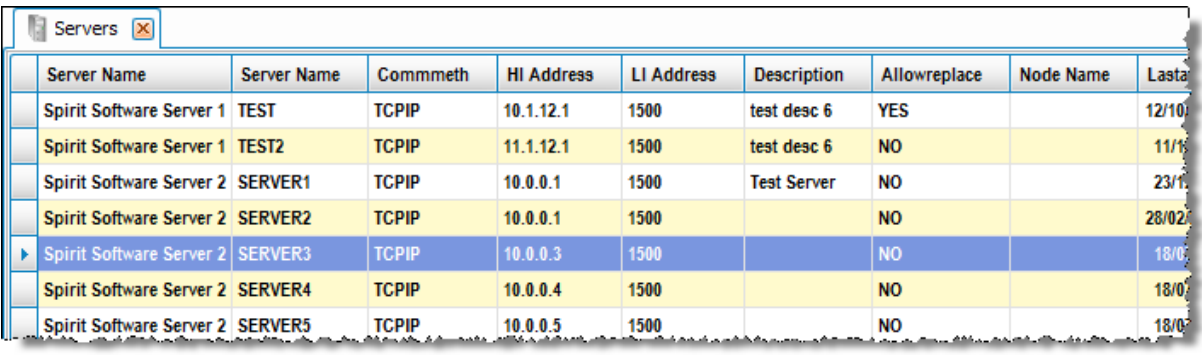

### **Show Scheduler Variables**

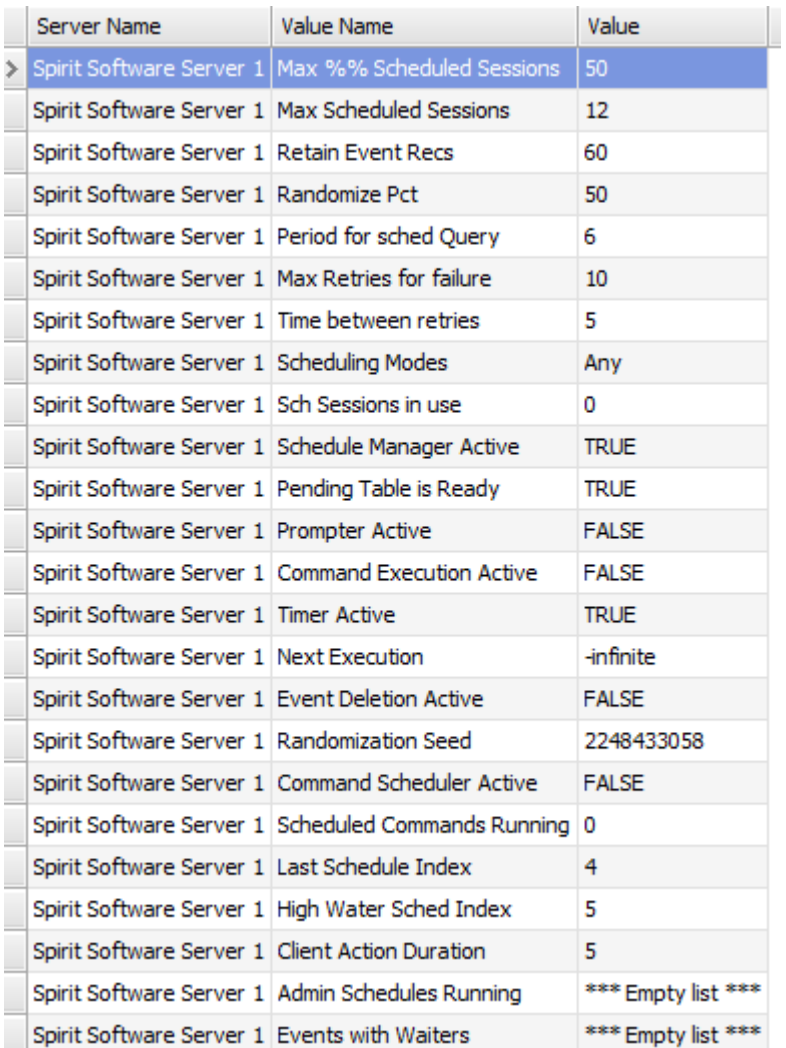

### **Status**

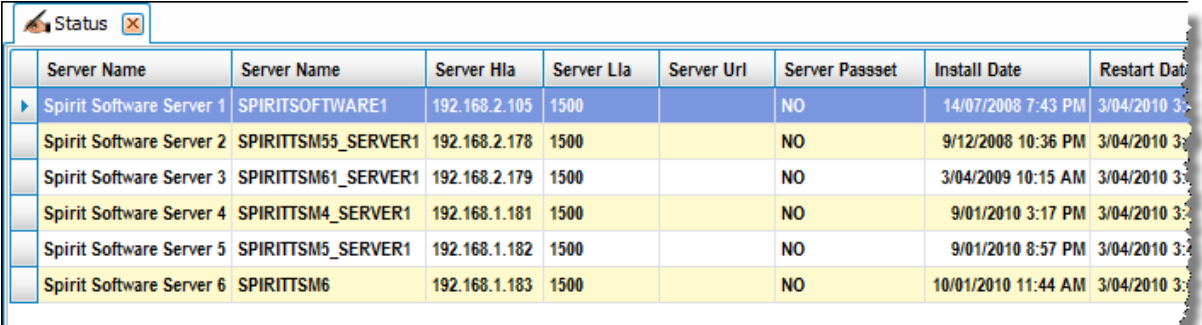

<u>La parroque de procuración de proposición de un constructivo de contrar especial de la procesa de la proc</u>

### **Subscriptions**

- o Add
- o Add Like
- o Delete Discard Associated Objects
- o Delete Don't Discard Associated Objects
- o Migrate

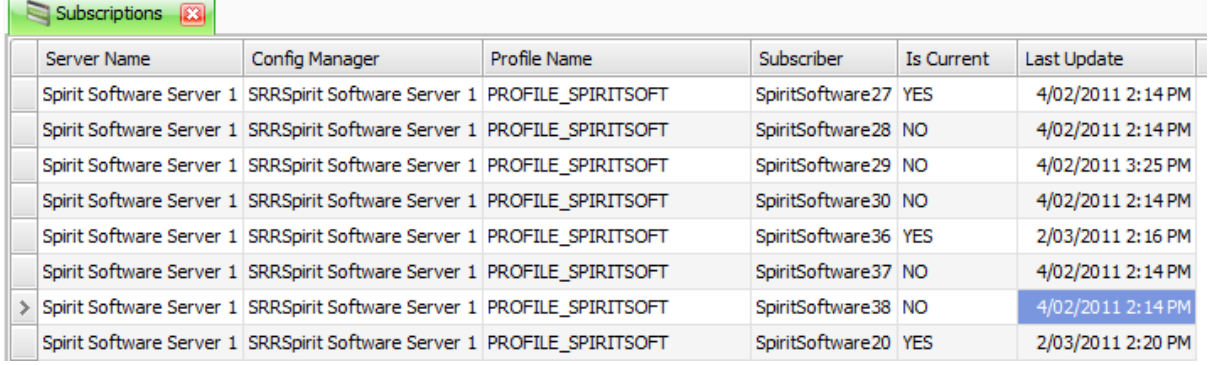

### **VFS Mappings**

- o Add
- o Add Like
- o Delete
- o Edit

### **Database**

#### **Database**

- o Add Database Volume
- o Extend DB
- o Reduce DB

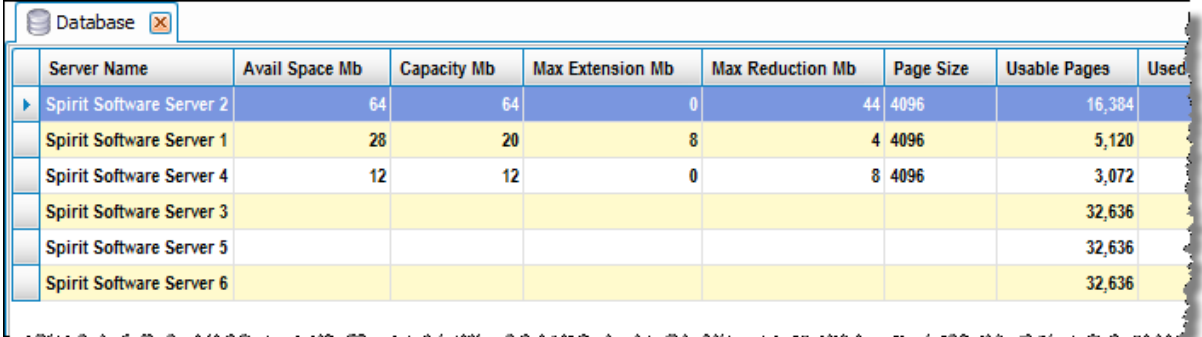

### **Database Backup Triggers**

- o Add
- o Add Like
- o Delete
- o Edit

#### **Database Space**

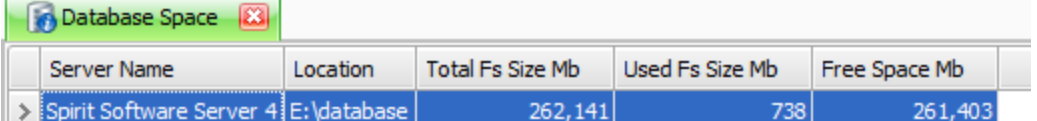

### **Database Space Triggers**

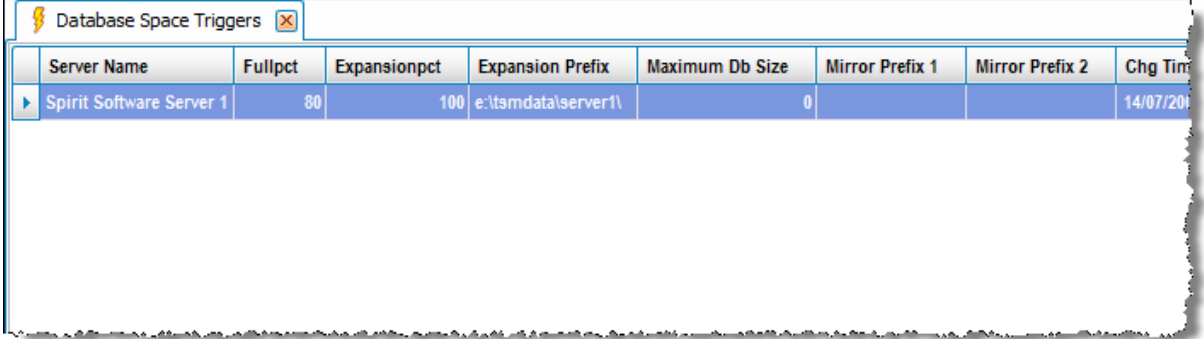

#### **Database Volumes**

- o Add
- o Add Copy ( Mirror )
- o Delete Copy1
- o Delete Copy2
- o Delete Copy3

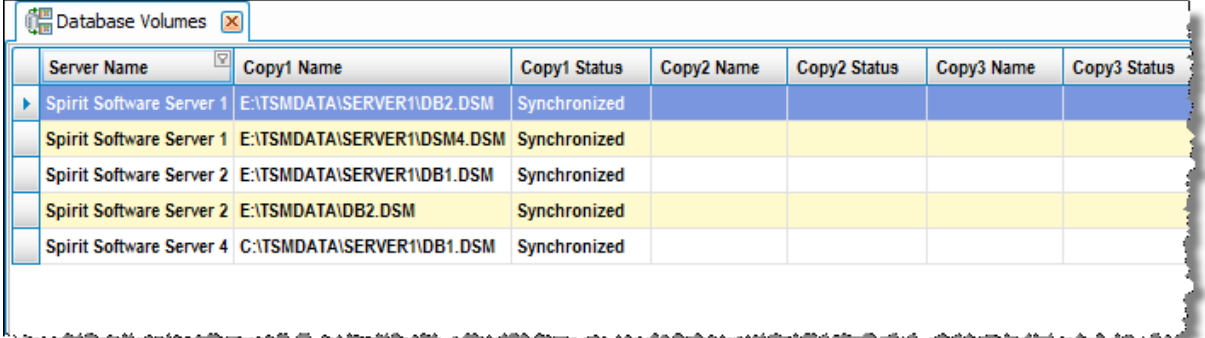

### **Log**

- o Add
- o Extend Log
- o Reduce Log

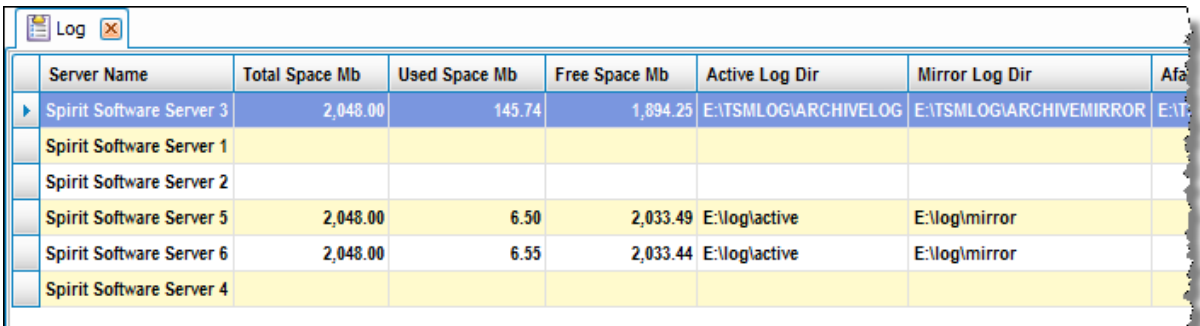

<u>La accompanya associativa an</u> والمستحمل ومراجع والمستعجز ومتلحقيهم والرسم الارام وأمر مستعدما

### **Log Space Triggers**

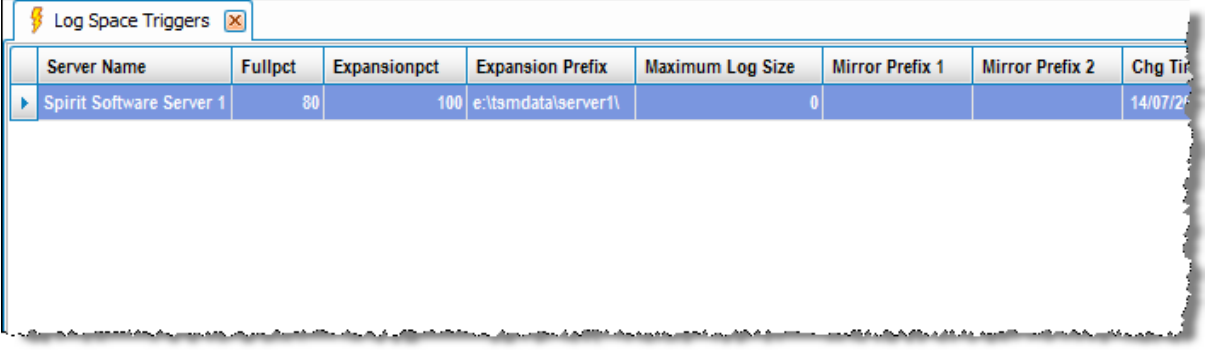

### **Log Volumes**

- o Add
- o Add Copy ( Mirror )
- o Delete Copy1
- o Delete Copy2
- o Delete Copy3

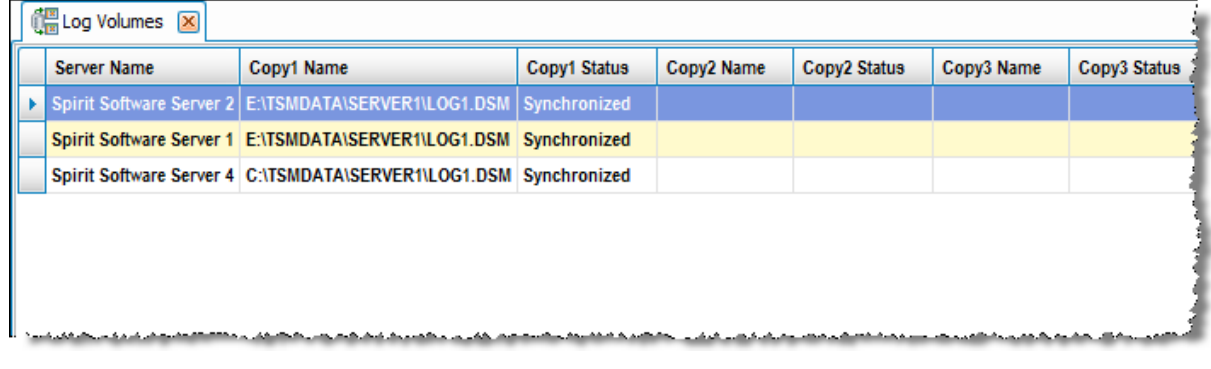

### **Disaster Recovery**

- **DR Machine**
- **DR Machine Characteristics**
- **DR Machine Node**
- **DR Machine Recovery Install**
- **DR Machine Recovery Media**
- **DR Media** 
	- o Change State to Courier
	- o Change State to Courier Retrieve
	- o Change State to Not Mountable
	- o Change State to Onsite Retrieve
	- o Change State to Vault
	- o Email Volume List

#### **DR Media – Volume Cross Reference**

- o Change State to Courier
- o Change State to Courier Retrieve
- o Change State to Not Mountable
- o Change State to Onsite Retrieve
- o Change State to Vault
- o Email Volume List

#### **DR Media Tapes to be retrieved**

- o Change State to Courier
- o Change State to Courier Retrieve
- o Change State to Not Mountable
- o Change State to Onsite Retrieve
- o Change State to Vault
- o Email Volume List

#### **DR Media Tapes to go Offsite**

- o Change State to Courier
- o Change State to Courier Retrieve
- o Change State to Not Mountable
- o Change State to Onsite Retrieve
- o Change State to Vault
- o Email Volume List
- **DR Media Tapes with Courier being retrieved**
	- o Change State to Courier
	- o Change State to Courier Retrieve
	- o Change State to Not Mountable
	- o Change State to Onsite Retrieve
	- o Change State to Vault
	- o Email Volume List

### **DR Media Tapes with Courier going Offsite**

- o Change State to Courier
- o Change State to Courier Retrieve
- o Change State to Not Mountable
- o Change State to Onsite Retrieve
- o Change State to Vault
- o Email Volume List
- **DR Recovery Media**
- **DR SRPF**
- **DR Stanza**
- **DR Status**
- **DR Storage Pools**
- **DR TRPF**

### **Libraries and Volumes**

#### **Drives**

- o Add
- o Add Like
- o Clean Drive
- o Delete Drive
- o Dismount Volume
- o Edit
- o Offline
- o Online

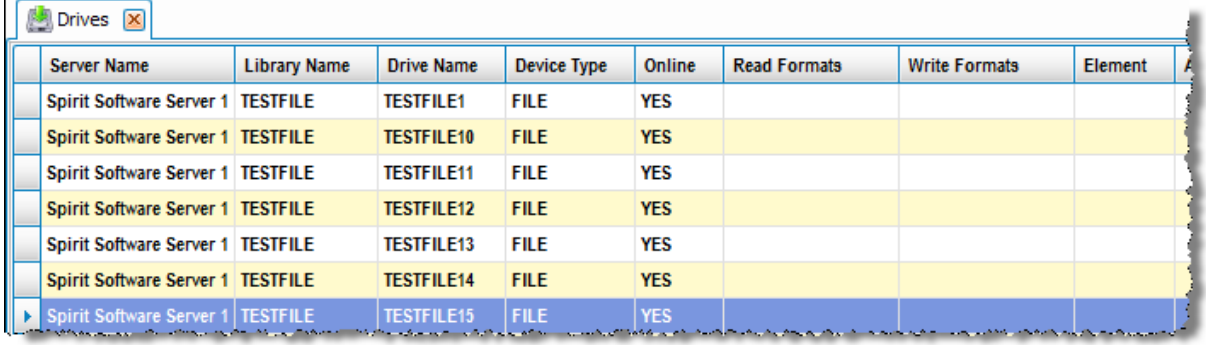

### **Drives and Paths**

- o Clean Drive
- o Disable Path
- o Dismount Volume
- o Enable Path
- o Offline
- o Online

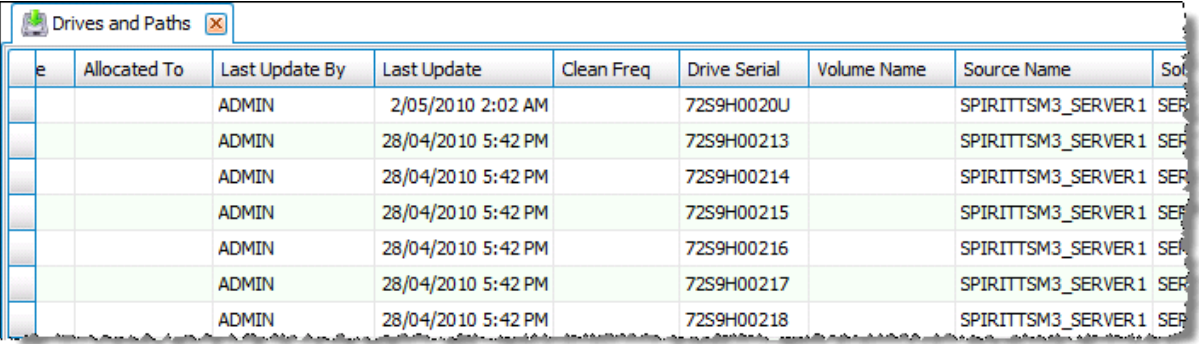

#### **Libraries**

- o Add
- o Audit Library ( Check Barcode )
- o Audit Library ( Check Label )
- o Checkin Cleaning Tape
- o Checkin Private
	- **Search Bulk, Check Barcode**
	- **Search Bulk, Check Label**
	- **Search Library, Check Barcode**
	- **Search Library, Check Label**
- o Checkin Scratch
	- **Search Bulk, Check Barcode**
	- **Search Bulk, Check Label**
	- **Search Library, Check Barcode**
	- **Search Library, Check Label**
- o Delete
- o Edit
- o Label
- o Library Properties
- o Show Slots

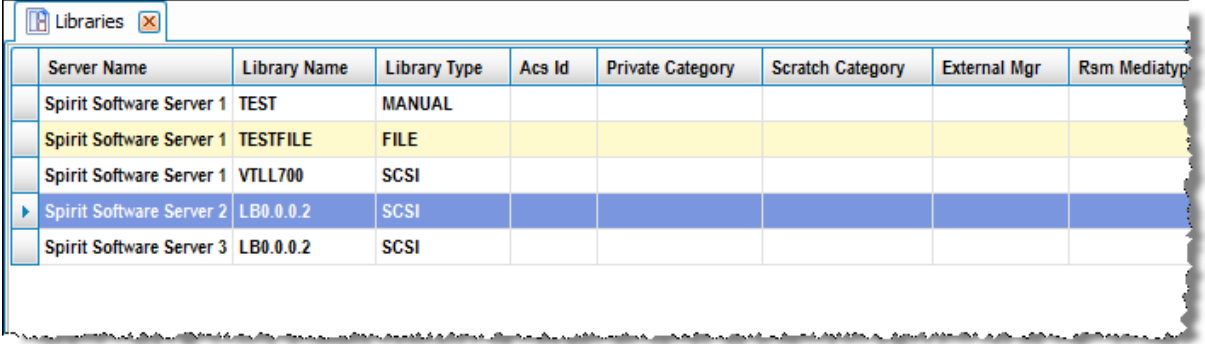

#### **Libraries and Paths**

- o Audit Library ( Check Barcode )
- o Audit Library ( Check Label )
- o Checkin Cleaning Tape
- o Checkin Private
	- **Search Bulk, Check Barcode**
	- **Search Bulk, Check Label**
	- **Search Library, Check Barcode**
	- **Search Library, Check Label**
- o Checkin Scratch
	- **Search Bulk, Check Barcode**
	- **Search Bulk, Check Label**
	- **Search Library, Check Barcode**
- Search Library, Check Label
- o Disable Path
- o Enable Path
- o Label
- o Library Properties
- o Show Slots

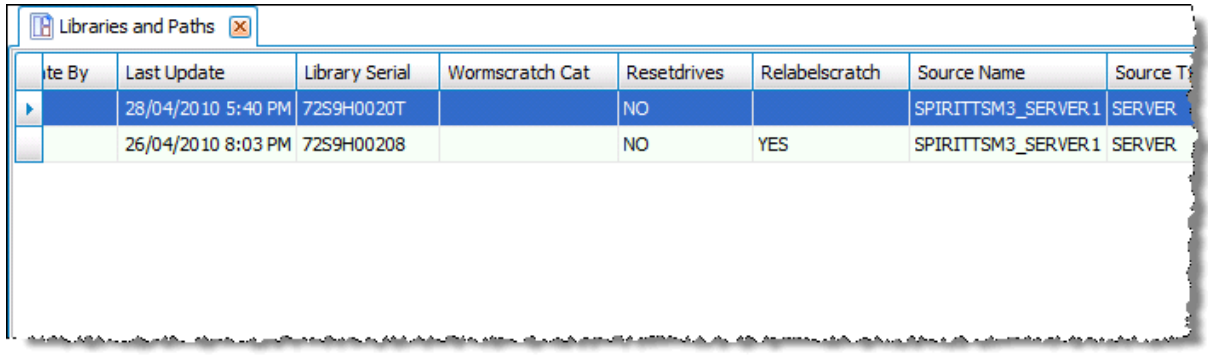

#### **Libraries – Device Classes Cross Reference**

- o Audit Library ( Check Barcode )
- o Audit Library ( Check Label )
- o Change Mount Retention
- o Change Mount Wait
- o Checkin Cleaning Tape
- o Checkin Private
	- **Search Bulk, Check Barcode**
	- **Search Bulk, Check Label**
	- **Search Library, Check Barcode**
	- **Search Library, Check Label**
- o Checkin Scratch
	- **Search Bulk, Check Barcode**
	- **Search Bulk, Check Label**
	- **Search Library, Check Barcode**
	- **Search Library, Check Label**
- o Label
- o Library Properties
- o Show Slots

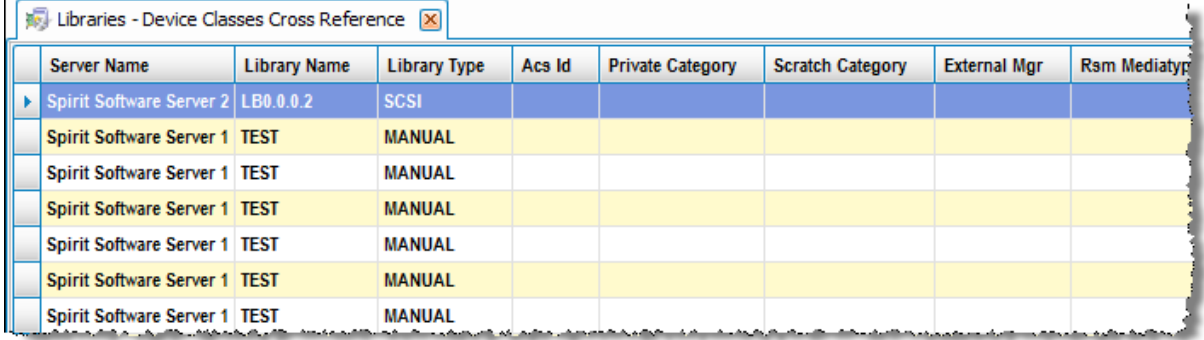

#### **Library Volume – Media Cross Reference**

- o Change Volume to Read-only
- o Change Volume to Read Write
- o Check Out
- o Make Unavailable
- o Move Data

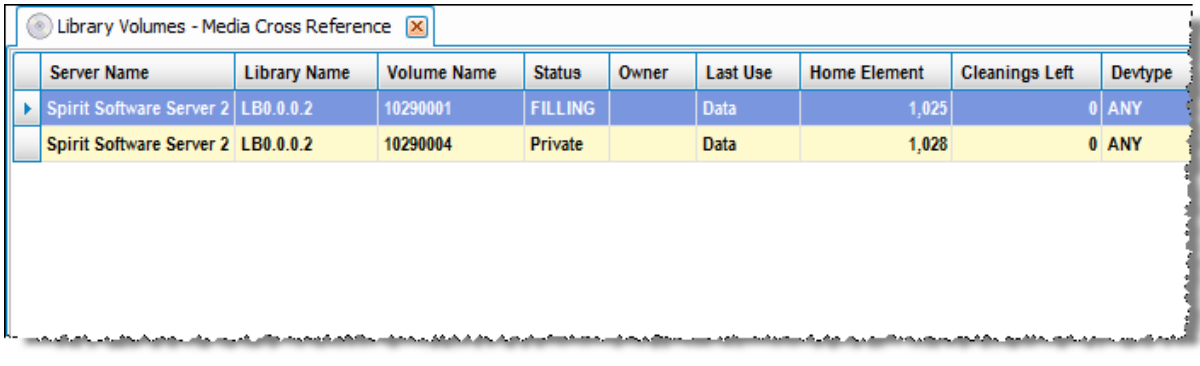

### **Library Volumes**

- o Change Status to Scratch
- o Check Out
- o Move Data

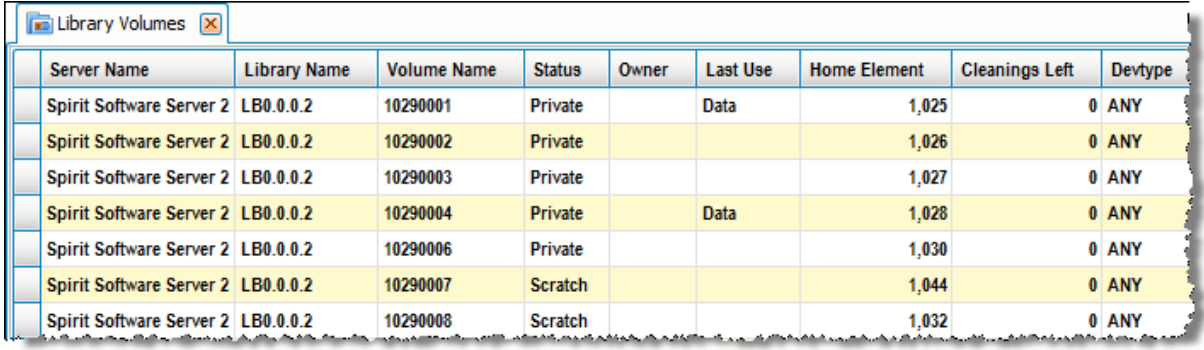

### **Library Volume Totals per Library**

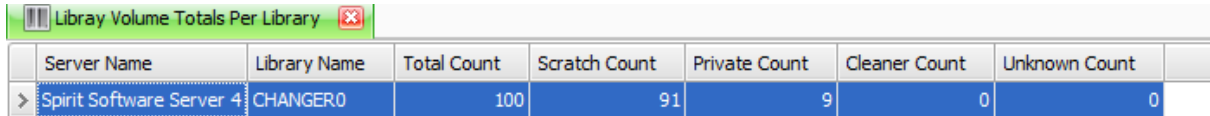

#### **Media**

- o Change Volume to Read-only
- o Change Volume to Read Write
- o Check Out
- o Make Unavailable
- o Move Data

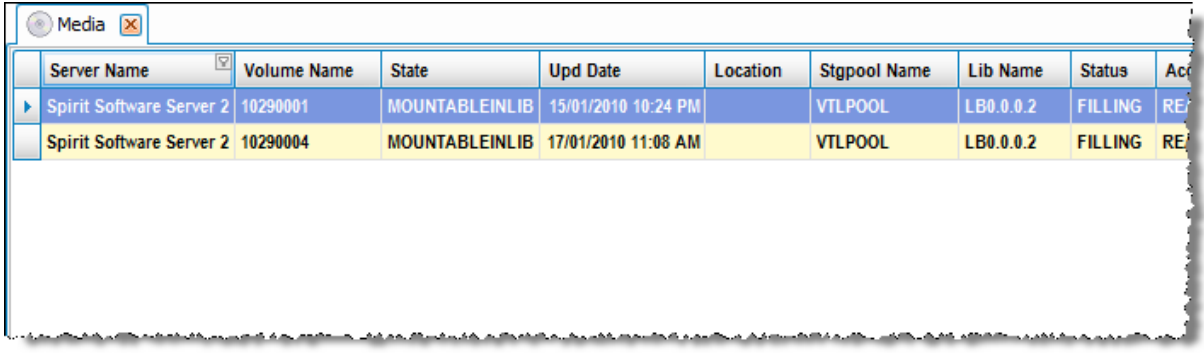

#### **Paths**

- o Add
- o Add Like
- o Delete Drive Path
- o Delete Library Path
- o Disable Drive Path
- o Disable Library Path
- o Edit
- o Enable Drive Path
- o Enable Library Path

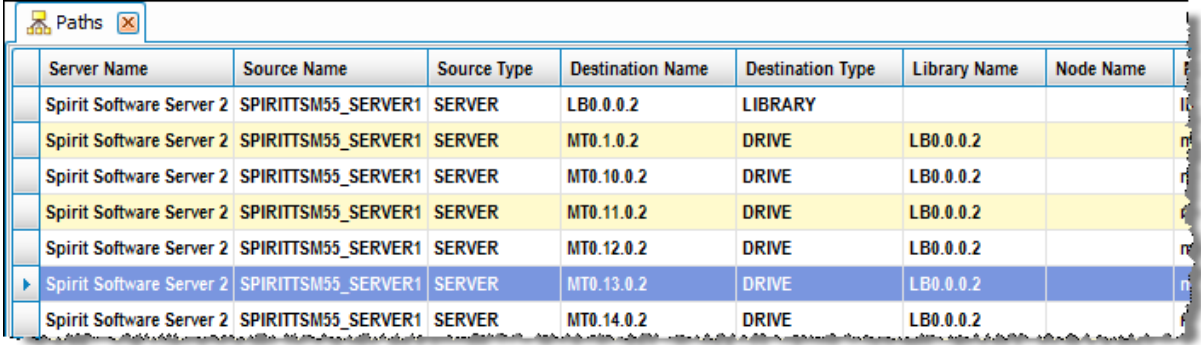

### **Reclaimable Volumes**

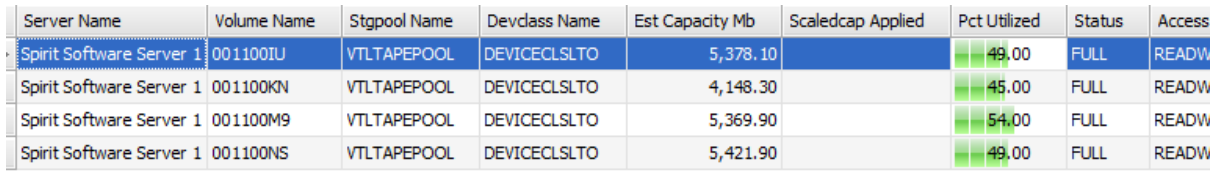

#### **Scratch Tape Count by Library**

 $\overline{a}$ 

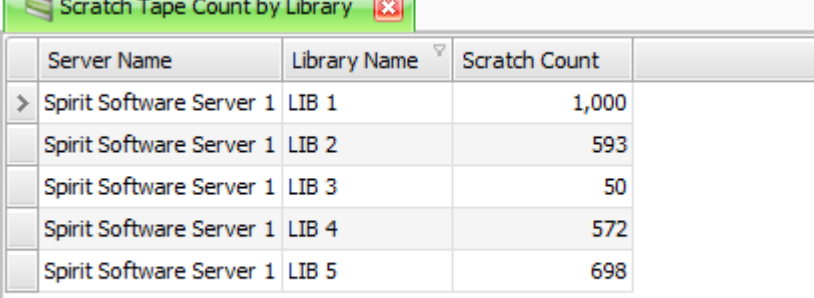

### **Scratch Volumes Defined to Storage Pool**

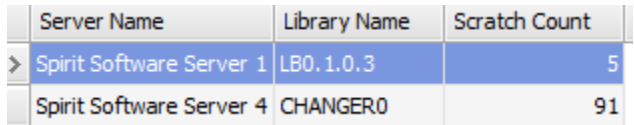

#### **Volume – Library Volume Cross Reference**

- o Add
- o Audit Volume
- o Change Volume to Destroyed
- o Change Volume to Offsite
- o Change Volume to Read Only
- o Change Volume to Read Write
- o Discard Volume
- o Display Contents
- o Edit
- o Make Unavailable
- o Move Data
- o Preview Restore Volume
- o Restore Volume
- o Show File Spaces
- o Vary Online

#### o Vary Offline

o Volume Usage

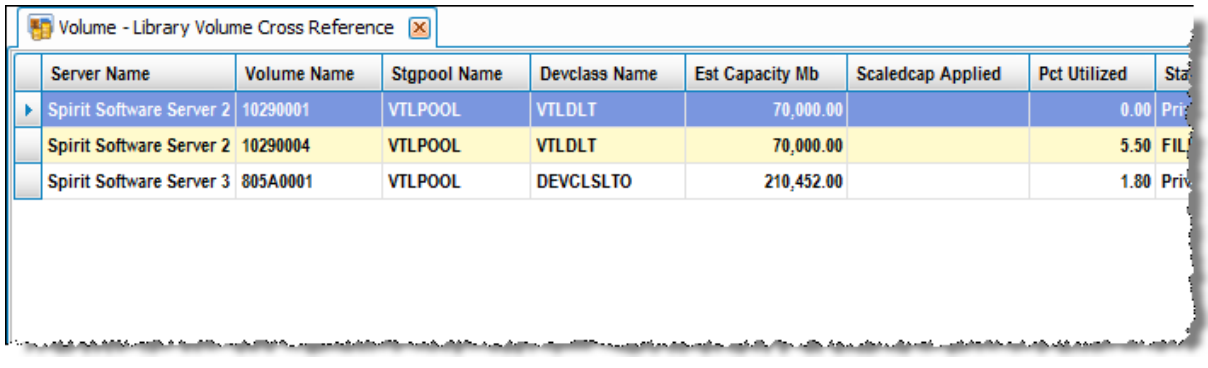

#### **Volume – Media Cross Reference**

- o Add
- o Audit Volume
- o Change Volume to Destroyed
- o Change Volume to Offsite
- o Change Volume to Read Only
- o Change Volume to Read Write
- o Discard Volume
- o Display Contents
- o Edit
- o Make Unavailable
- o Move Data
- o Preview Restore Volume
- o Restore Volume
- o Show File Spaces
- o Vary Online
- o Vary Offline
- o Volume Usage

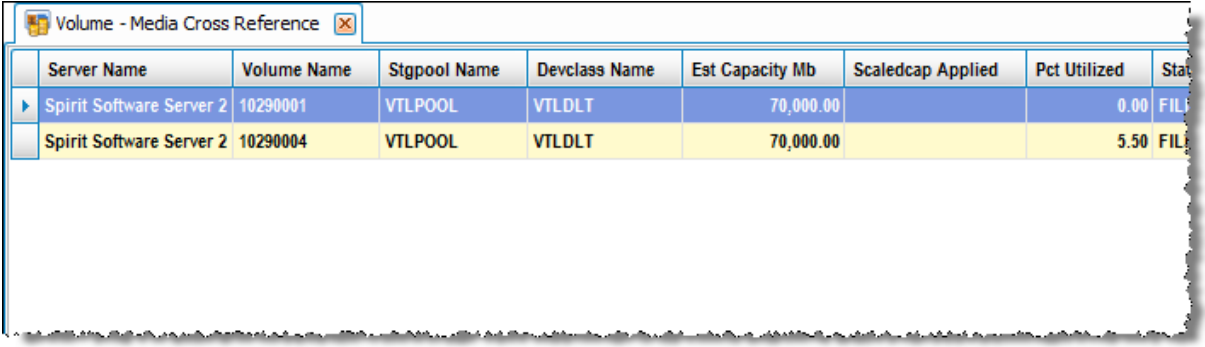

### **Volume and Node Count by Collocation Group**

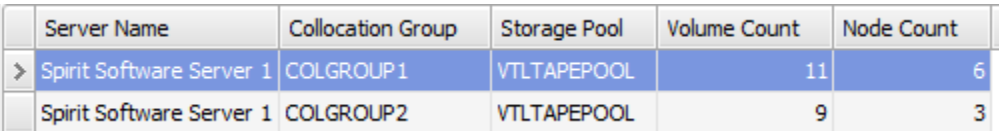

### **Volume Count By Node**

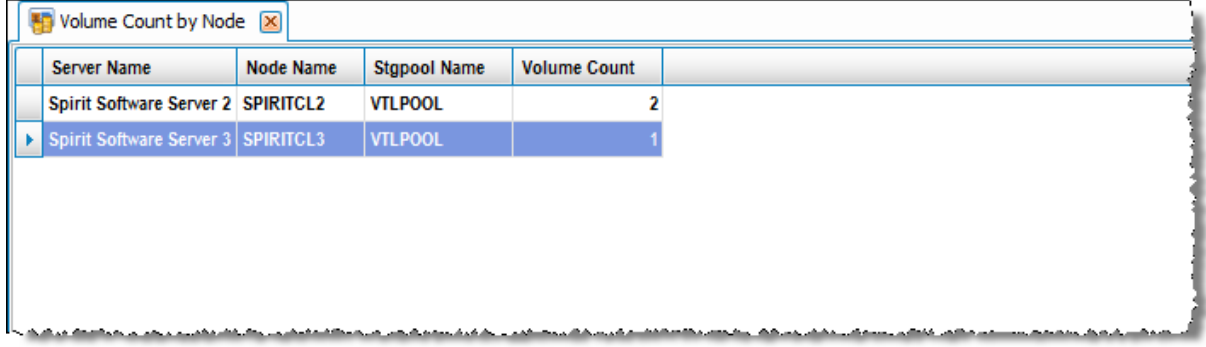

### **Volume Count By Storage Pool**

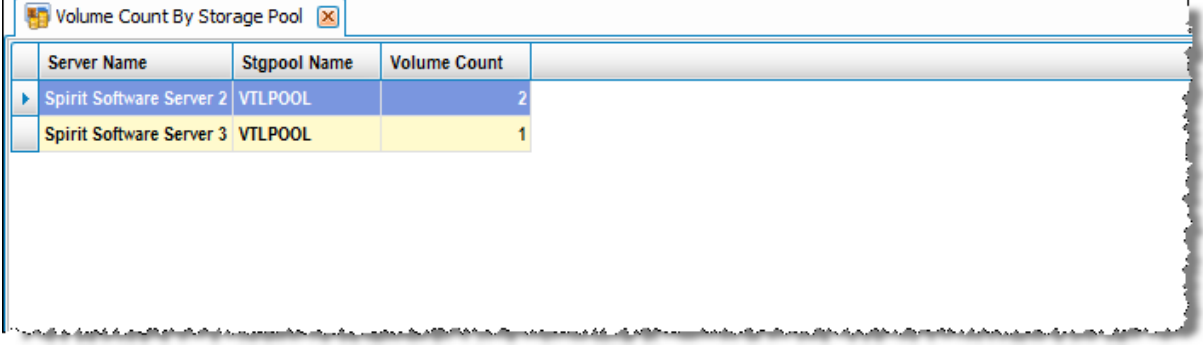

### **Volume History**

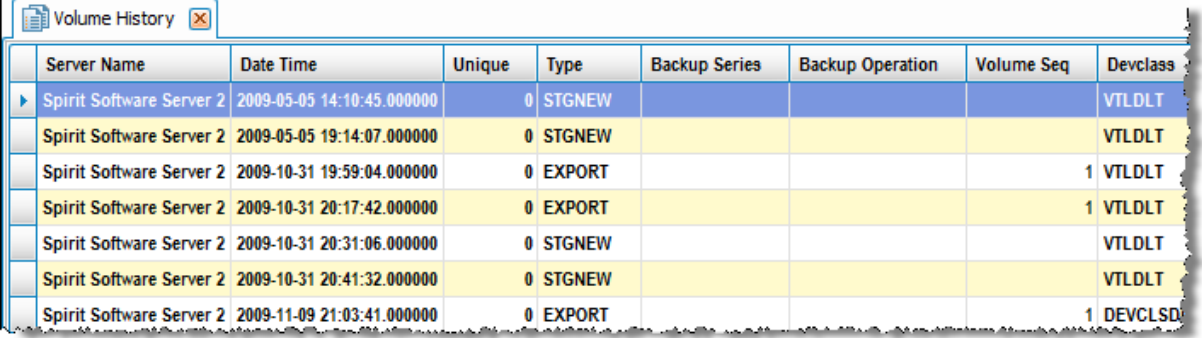

#### **Volume Usage**

o Move Data

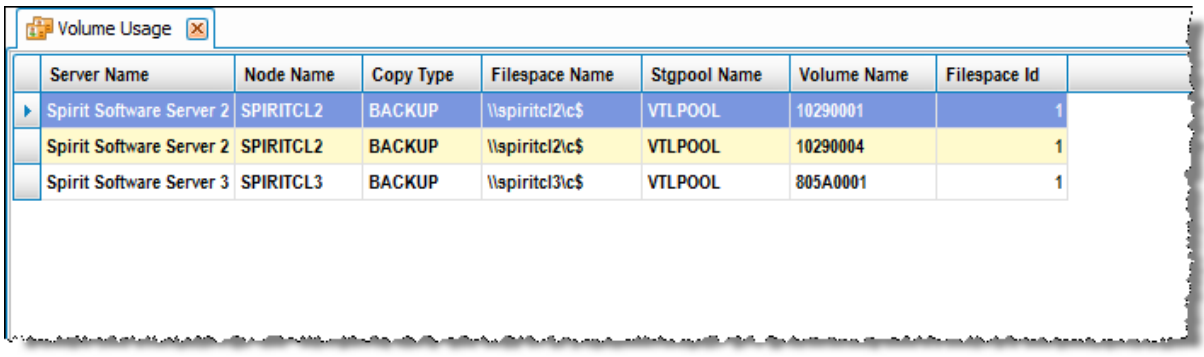

#### **Volume Usage with Volume Details**

- o Audit Volume
- o Change Volume to Destroyed
- o Change Volume to Offsite
- o Change Volume to Read Only
- o Change Volume to Read Write
- o Discard Volume
- o Display Contents
- o Edit
- o Make Unavailable
- o Move Data
- o Preview Restore Volume
- o Restore Volume
- o Show File Spaces
- o Vary Online
- o Vary Offline

DI TCM 1 Nohme Hopes with Volume Details [07]

o Volume Usage

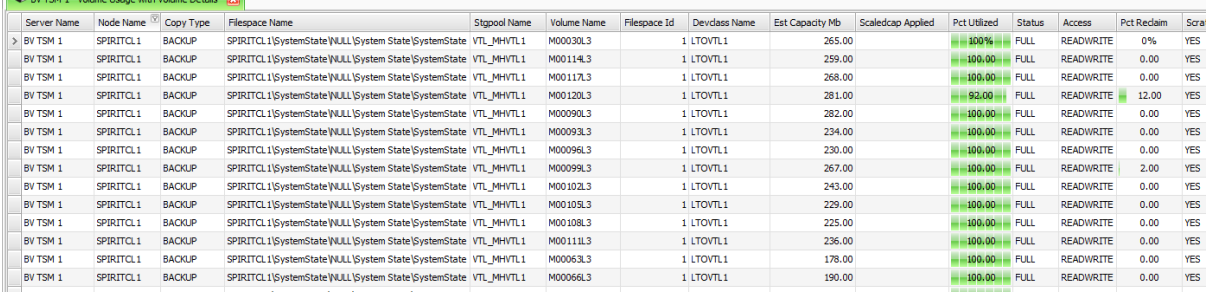

#### **Volumes**

- o Add
- o Audit Volume
- o Change Volume to Destroyed
- o Change Volume to Offsite
- o Change Volume to Read Only
- o Change Volume to Read Write
- o Discard Volume
- o Display Contents
- o Edit
- o Make Unavailable
- o Move Data
- o Preview Restore Volume
- o Restore Volume
- o Show File Spaces
- o Vary Online
- o Vary Offline
- o Volume Usage

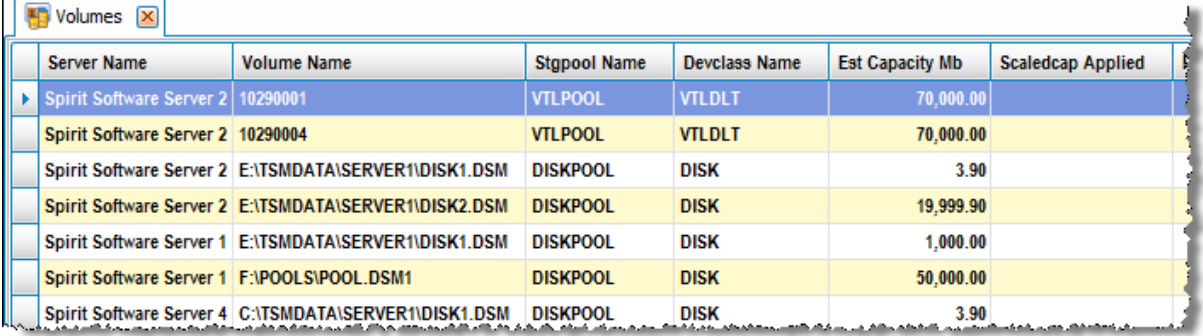

### **Volumes Changed to Pending**

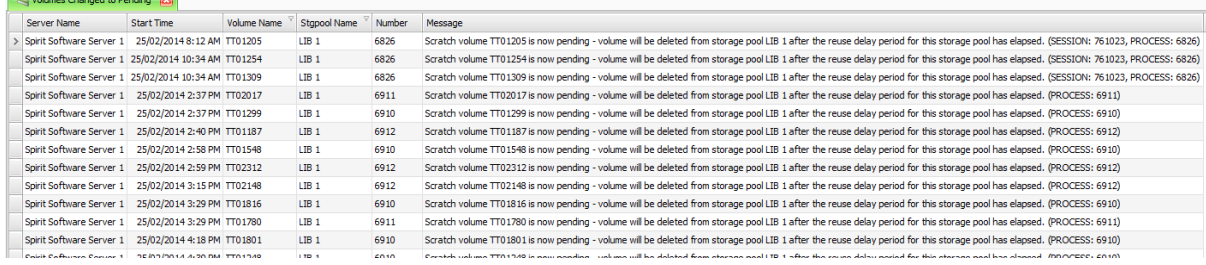

### **Volumes Relabelled**

o Process Log

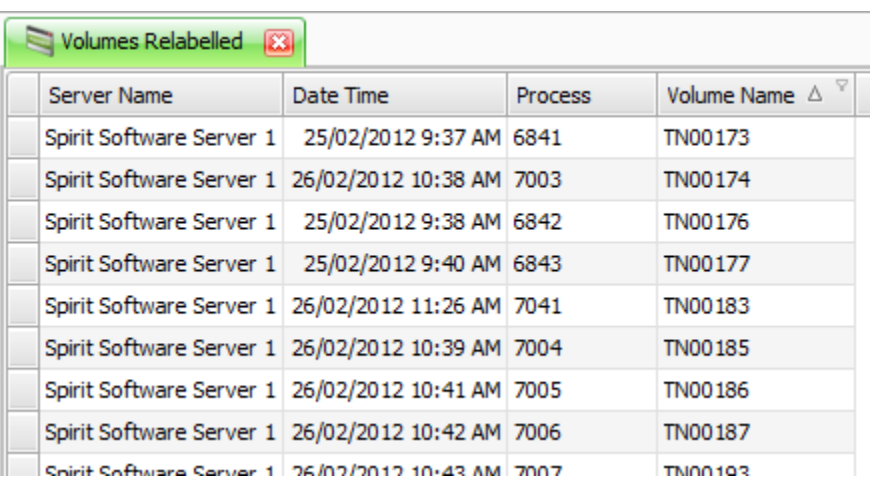

# **Licensing**

**PVU Estimate Details**

### **Monitor**

### **Activity Log**

o New Query

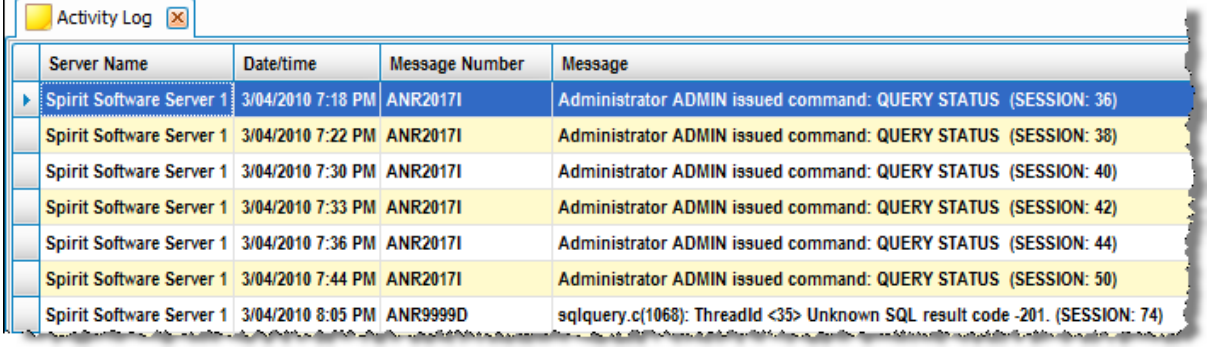

### **Activity Log Message Summary**

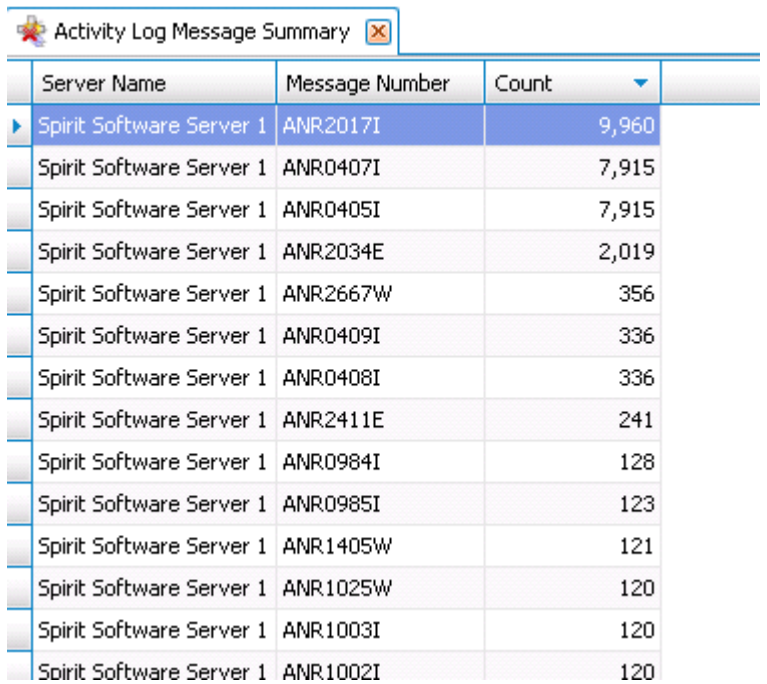

### **Admin Schedule Results**

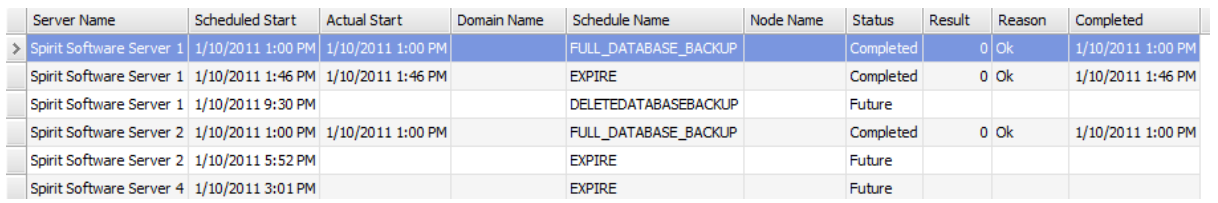

### **Administrative Events**

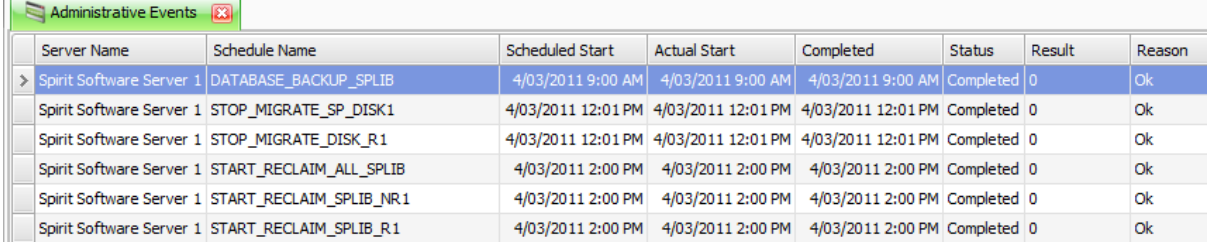

#### **Client Events**  $\sim$   $\sim$

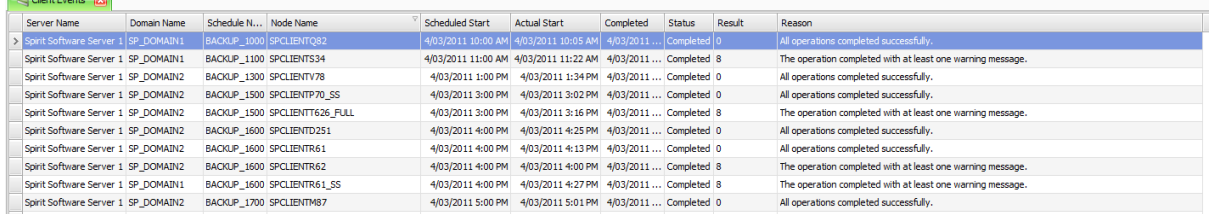

### **Client Node Backup Averages**

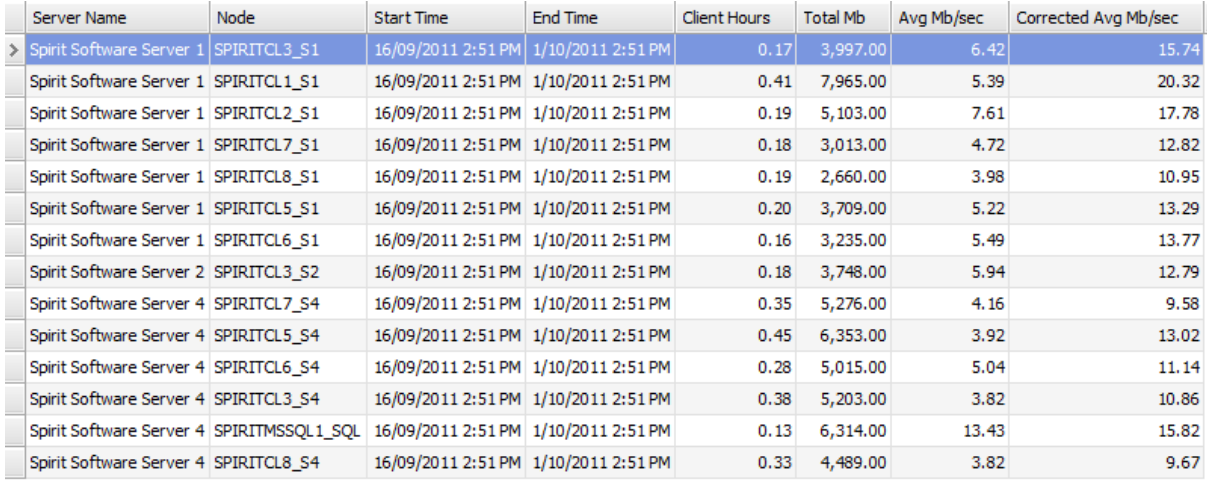

### **Completed Restores**

 $\mathbf{u}$ 

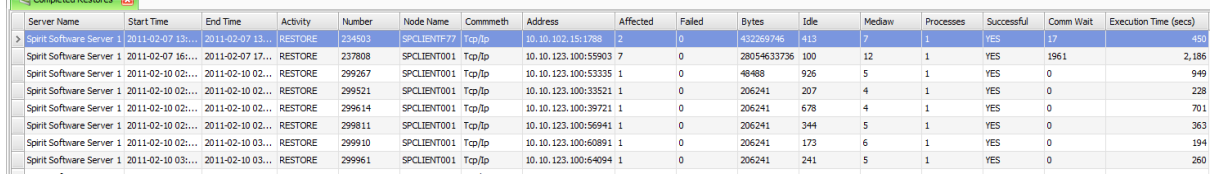

# **Completed Restores Last 24 Hours**

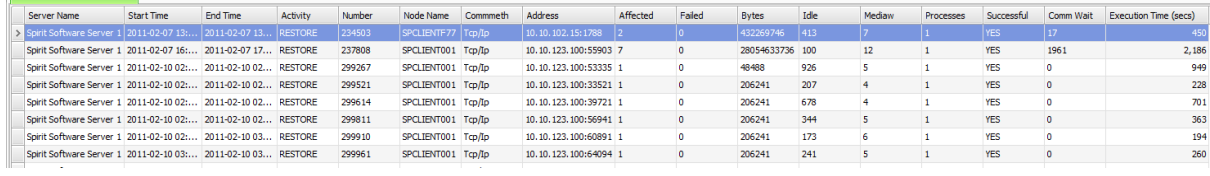

# **Completed Restores Last 7 Days**

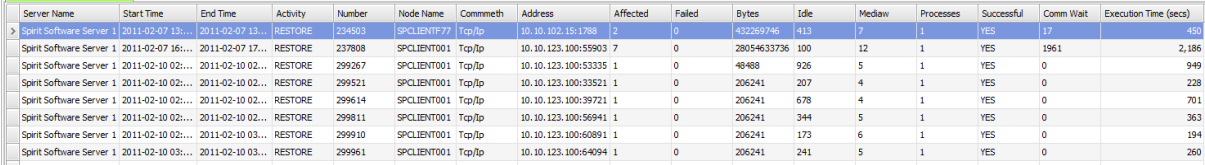

### **Completed Retrieves**

 $\overline{ }$ 

 $\frac{1}{\sqrt{2}}$ 

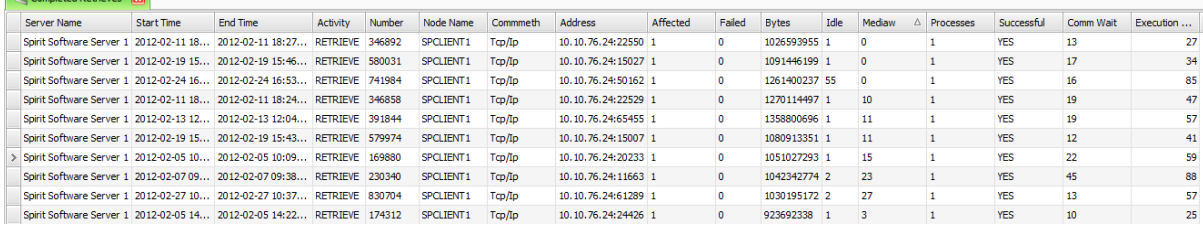

# **Completed Schedules**

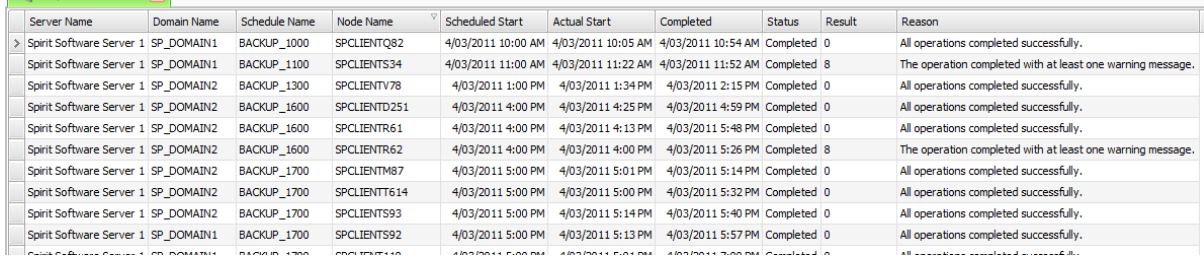

### **Completed Schedules with Client Node Details**

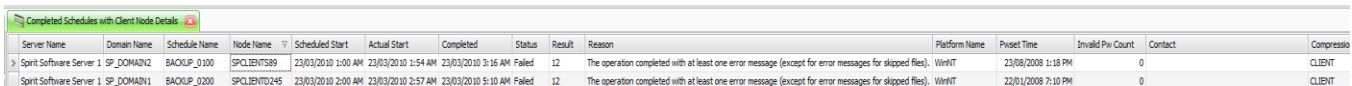

### **Completed Schedules with Non-Zero Result Code**

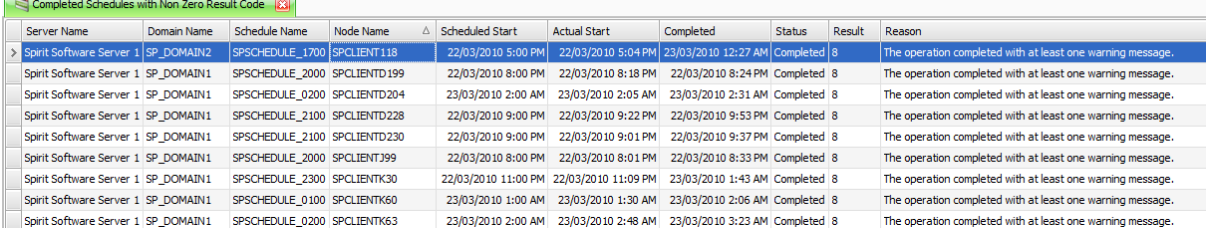

#### **Console**

- o Pause
- o Resume
- o Filter
- o Filter Message
- o Color Filter

### **Current Active Restores**

### **Directory Space**

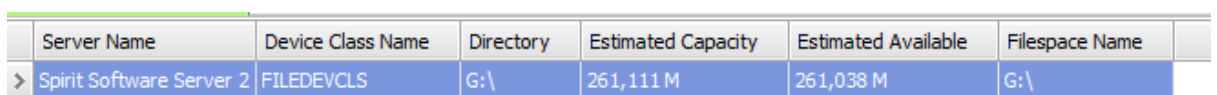

### **Exports**

**Failed Schedules**

#### Failed Schedules 3

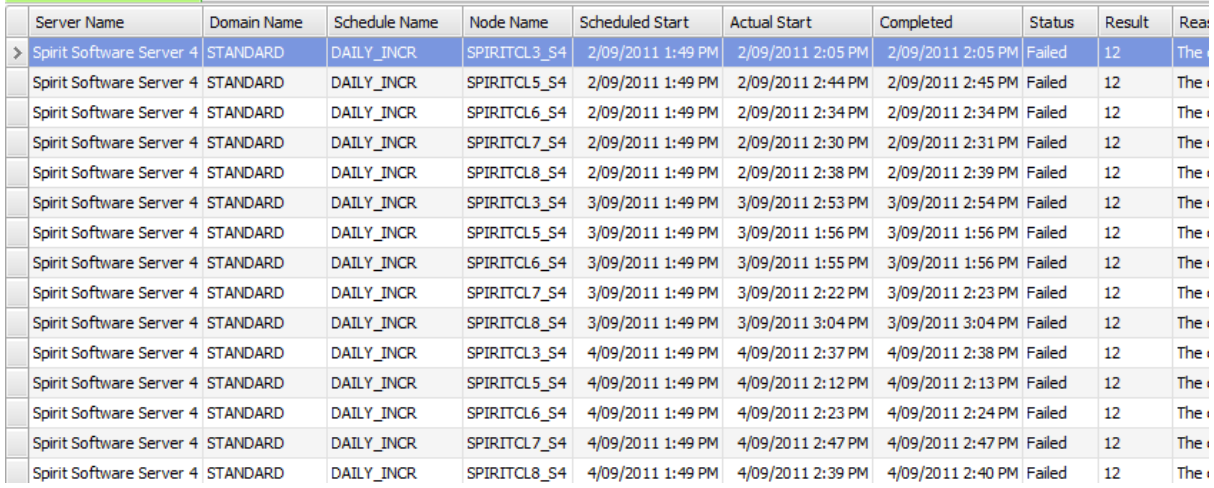

- o Open URL
- o Putty
- o Remote Desktop
- o Show Node Details
- o Show Node Messages

### **Failed Schedules with Client Node Details**

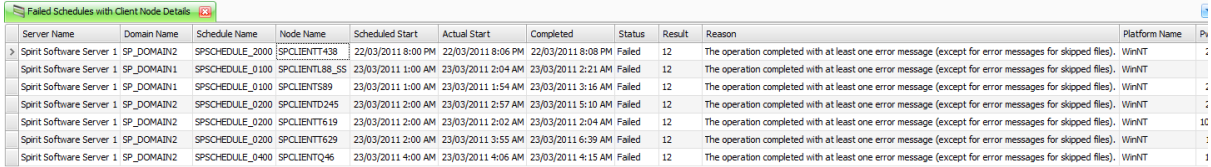

#### **Health Check**

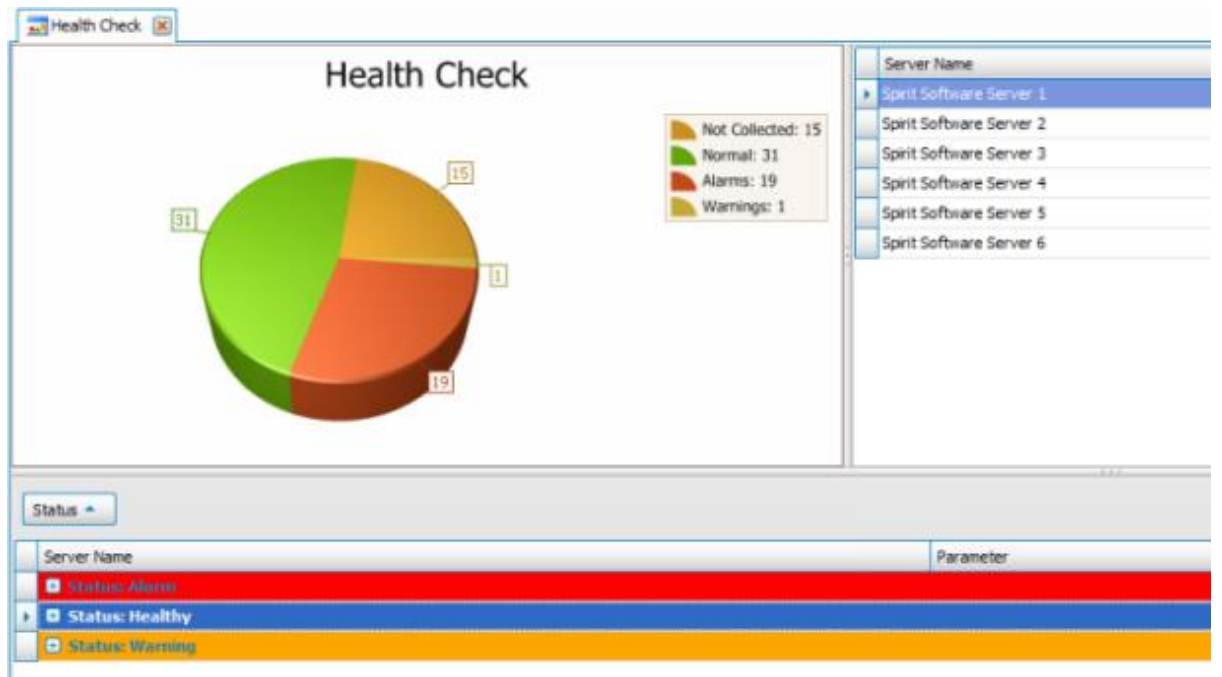

### **Health Check Dataview**

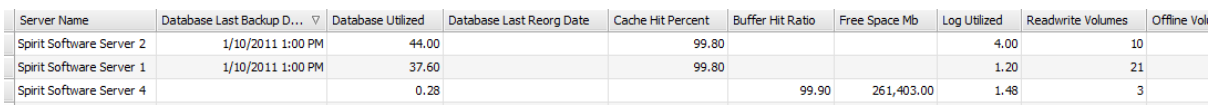

### **Missed Schedules**

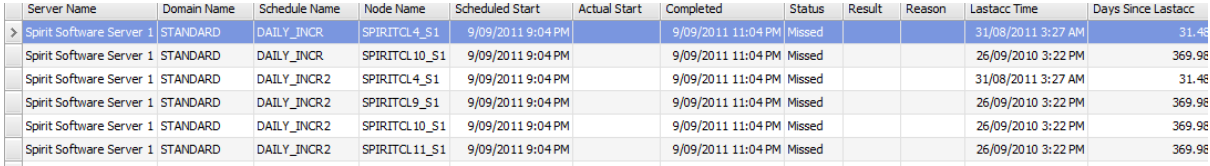

- o Delete Association
- o Show Node Messages for the last 24 Hours
- o Open URL
- o Putty
- o Remote Desktop
- o Show Node Details
- o Show Node Messages

#### **Missed Schedules with Client Node Details**

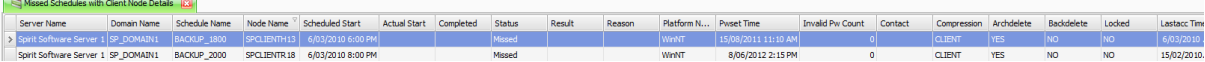

### **Mount Mode**

### **Node Activity Summary**

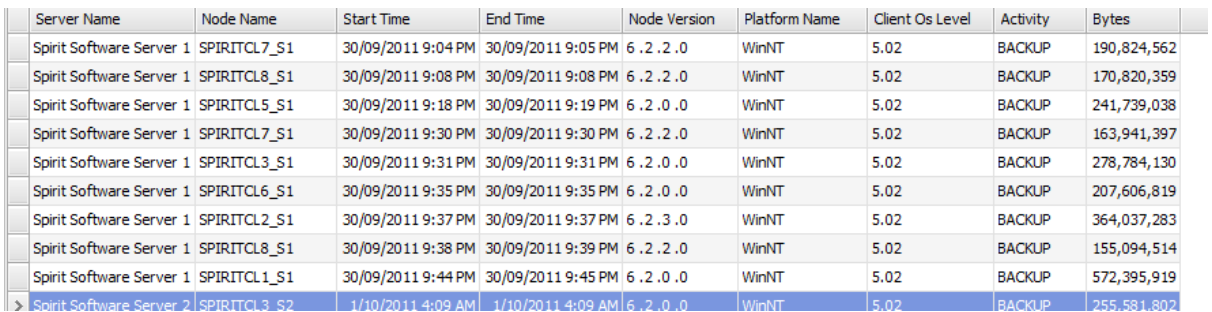

### **Node Archive Stats**

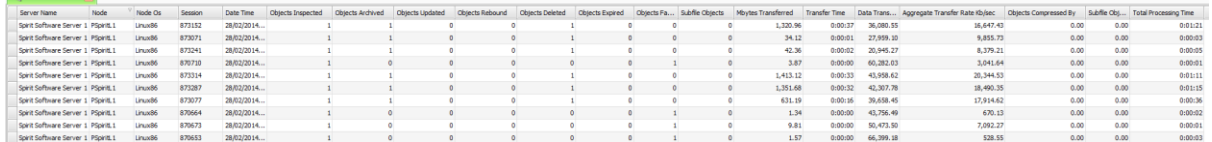

### o Session Log

#### **Node Backup Stats**

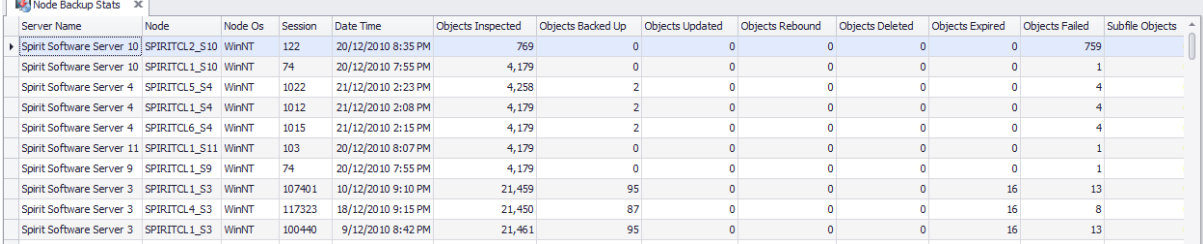

o Session Log

### **Node Retrieve Stats**

#### o Session Log

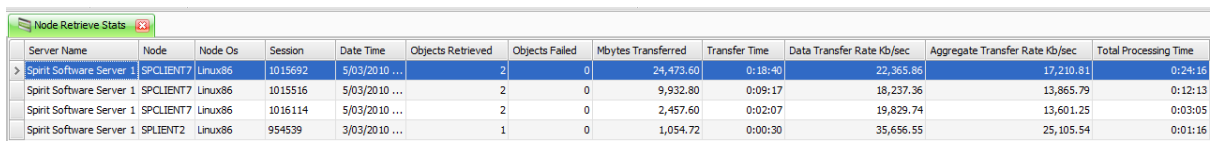

### **Node Restore Stats**

o Session Log

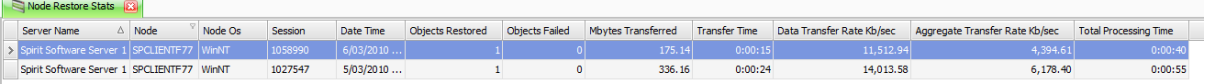

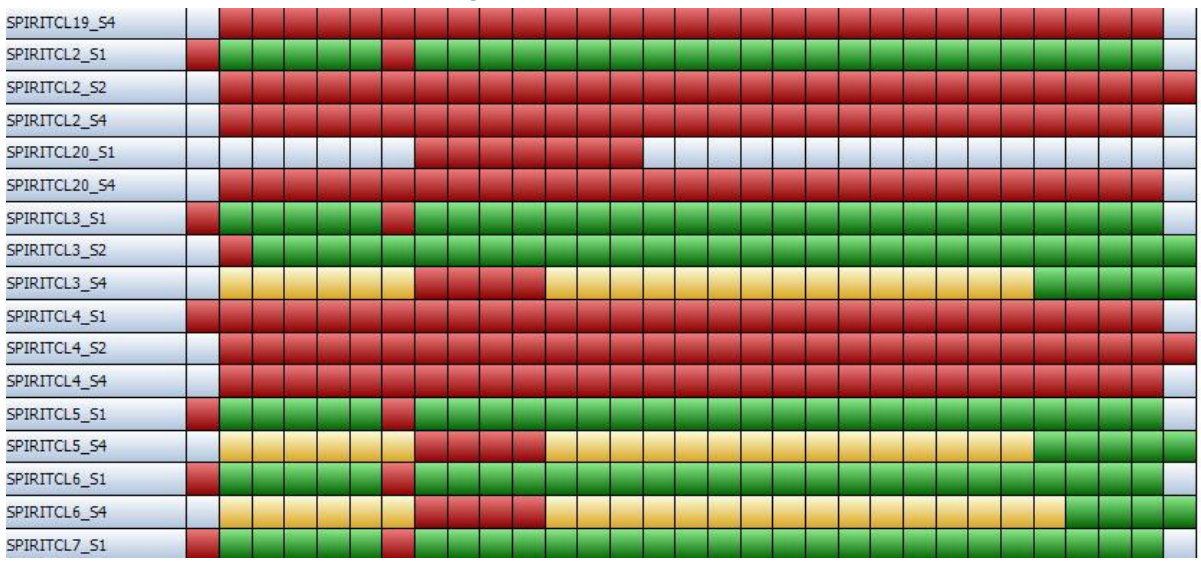

#### **Node Schedule History**

### **Node Sessions with Client Node Details**

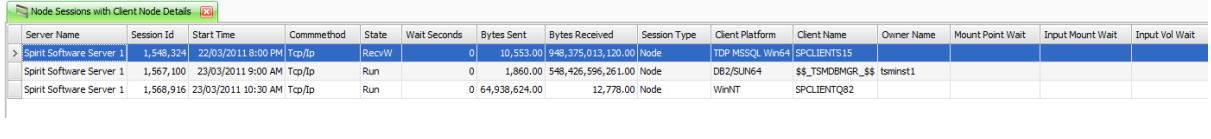

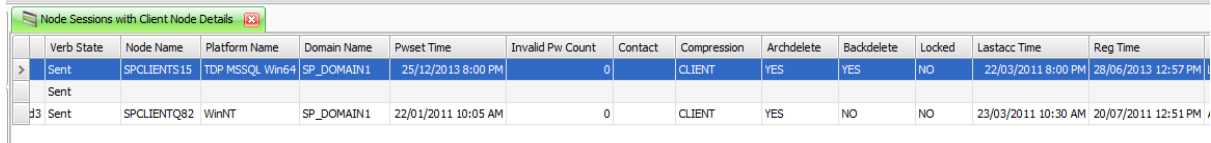

### **Process Counts**

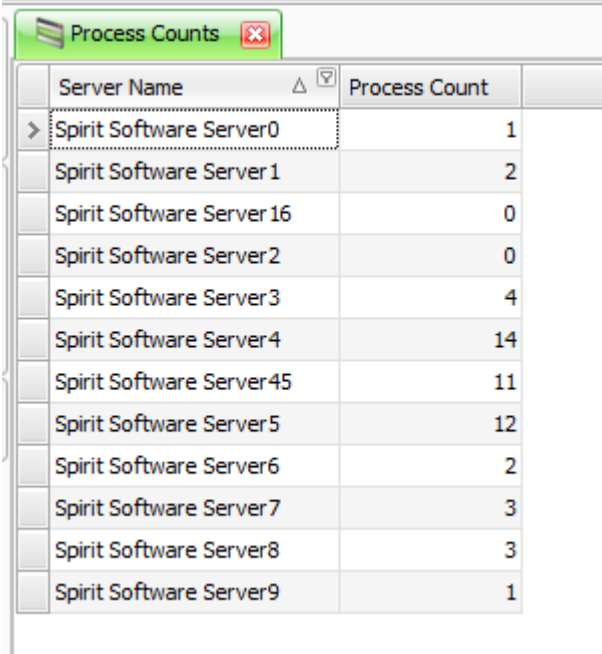

#### **Processes**

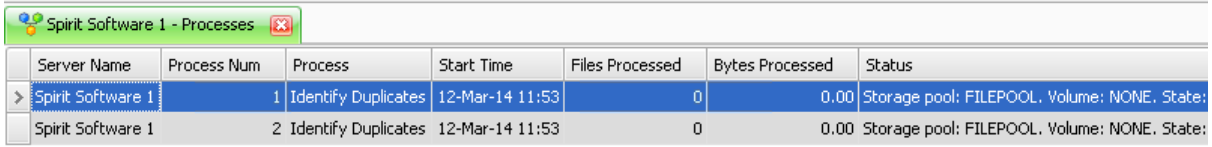

- o Cancel Process
- o Process Log
- o Track Process

### **Query Mounts**

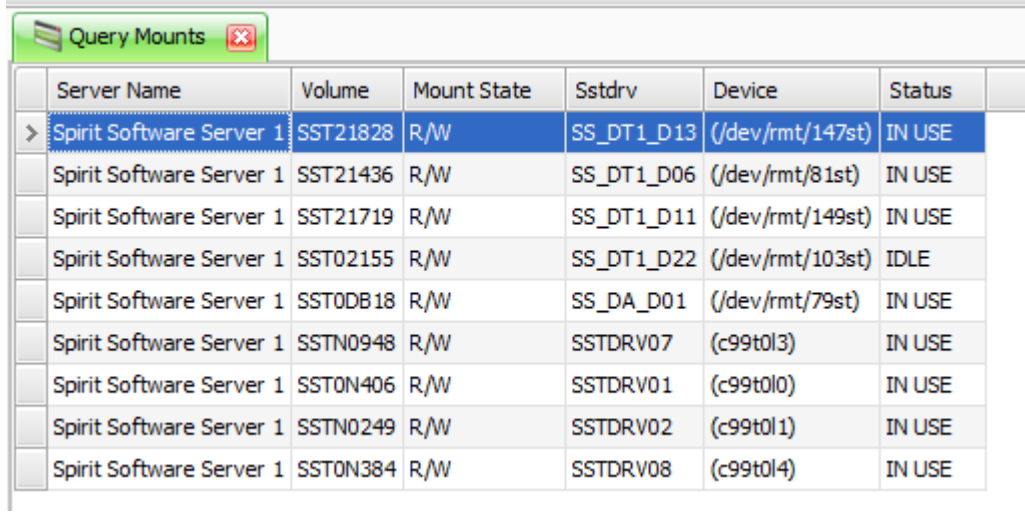

#### o Dismount

### **Query Requests**

- o Reply
- o Cancel Request
- o Cancel Request Permanent

### **•** Replication

#### **Schedule Results**

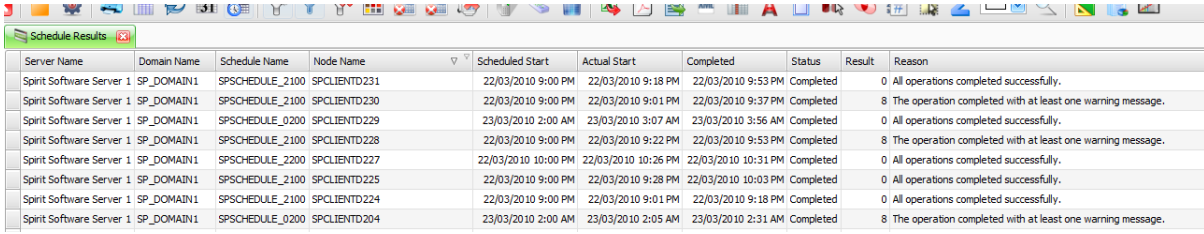

o Show Node Messages for the last 24 Hours

#### **Server Dashboard**

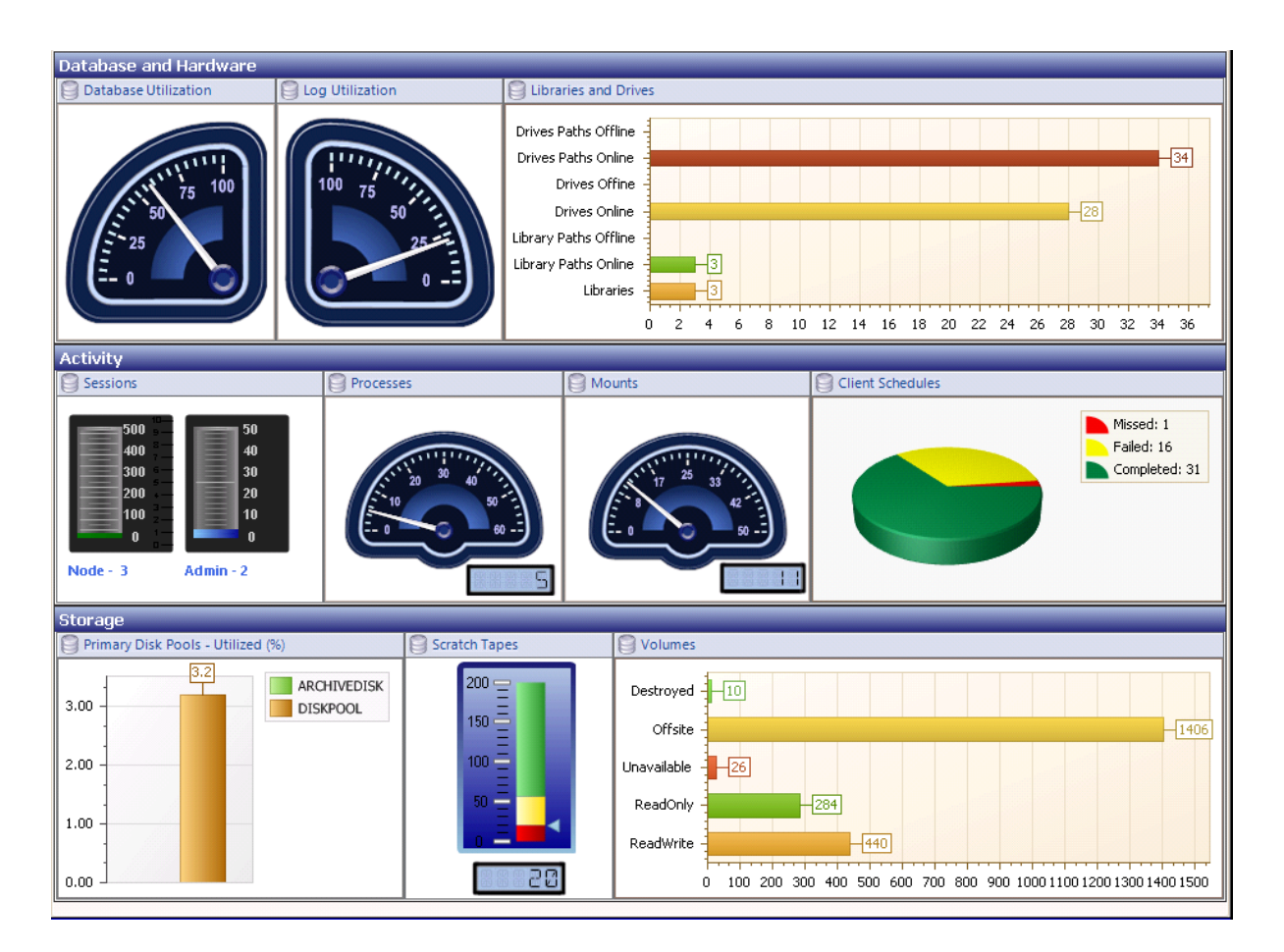

# **Session Counts**

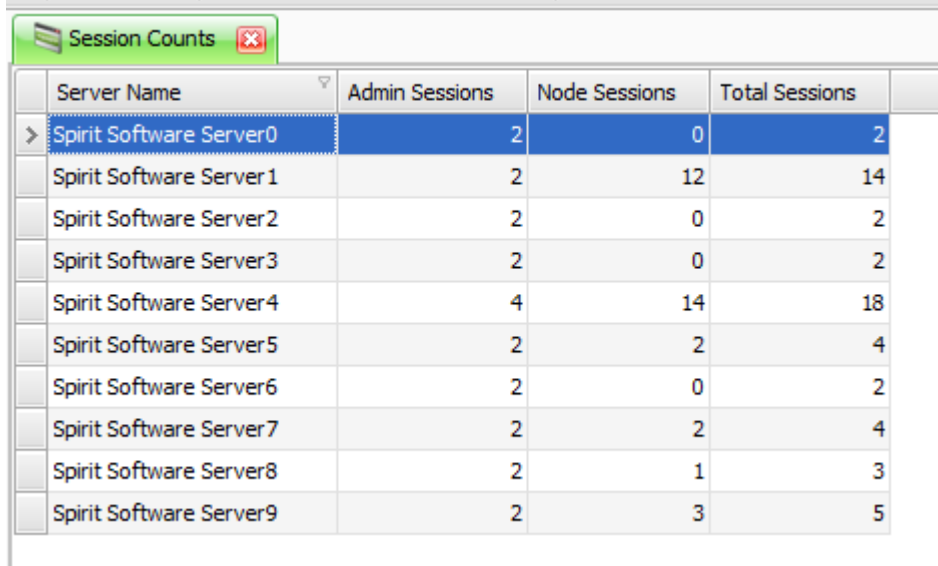

### **Session Load**

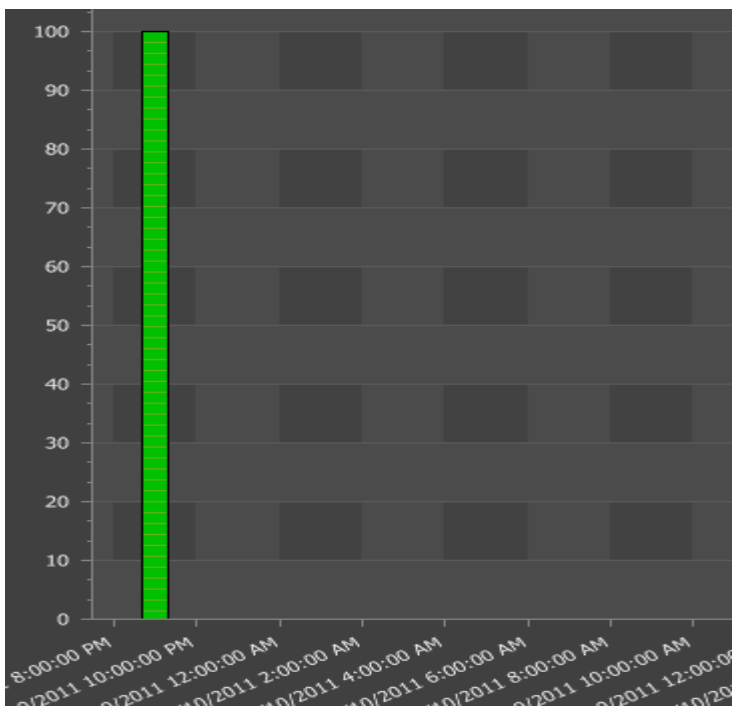

#### **Sessions**

- o Cancel Session
- o Session Log
- o Track Session

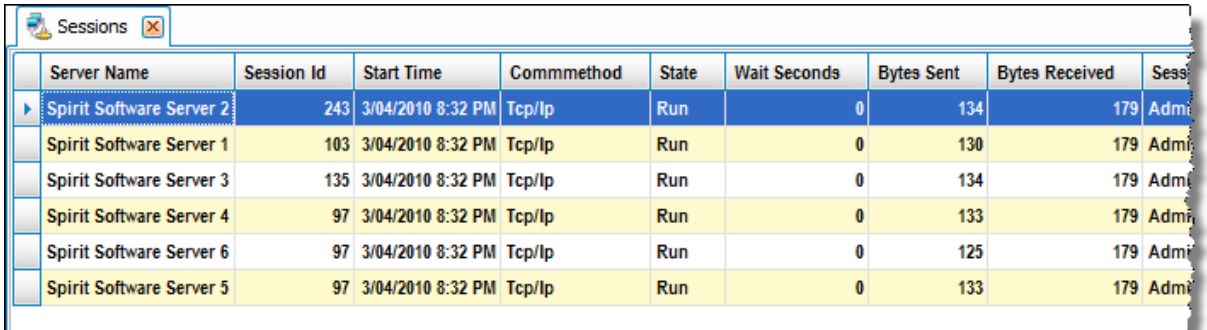

أأمري يكافئ والمتحدة ومحكمة والمتحدث والمتحدث والمحارف والمتحدث والمحكمات والمتحدث والمتحدث والمحدث والمحدث والمحاربات لمعتمد وسروحا والمحافظة المساب

### **Shred Status**

#### **Summary**

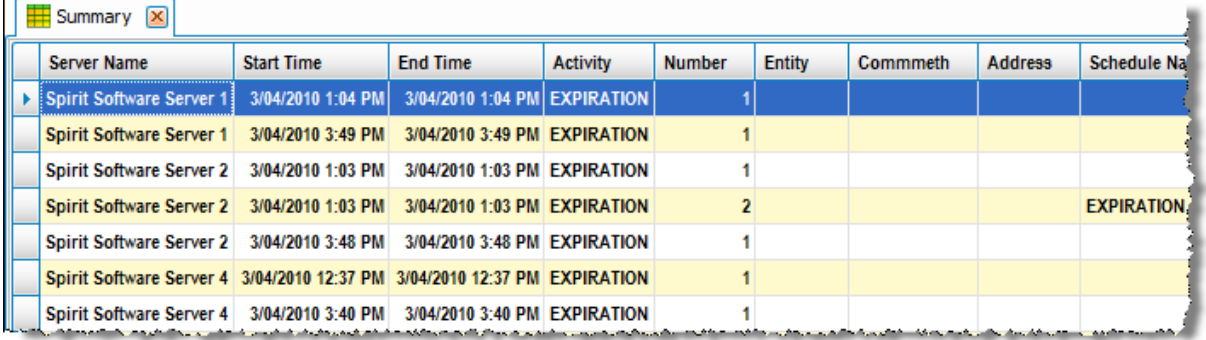

### **Tape Drive Usage Daily Summary**

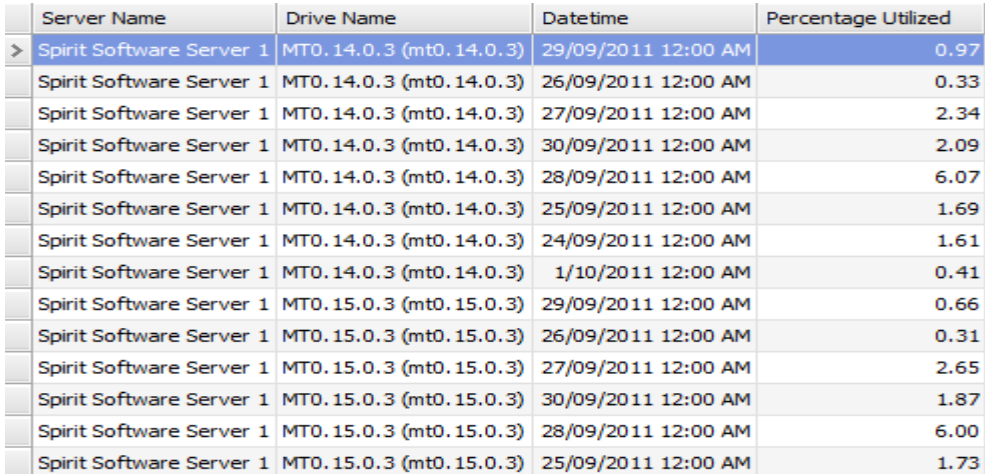

### **Tape Drive Usage Daily Summary – Chart**

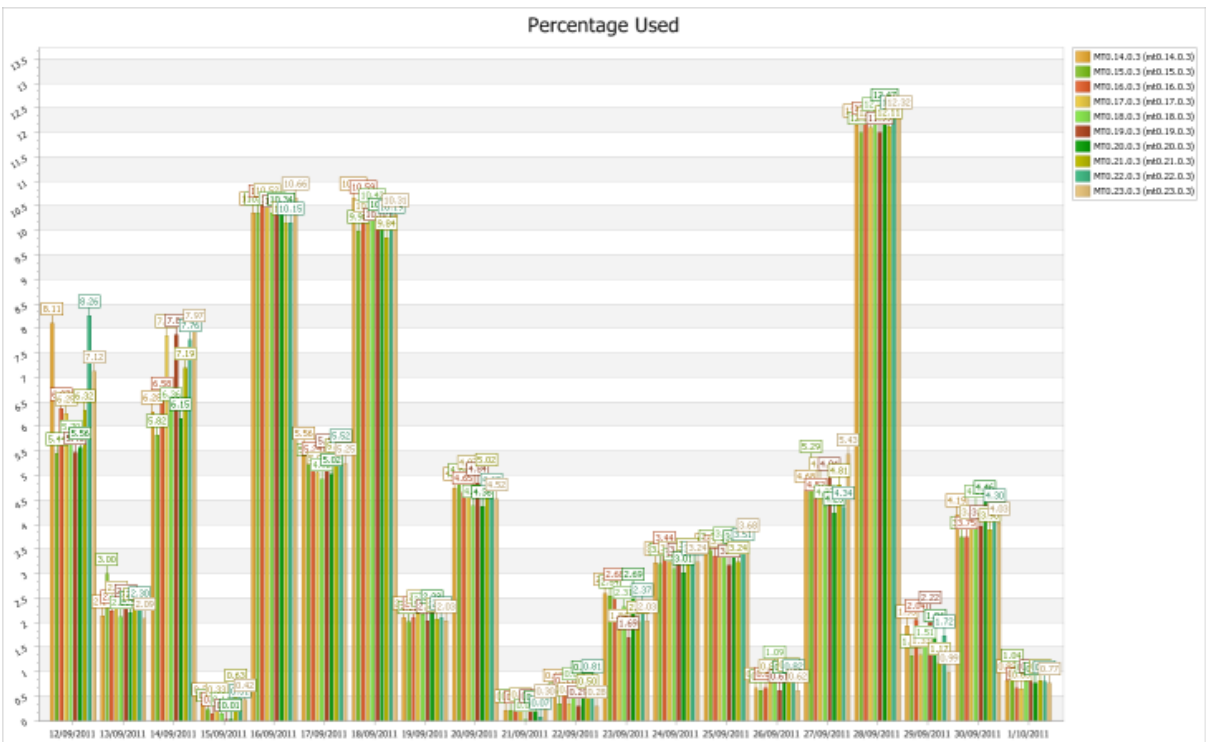

### **Tape Drive Usage Detail**

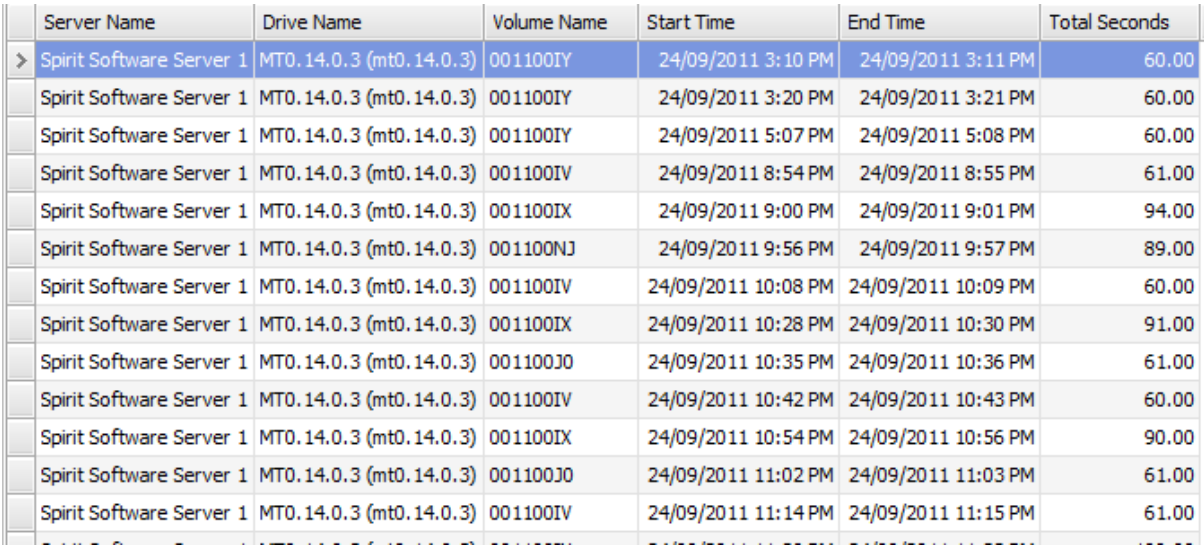
### **Tape Drive Usage Detail – Chart**

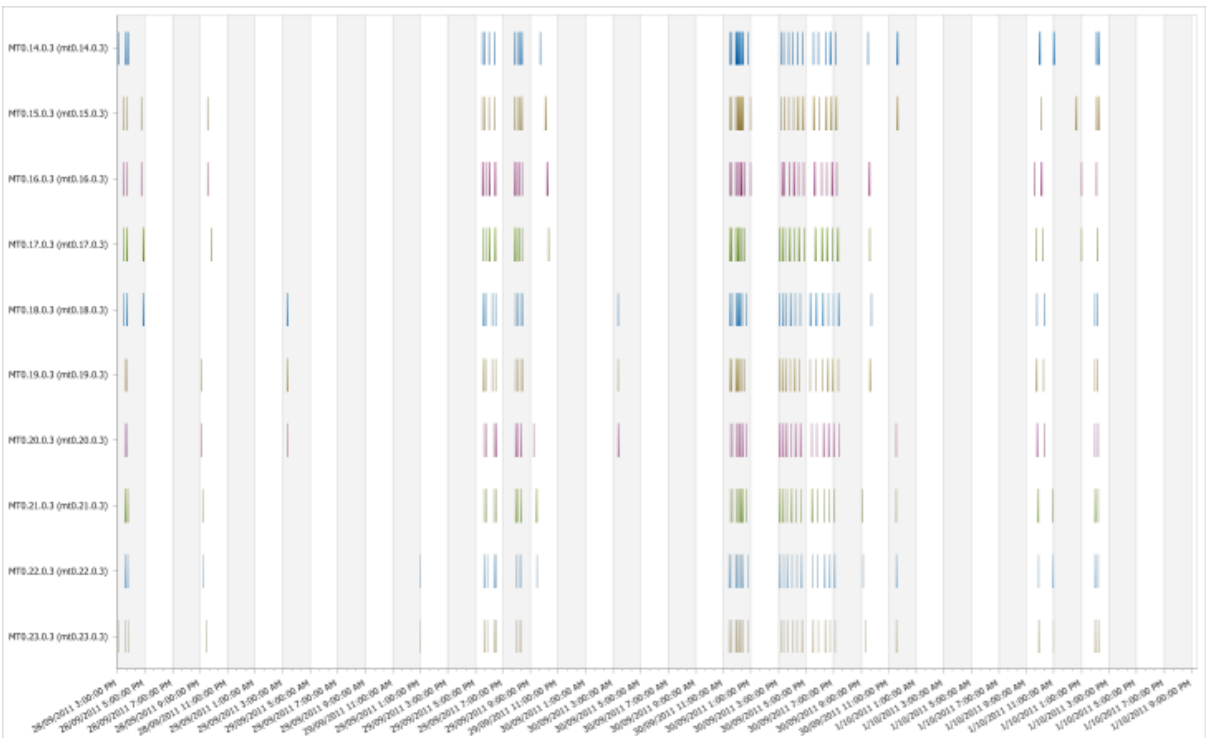

### **Tape Mounts**

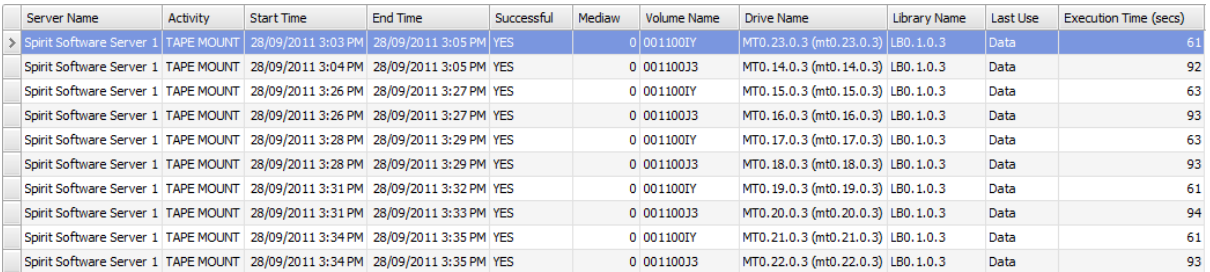

### **VMWare Backup Statistics**

## **NAS (NDMP)**

### **Data Movers**

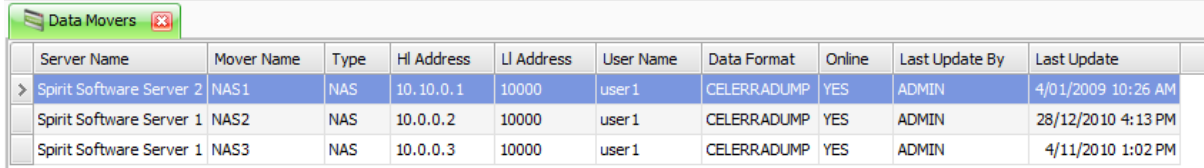

### **NAS Backups**

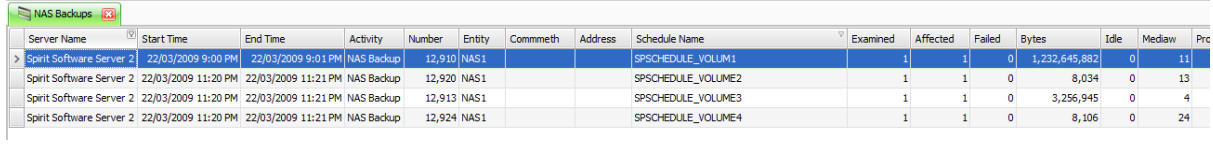

## **NAS Last Full Backup**

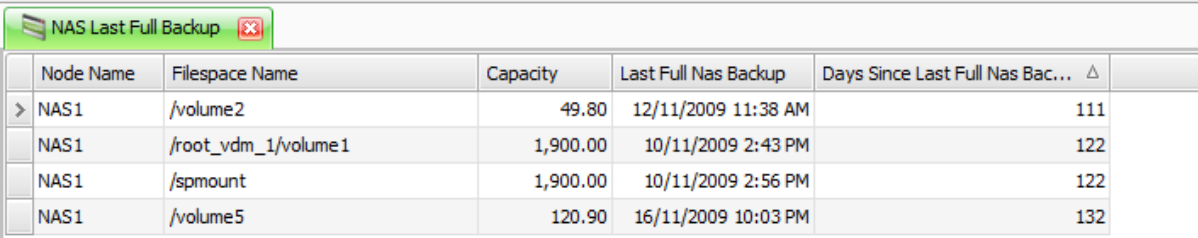

### **NAS Restores**

 $\sim$ 

## **Network**

#### **Client Node Count by Class A IPv4 Addresses**  $\sim$

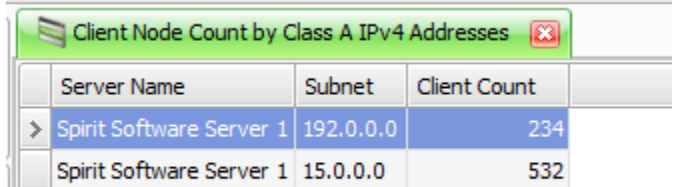

I

# **Client Node Count by Class B IPv4 Addresses**

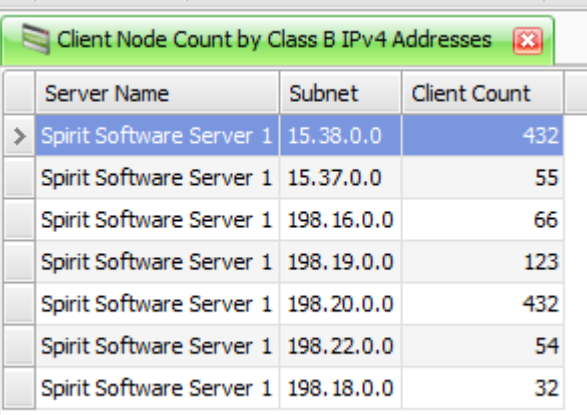

### **Client Node Count by Class C IPv4 Addresses**

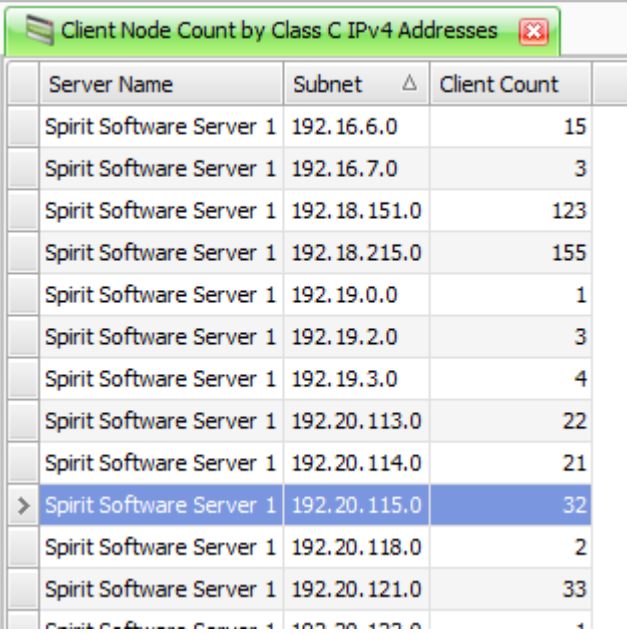

## **Policies**

## **Archive Copy Groups**

- o Add
- o Delete
- o Edit

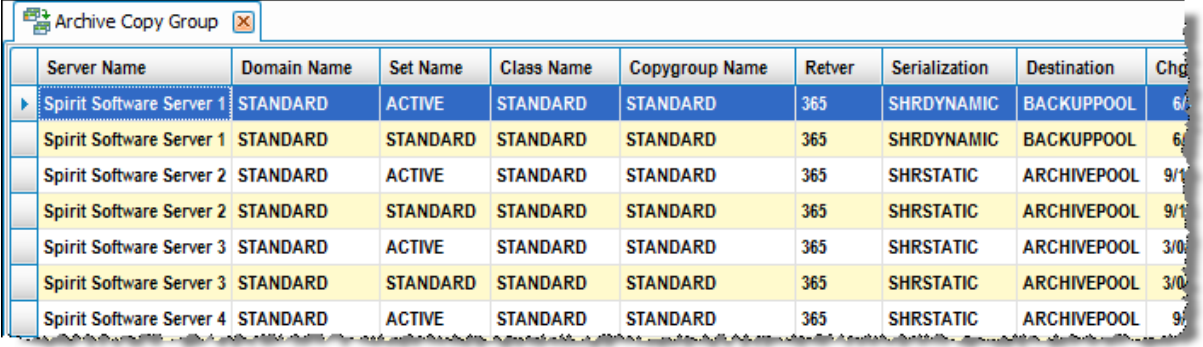

## **Backup Copy Groups**

- o Add
- o Delete
- o Edit

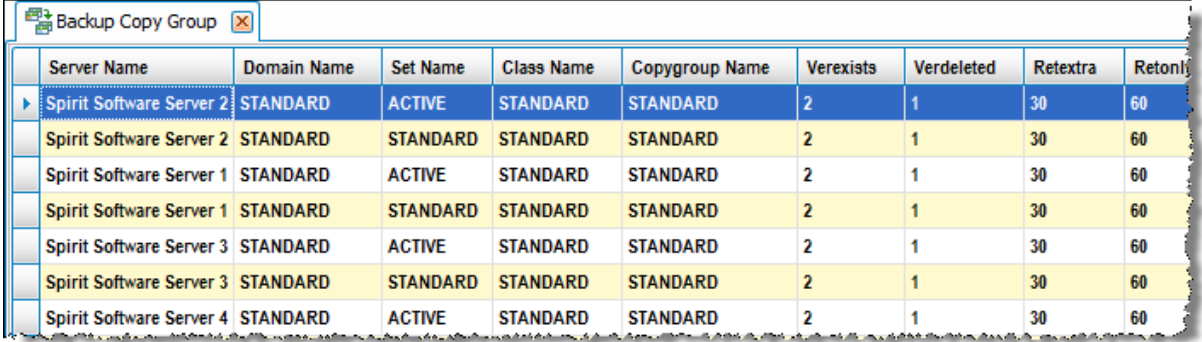

### **Client Node Default Retention**

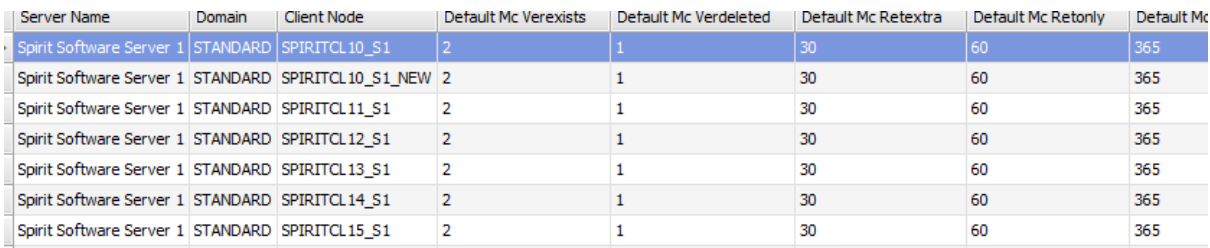

### **Domains**

- o Add
- o Delete
- o Edit

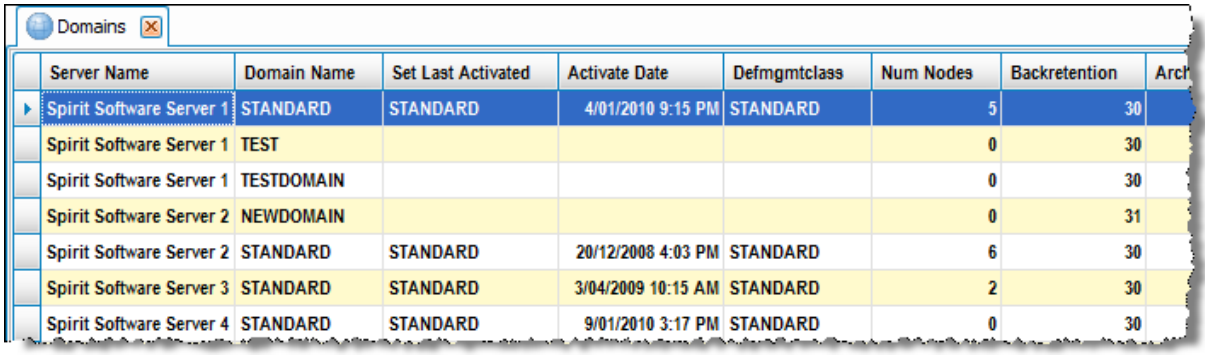

## **Management Classes**

- o Add
- o Assign Default Management Class
- o Delete
- o Edit

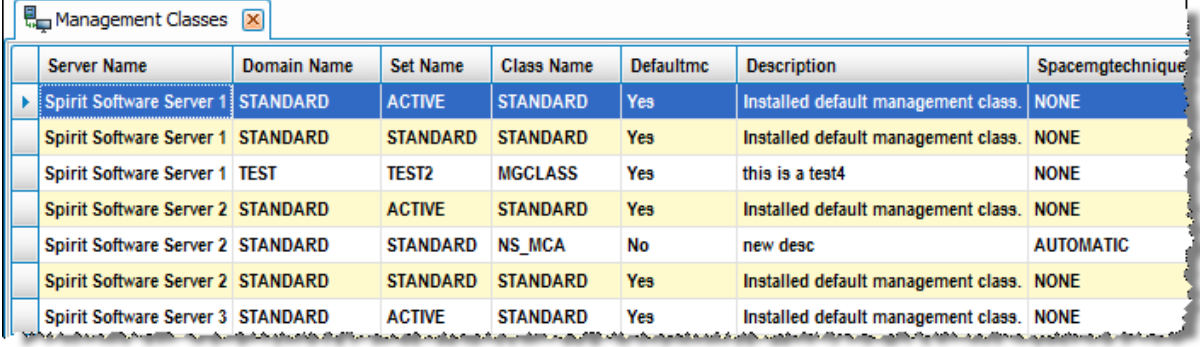

### **Policy and Storage Hierarchy**

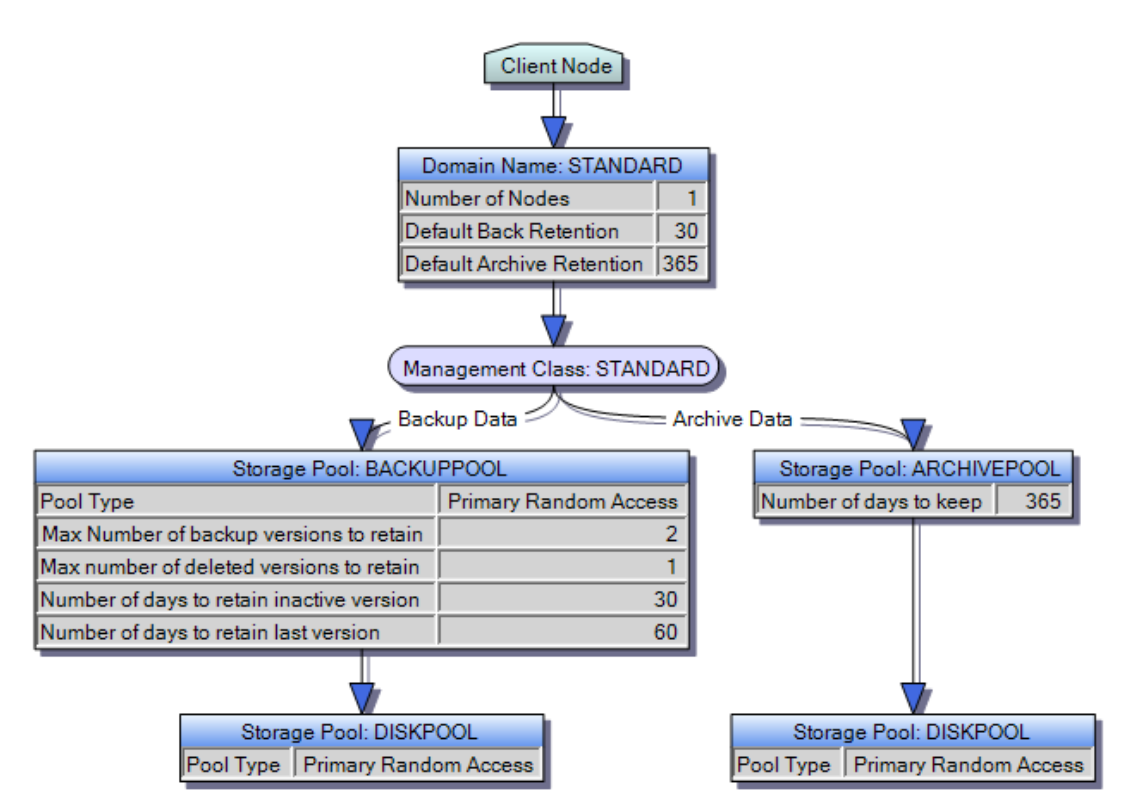

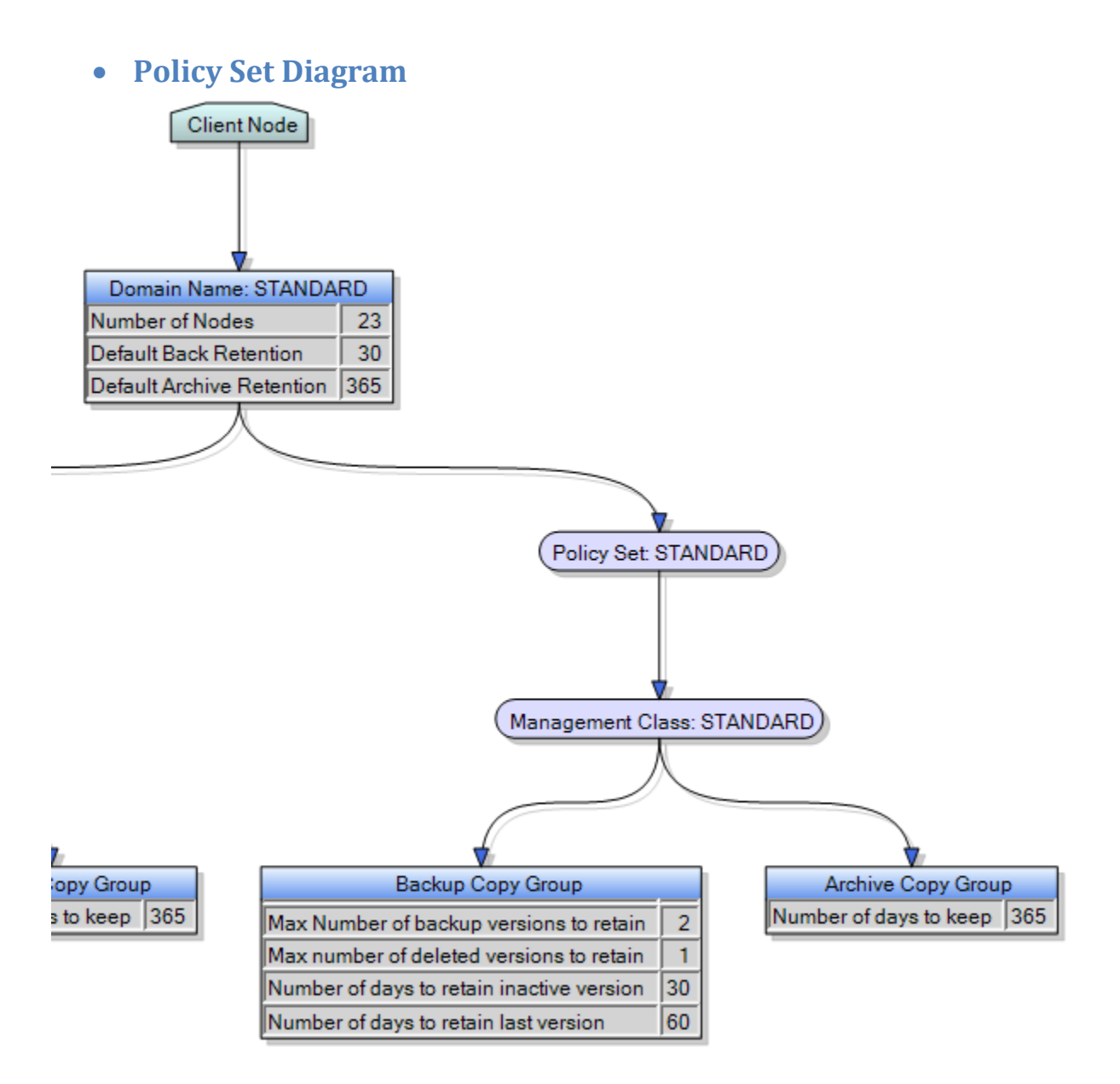

## **Policy Sets**

- o Activate
- o Add
- o Delete
- o Edit
- o Validate

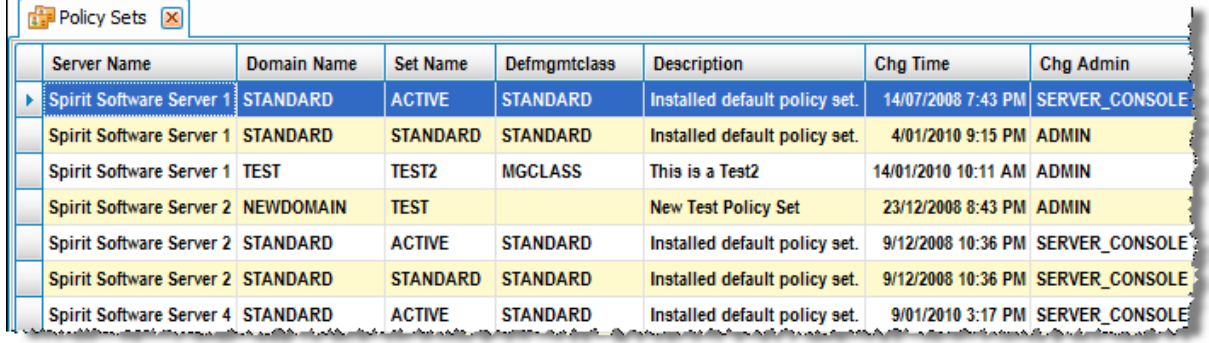

## **Policy Tree**

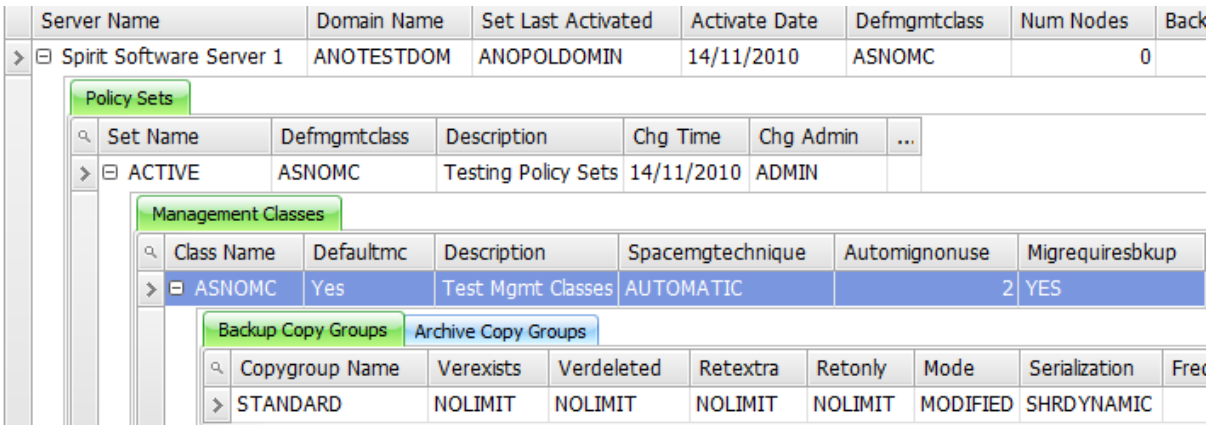

## **Replication**

**•** Replication

## **Security**

### **Administrators**

- o Add
- o Add Like
- o Change Password
- o Change Password Expiry
- o Delete
- o Edit
- o Lock
- o Privilege
- o Rename
- o Unlock

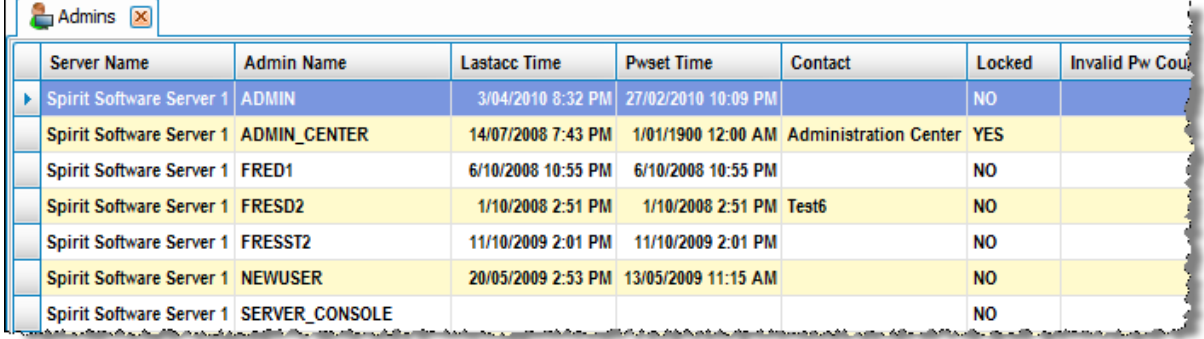

### **TSM Commands Issued**

o Session Log

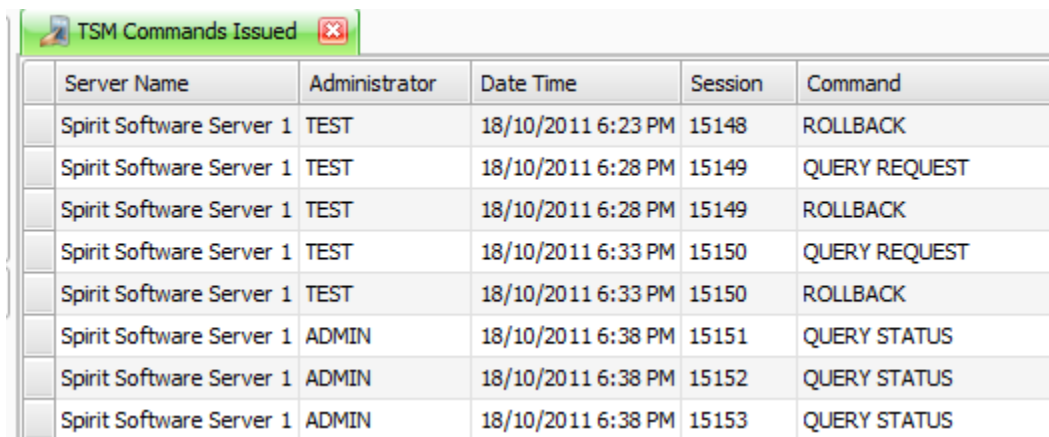

## **Storage**

#### **Audit Occupancy**

- o Delete All File Spaces
- o Delete Node
- o Show File Spaces

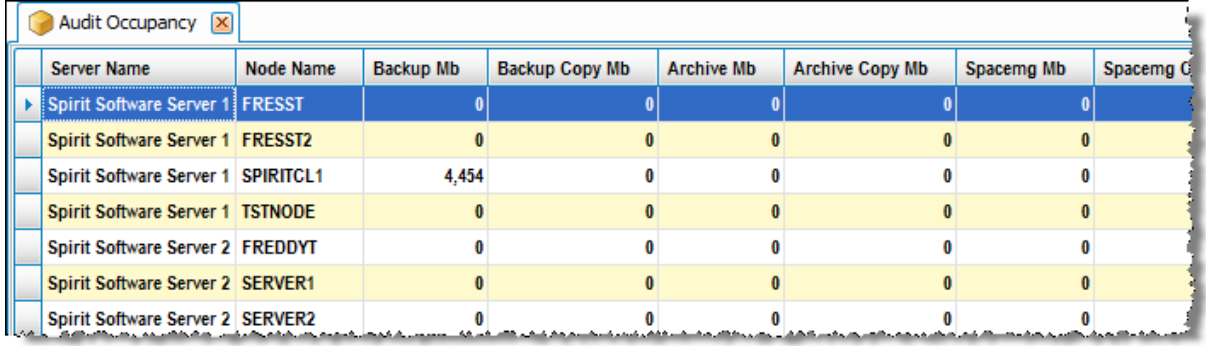

### **Audit Occupancy by Domain**

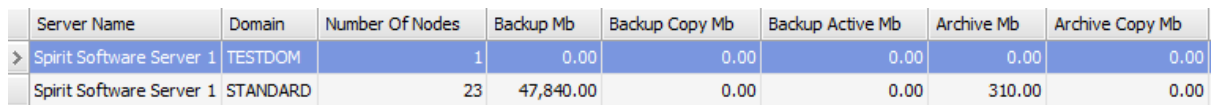

### **Audit Occupancy with Client Node Details**

#### **Backup Sets**

o Generate Backup Set

### **Expiration Stats**

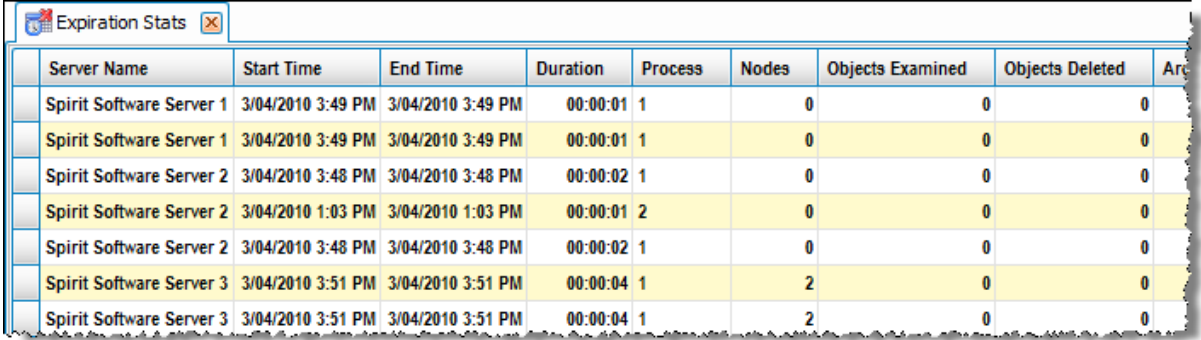

### **Expiration Stats – Chart**

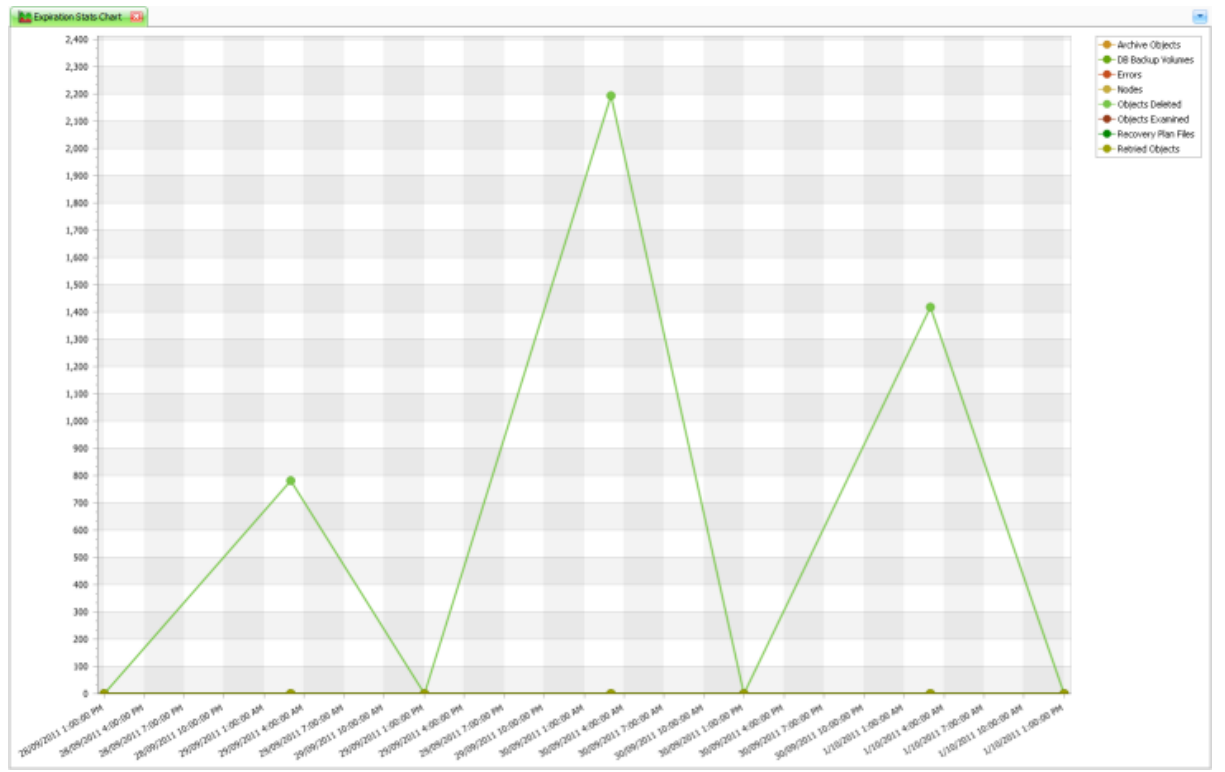

### **File Spaces**

- o Delete
- o Delete Archive Data
- o Delete Backup Data
- o Delete Space Management Data

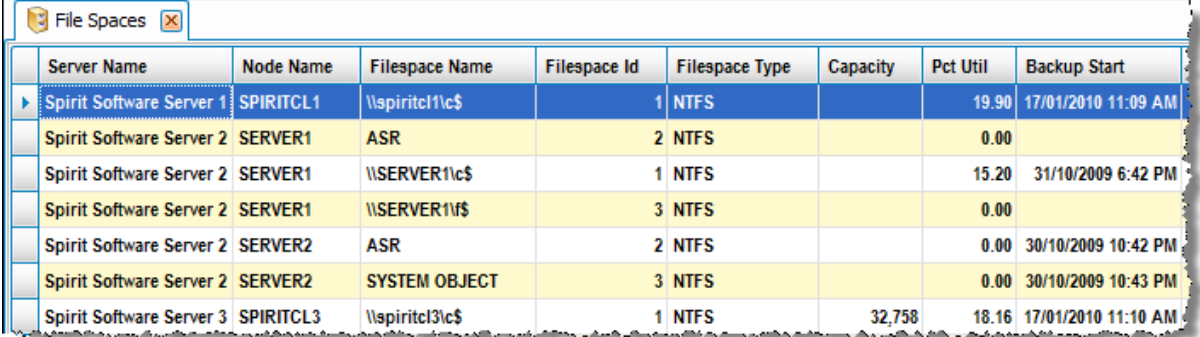

### **File Spaces Advanced**

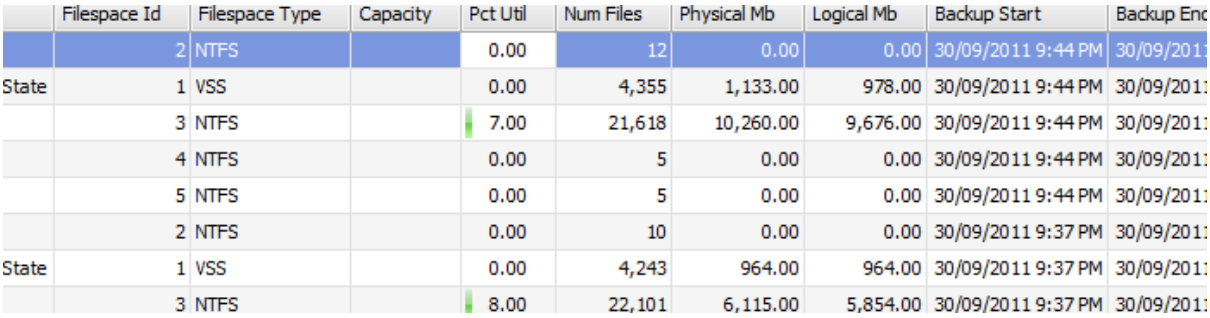

### **File Spaces Advanced with Client Node Details**

#### **Migration Stats**

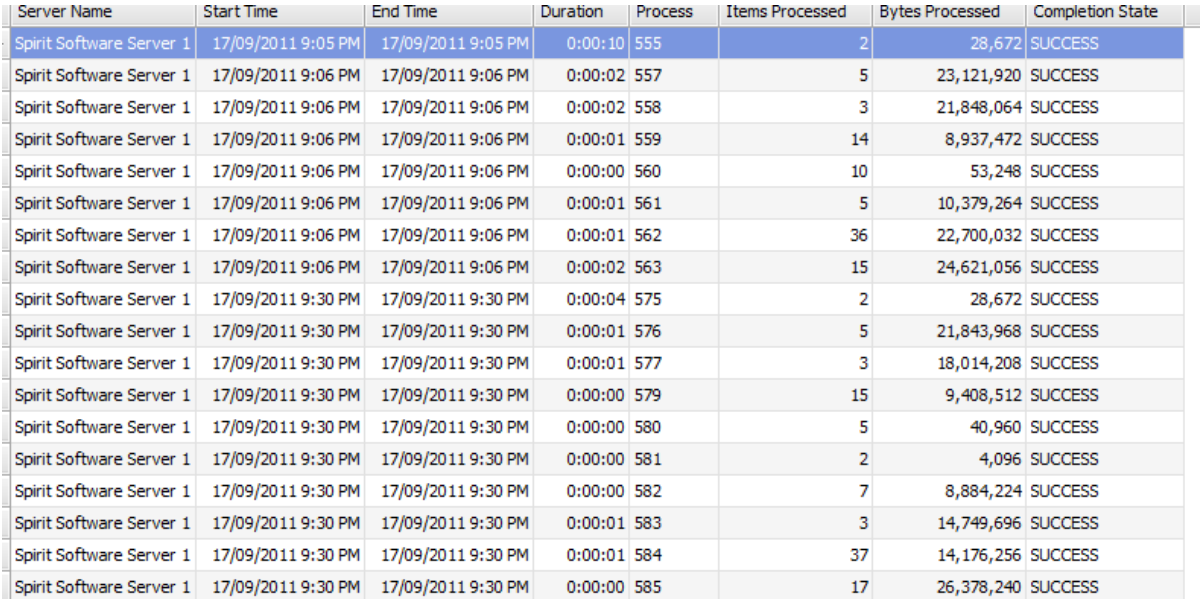

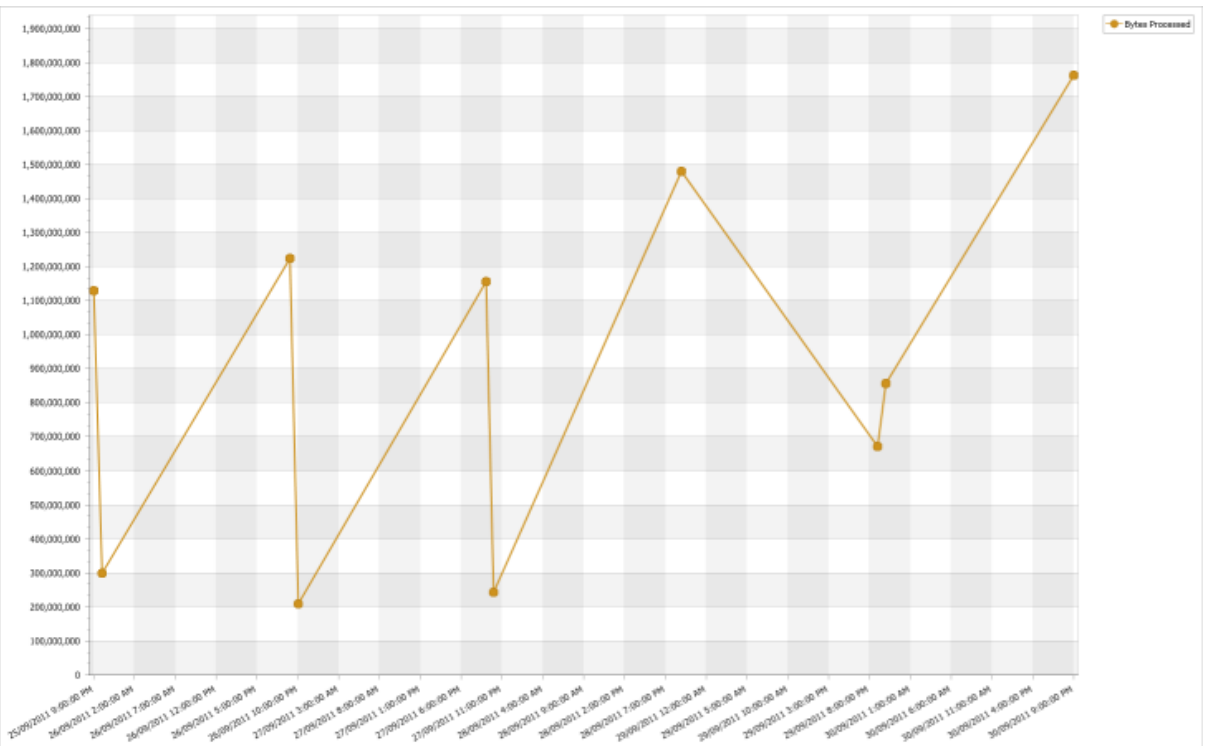

### **Migration Stats Chart (Bytes)**

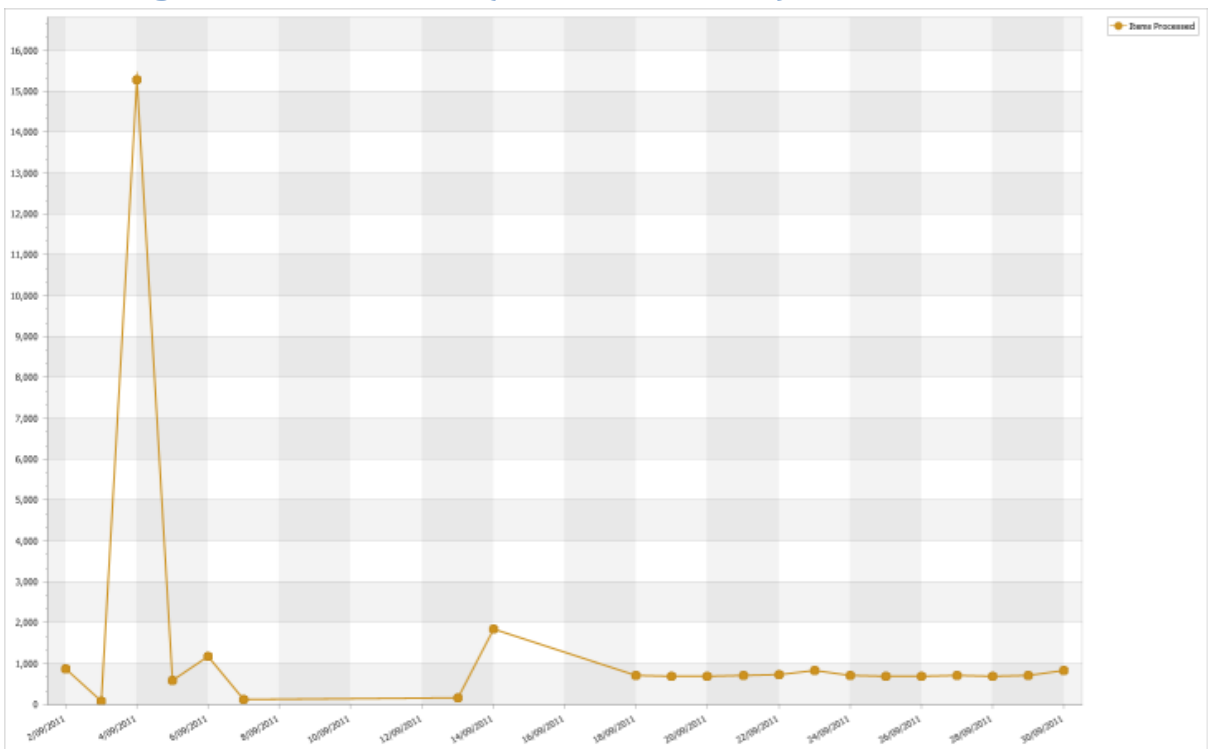

## **Migration Stats Chart (Items Processed)**

## **Node Data by Collocation Group**

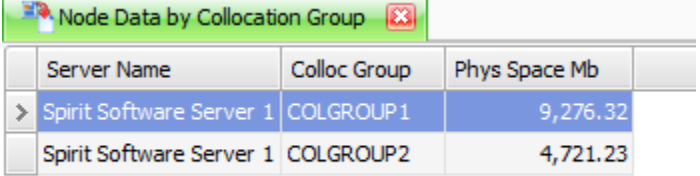

### **Node Data By Node**

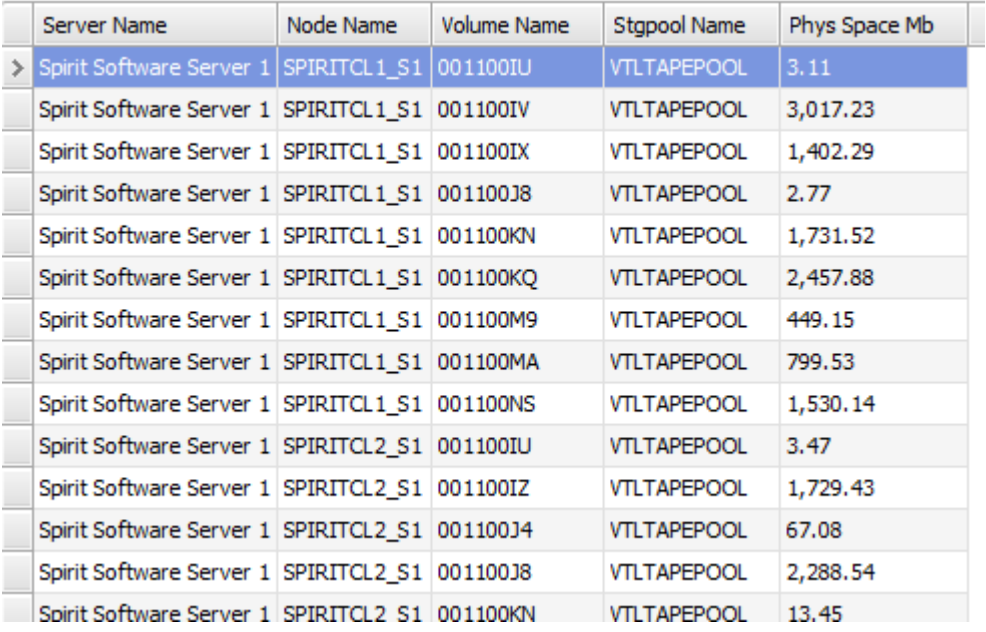

### **Node Data Details**

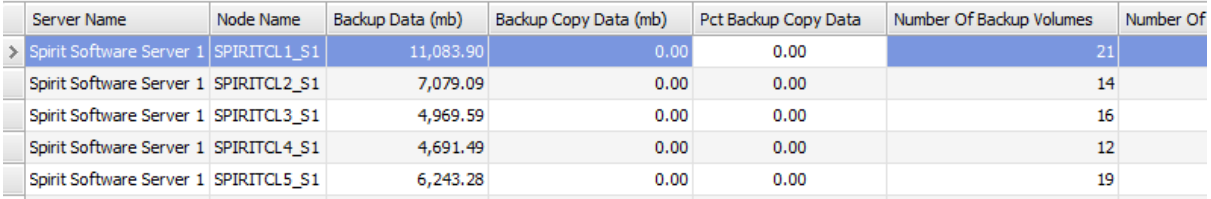

### **Occupancy**

r.

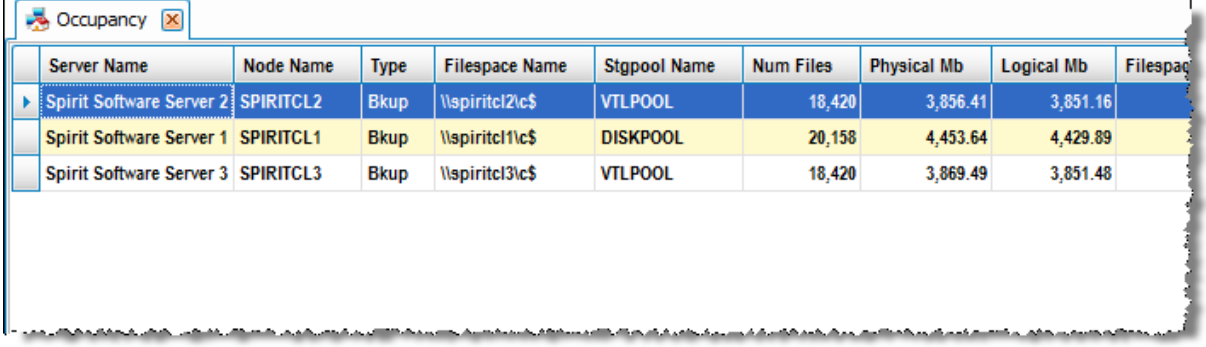

# **Occupancy by Domain**

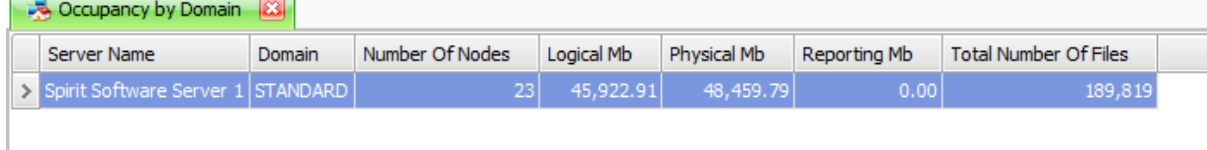

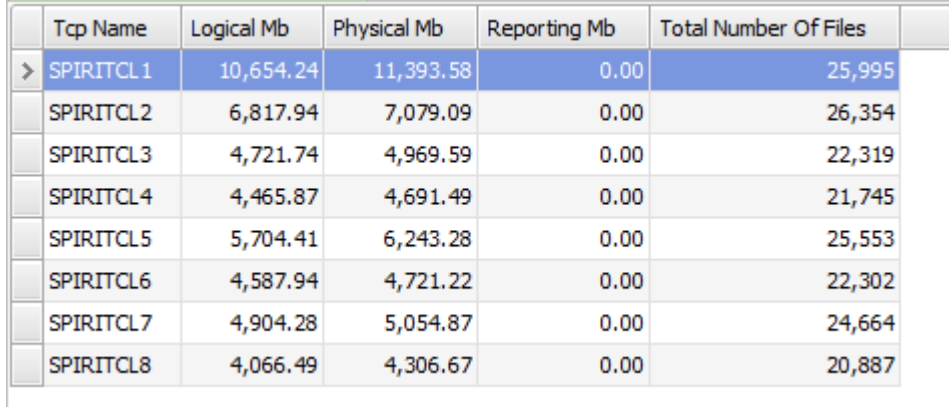

### **Occupancy by TCP Name**

### **Occupancy by Node by Storage Pool**

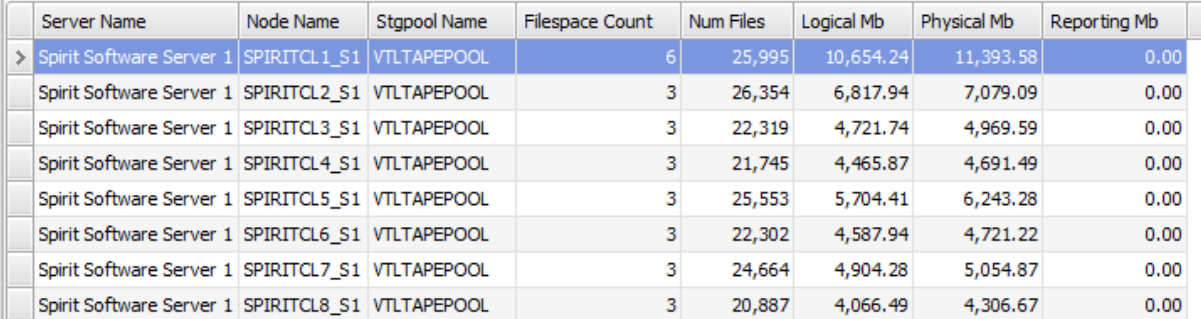

### **Occupancy Summary by Storage Pool**

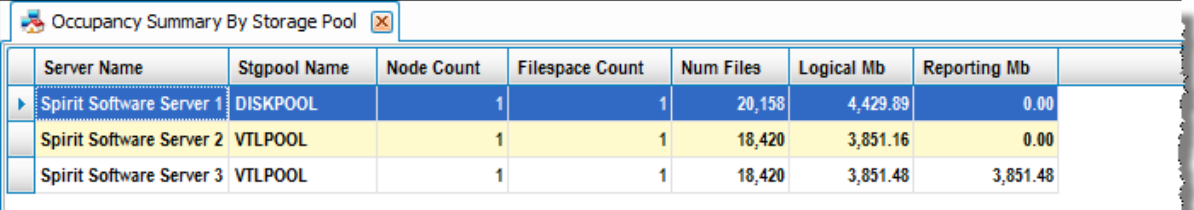

### **Occupancy Summary Node Totals**

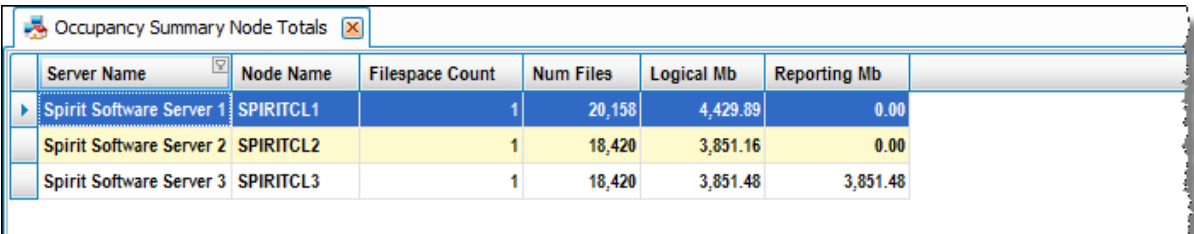

## **Occupancy Summary Node Totals by Backup Type**

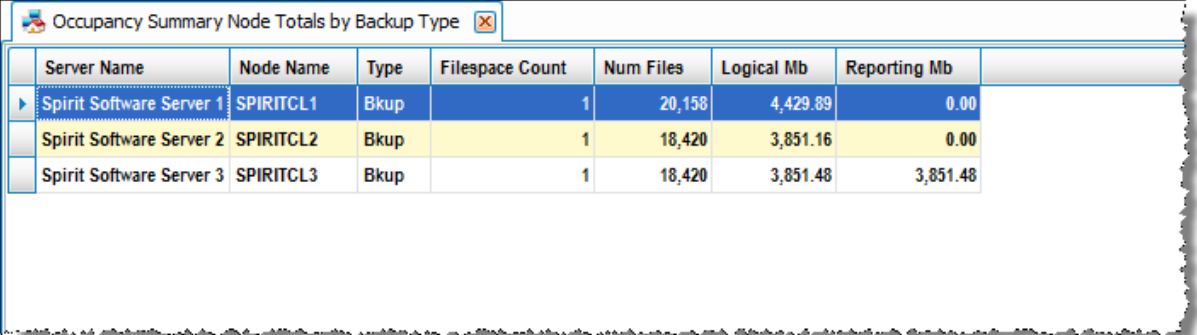

## **Occupancy with Client Node Details**

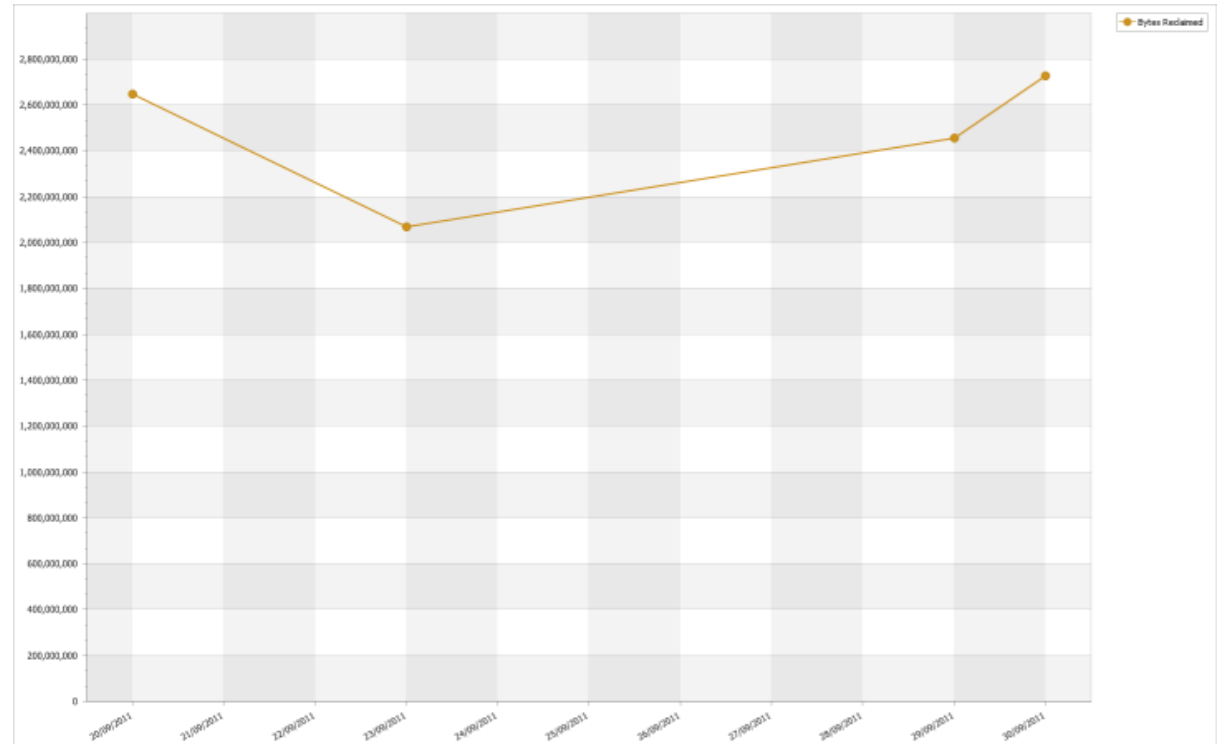

## **Reclaimed Bytes Chart**

## **Reclaimed Objects Chart**

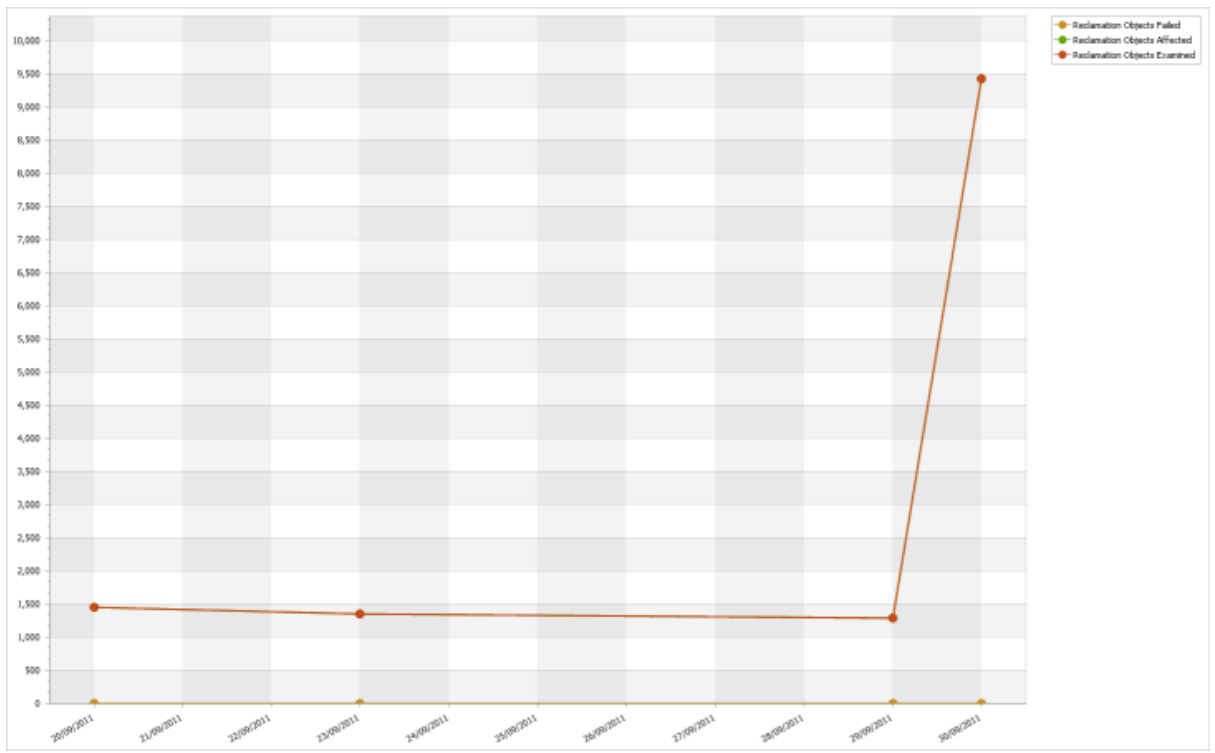

# **Reclamation Stats**

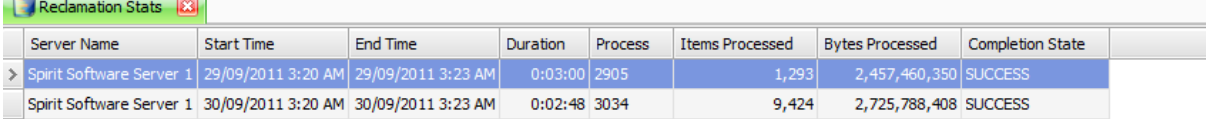

**SAN**

## **Storage Hierarchy**

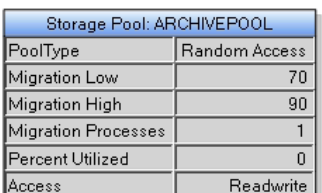

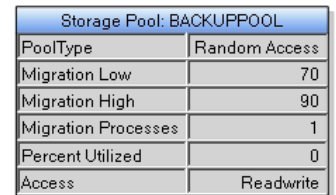

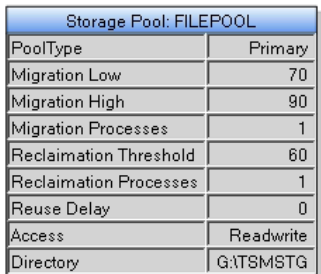

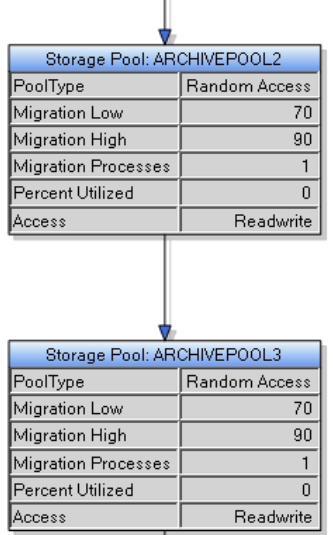

#### **Storage Pools**

- o Add Active Data Storage Pool
- o Add Copy Storage Pool
- o Add Like
- o Add Primary Random Access Storage Pool
- o Add Primary Sequential Storage Pool
- o Delete
- o Edit
- o Make Storage Pool Read Only
- o Make Storage Pool Read Write
- o Make Storage Pool Unavailable
- o Migrate Storage Pool
- o Migration Processes
- o Migration Thresholds
- o Next Storage Pool
- o Reclamation Processes
- o Reclamation Thresholds
- o Rename
- o Shred Passes

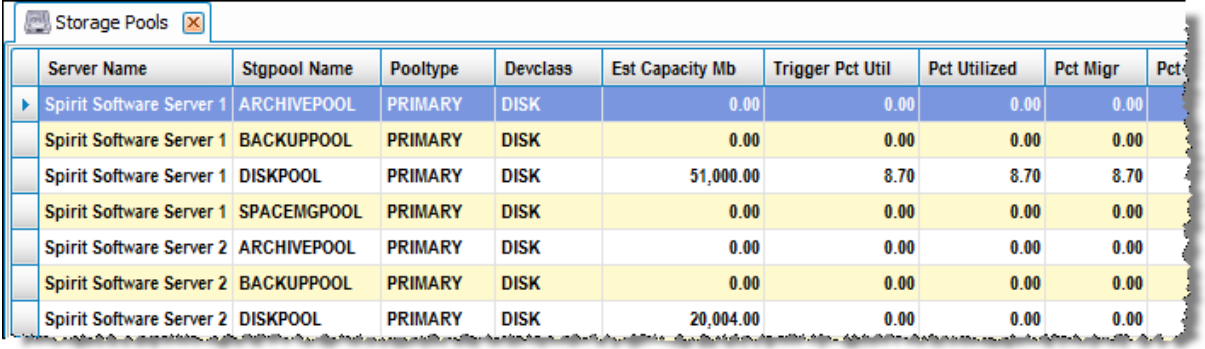

### **Storage Pools to Libraries**

#### **Storage Space Triggers**

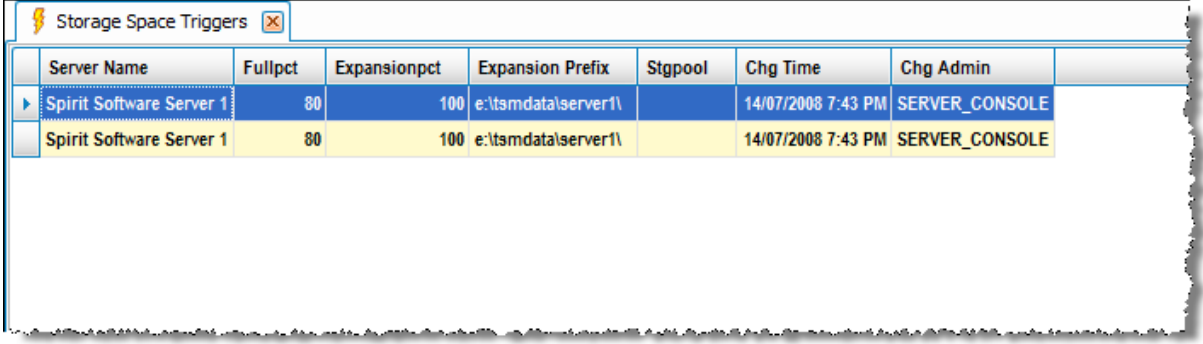

## **Trouble Shooting**

- **Backup Jobs Cancelled Due to Throughput Settings**
- **Chronic Failed Schedules Contiguous**
- **Chronic Failed Schedules Non-Contiguous**
- **Chronic Missed or Failed Schedules Contiguous**
- **Chronic Missed or Failed Schedules Non-Contiguous**
- **Chronic Missed Schedules Contiguous**
- **Chronic Missed Schedules Non-Contiguous**

### **Debug Messages Logged**

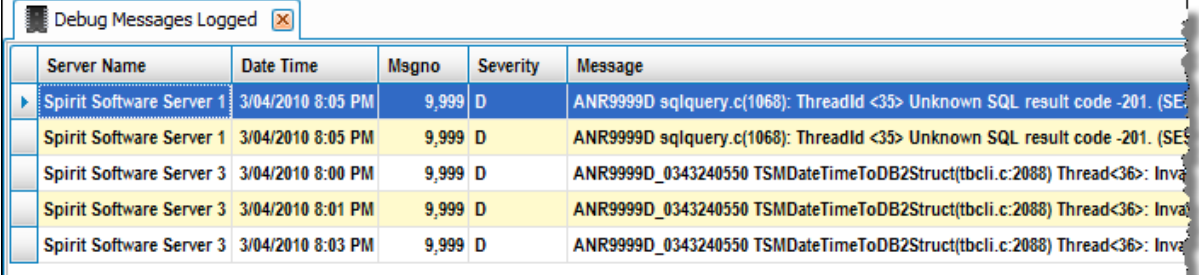

### المستحكم والمستحير والمتعاقب والمستحير والمتعالم والمستحر والمتحر والمتحدة المتحدي

### **Denied Mount Requests**

### **Directories with Missed Files Summary – Per Server**

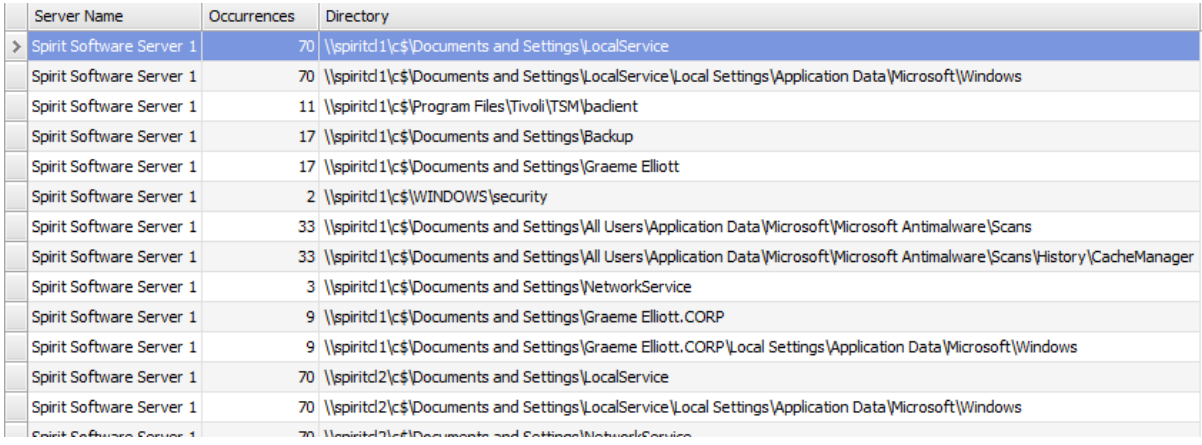

## **Directories with Missed Files Summary – Totals**

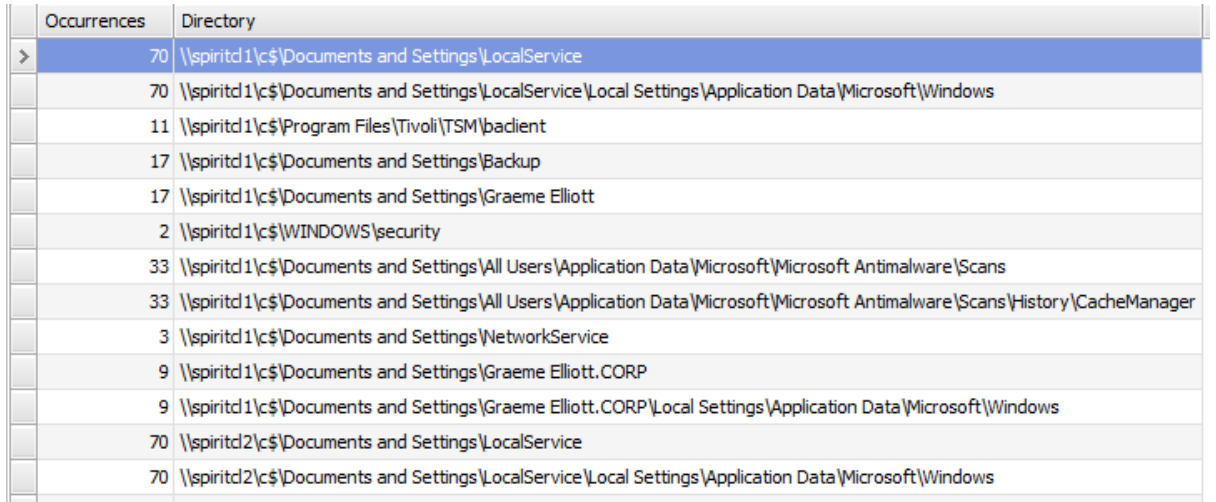

## **Errors Logged**

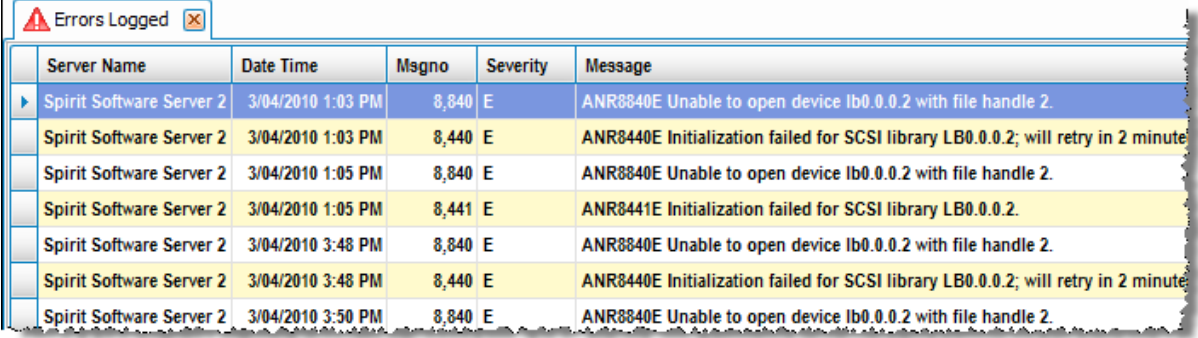

- **FileSpaces where Backup End Date is less than Backup Start Date**
- **Hardware and Media Errors**
- **Inaccessible Media**
- **IO Error Reading Label**
- **IO Errors**
- **Library Volume Scan**
- **Locked Nodes and Users**
- **Missed File Details**
- **Missed File Summary – Per Server**
- **Missed File Summary – Totals**
- **Missed File Type Summary – Per Server**
- **Missed File Type Summary - Totals**
- **Node Attribute Changes**
- **Nodes that have never access TSM Server**
- **Nodes that have not Access TSM Server ( User Selected Timeframe )**
- **Nodes not associated with a Schedule** 
	- o Associate with a Schedule
- **Nodes not in a Collocation Group** 
	- o Add to Group
- **Offsite Volumes in Library**
	- o Check Out
- **Private Library Volumes Not in Volumes**
	- o Change Status to Scratch
- **Reclamation Skipping Damaged Files**
- **Refused Administrators**
- **Refused Nodes**
- **Scratch Tape Counts By Library**
- **Show LOGV**
- **Tapes with IO Errors when reading Label**
- **Unavailable Volumes in Library**
- **Volumes Made ReadOnly**
- **Volumes Made Unavailable**
- **Warnings Logged**
- **Write Protected Volumes**

## **Included Editors**

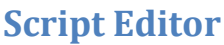

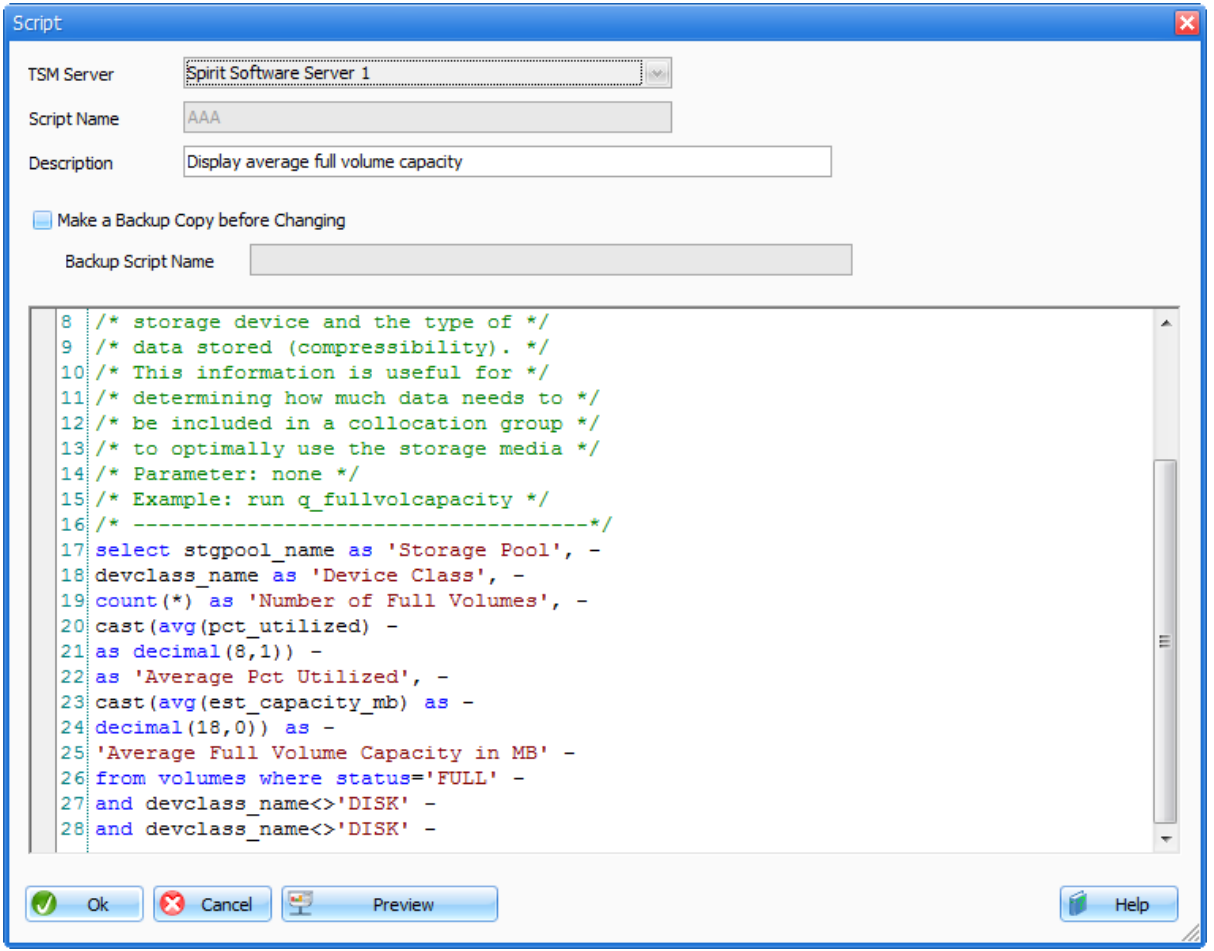

## **Policy Set Editor**

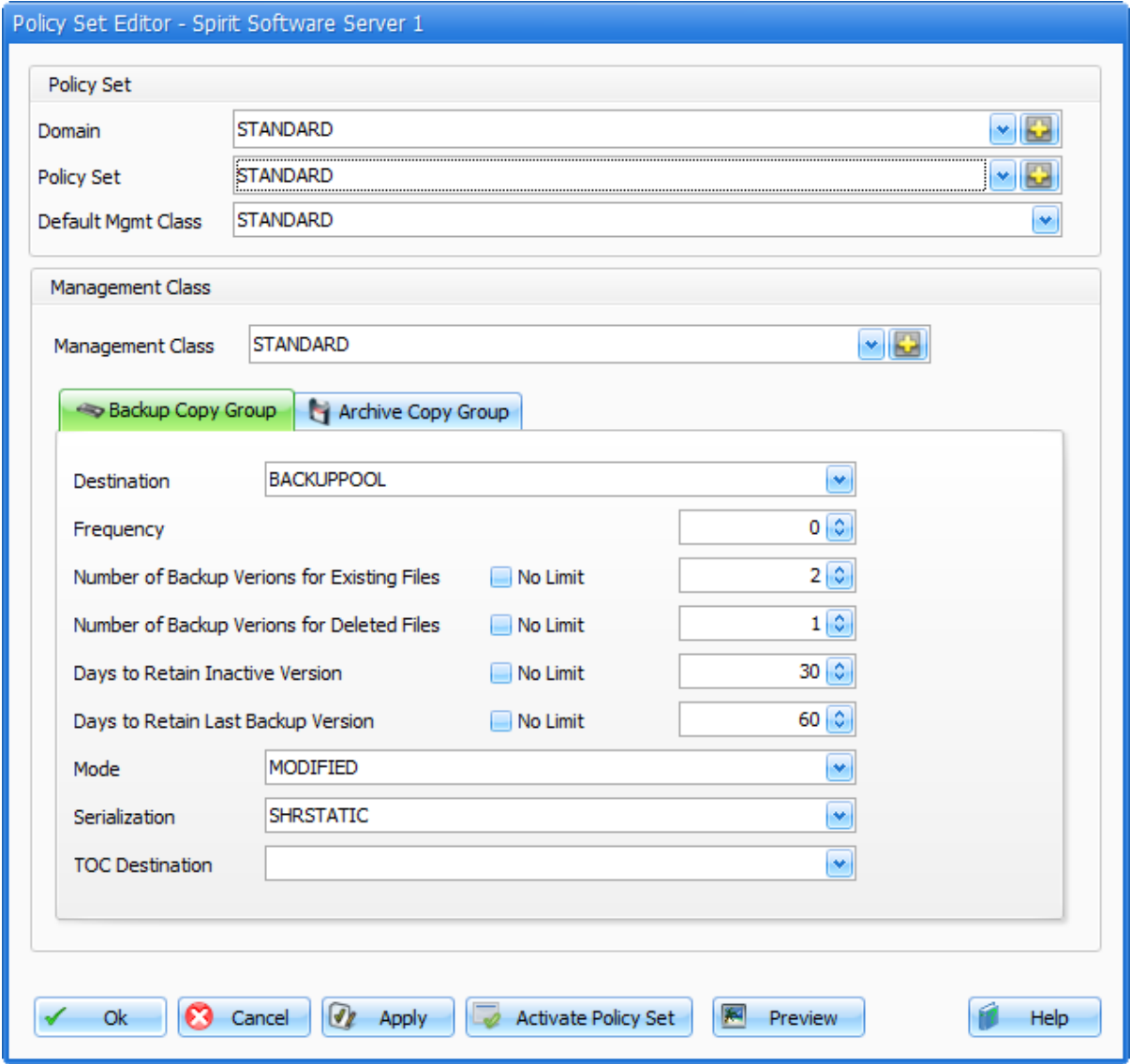

## **Options Set Editor**

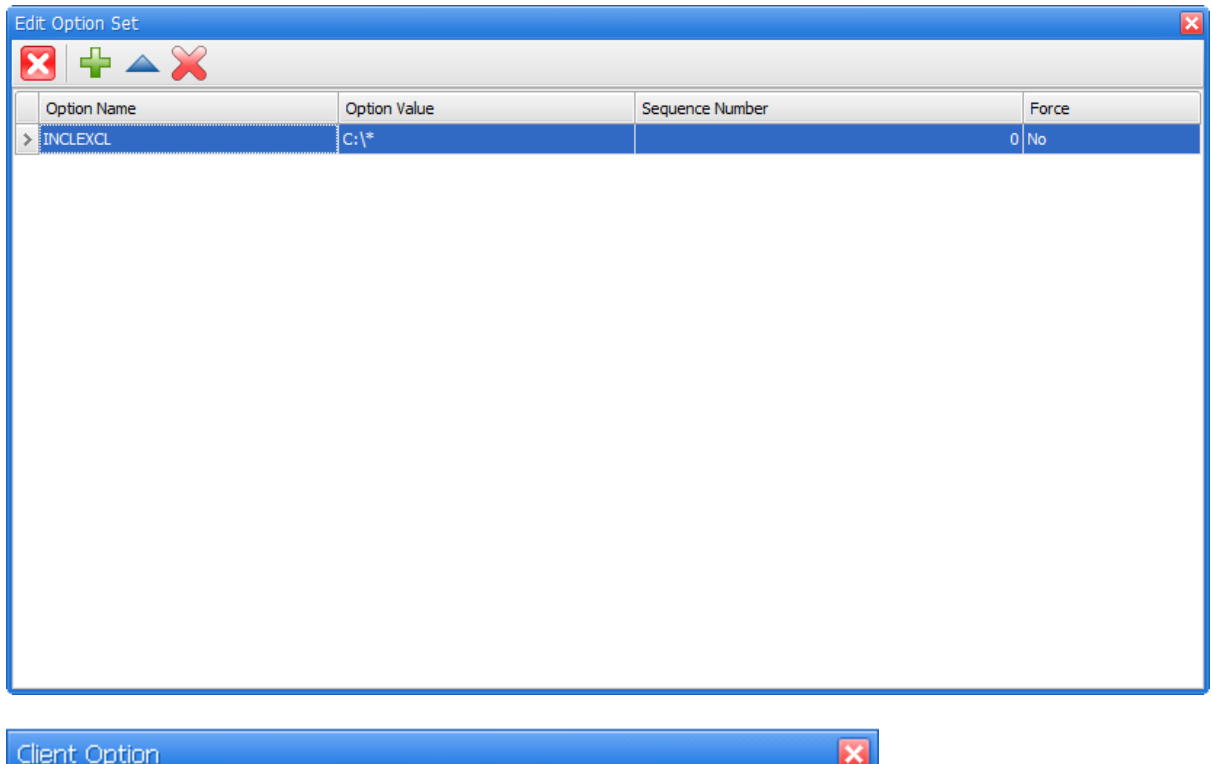

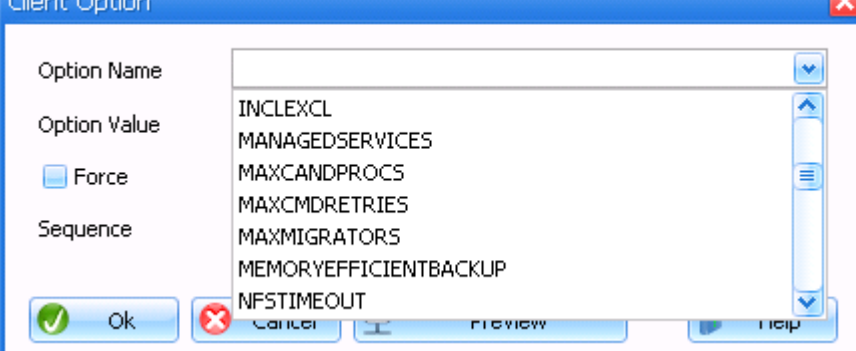

## **Options File Editor**

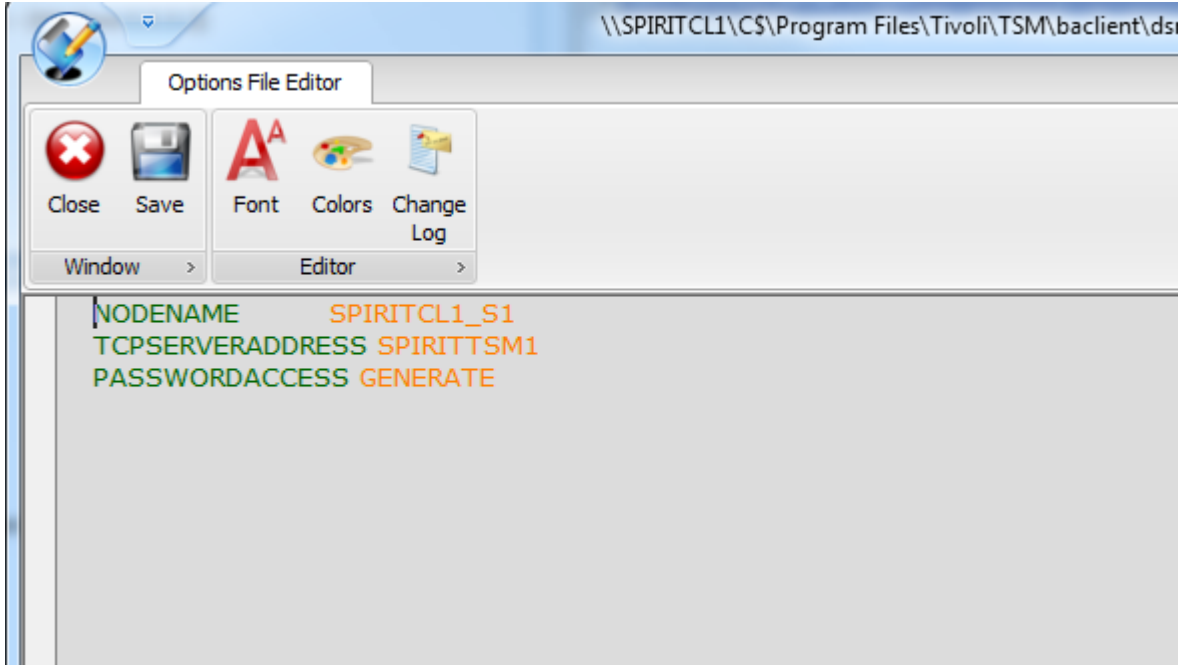

## **Server Properties**

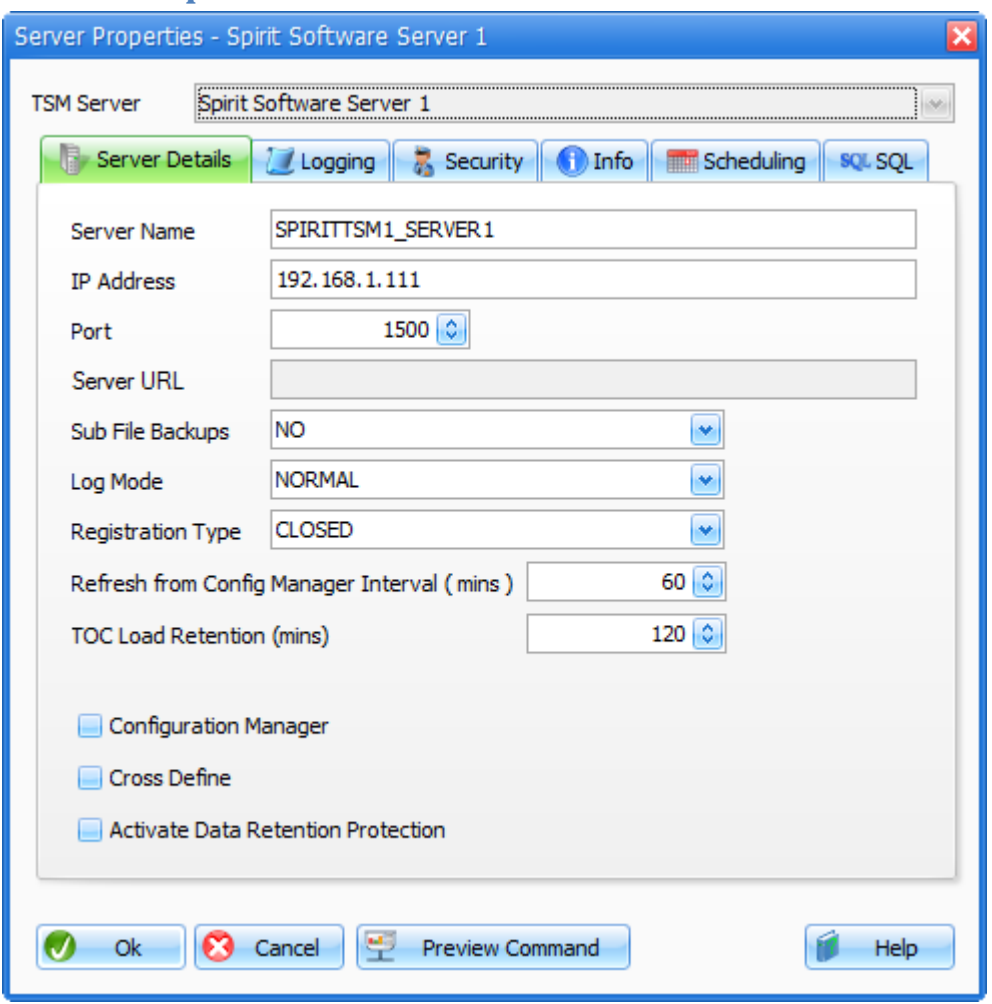

## **DRM Properties**

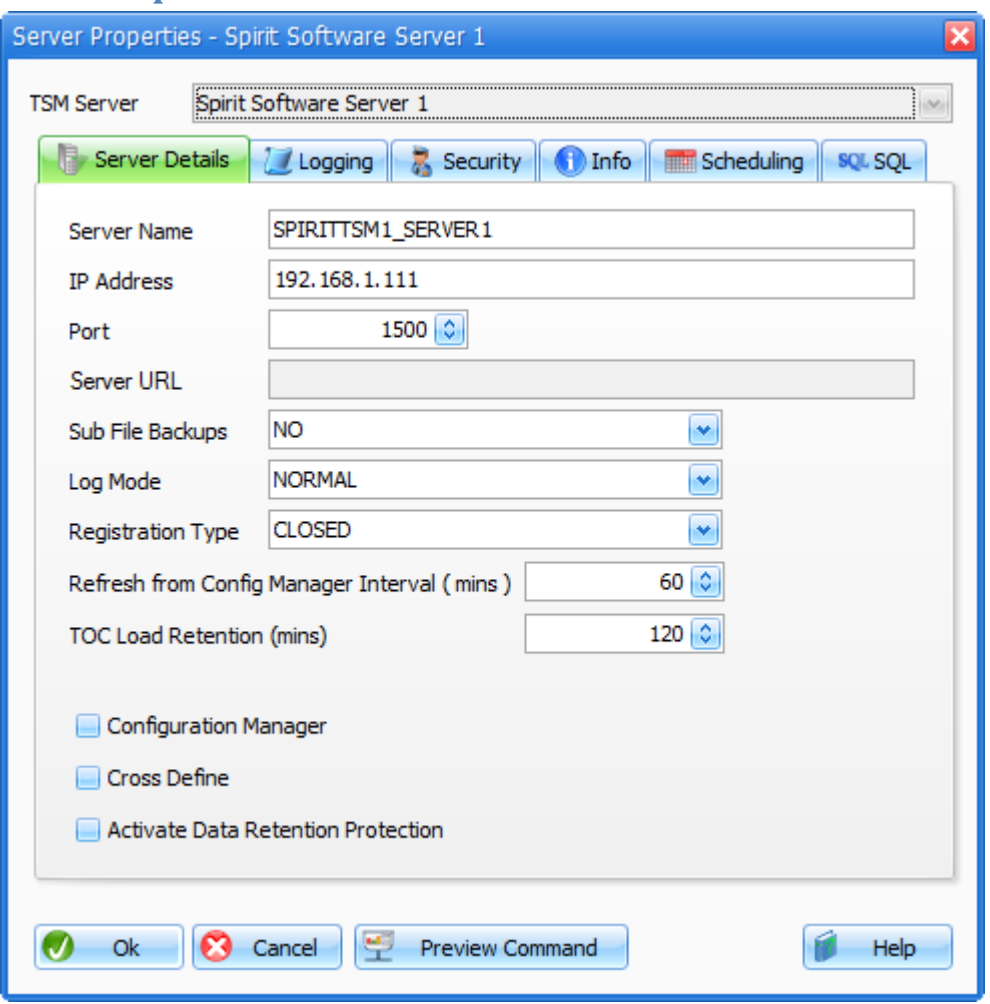

## **Storage Pool Editor**

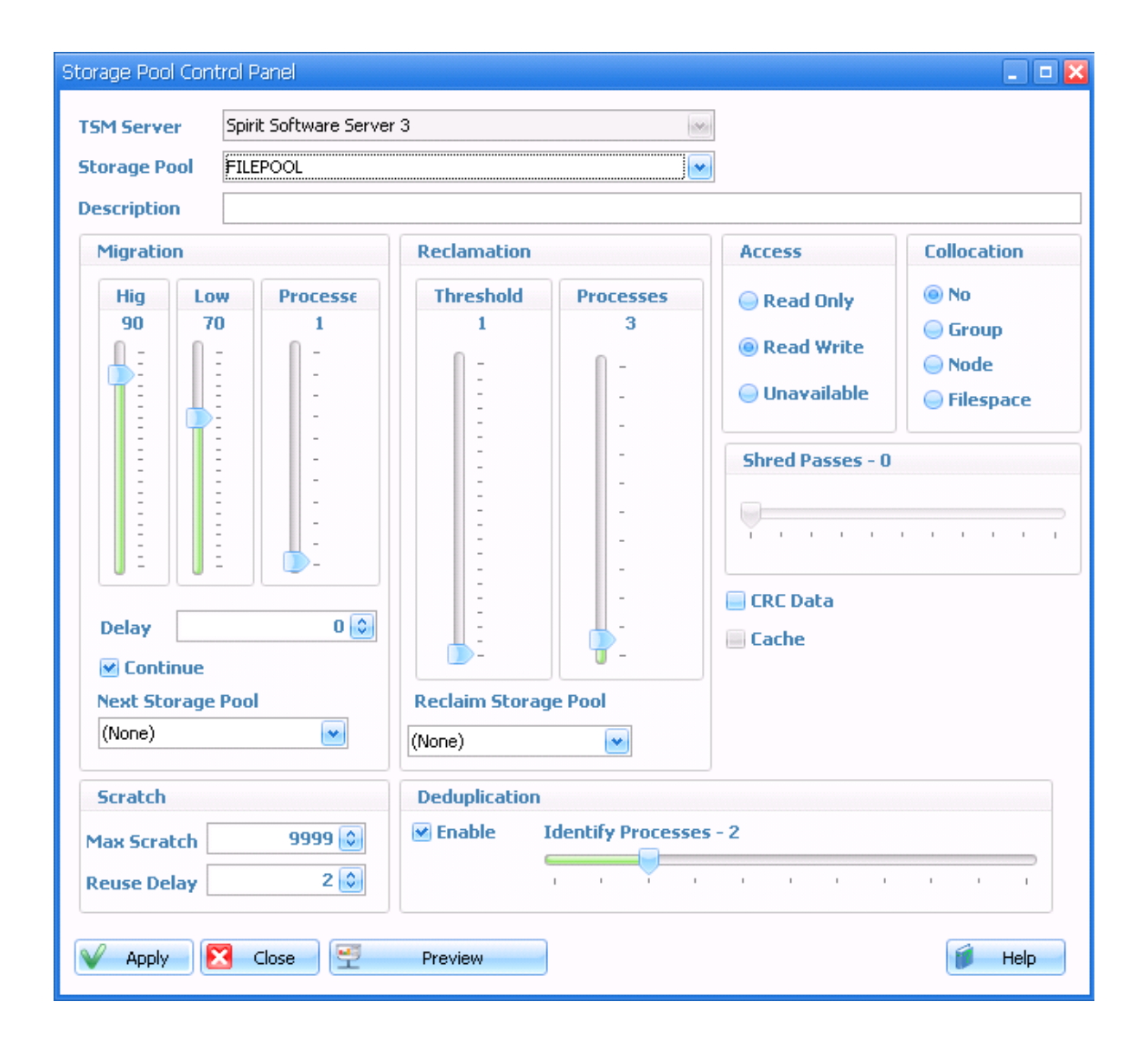

# **Policy Domain Migrator**

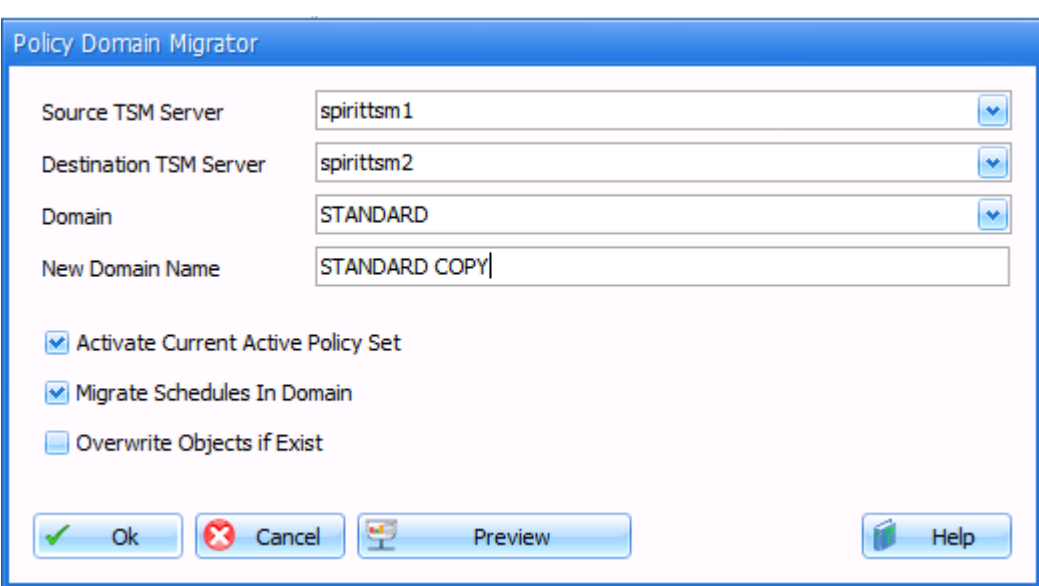